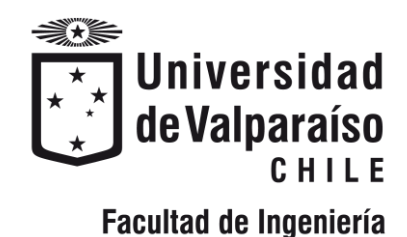

Memoria del proyecto para optar al Título de Ingeniero Civil Oceánico

## APLICACIÓN DEL MODELO FLOW-3D PARA EL ESTUDIO DEL MOVIMIENTO DE UN BUQUE FIERRERO EN EL SITIO 8 DEL PUERTO DE VALPARAÍSO

### **DÁMARIS TAMARA BERMÚDEZ SALAZAR**

Agosto 2021

#### **UNIVERSIDAD DE VALPARAÍSO FACULTAD DE INGENIERÍA INGENIERÍA CIVIL OCÉANICA VALPARAÍSO**

#### *"APLICACIÓN DEL MODELO FLOW-3D PARA EL ESTUDIO DEL MOVIMIENTO DE UN BUQUE FIERRERO EN EL SITIO 8 DEL PUERTO DE VALPARAÍSO"*

#### DAMARIS TAMARA BERMÚDEZ SALAZAR

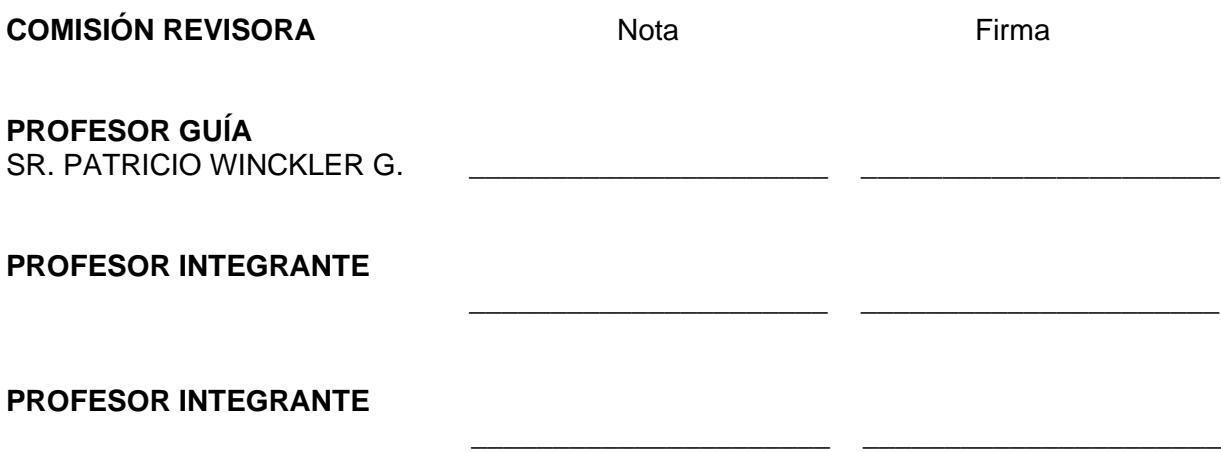

### **DECLARACIÓN**

Este trabajo, o algunas de sus partes, no ha sido presentado anteriormente en la universidad de Valparaíso, institución universitaria chilena o extranjera u organismo de carácter estatal, para evaluación, comercialización u otros propósitos. Salvo las referencias citadas en el texto, confirmo que el contenido intelectual de este Proyecto de Título es resultado de mis esfuerzos personales.

La universidad de Valparaíso reconoce expresamente la propiedad intelectual del autor sobre esta Memoria de Titulación. Sin embargo, en caso de ser sometida a evaluación para propósitos de obtención del Título Profesional de Ingeniero Civil Oceánico, el autor renuncia a sus derechos legales sobre la misma y los cede a la Universidad de Valparaíso, la que estará facultada para utilizarla con fines exclusivamente académicos.

Patricio Winckler Grez Profesor Guía

Dámaris Tamara Bermúdez Salazar Estudiante Memorista

#### **AGRADECIMIENTOS**

En esta sección quiero agradecer:

A Harold Álvarez, General Manager, Flow Science latino América, quien me dio la oportunidad de trabajar con el modelo numérico Flow-3D. Su continua ayuda y seguimiento del proyecto me permitió a la experiencia deseada, obteniendo resultados con la visualización que esperaba.

A mi novio Robin Clair quien me acompañó en todo momento. Su apoyo y consejo me permitió crecer y así continuar con más fuerza.

A mis padres y hermanos.

A mis amigas Valentina Zúñiga, Daphne Vargas y Francisca Quijada por su amistad incondicional.

También agradecer a mi familia que he ido haciendo en el camino (México y Francia): Jaqueline Padilla, Samuel Ponce, Sergio Díaz, Wendolyn Vázquez, Cindy Escobar, Adriely Alcántara Belee Fang, Maëva Ruiz-Gully y a Estefanía Henríquez. Por el tiempo que me dieron para aprender y ser mejor cada día.

# ÍNDICE

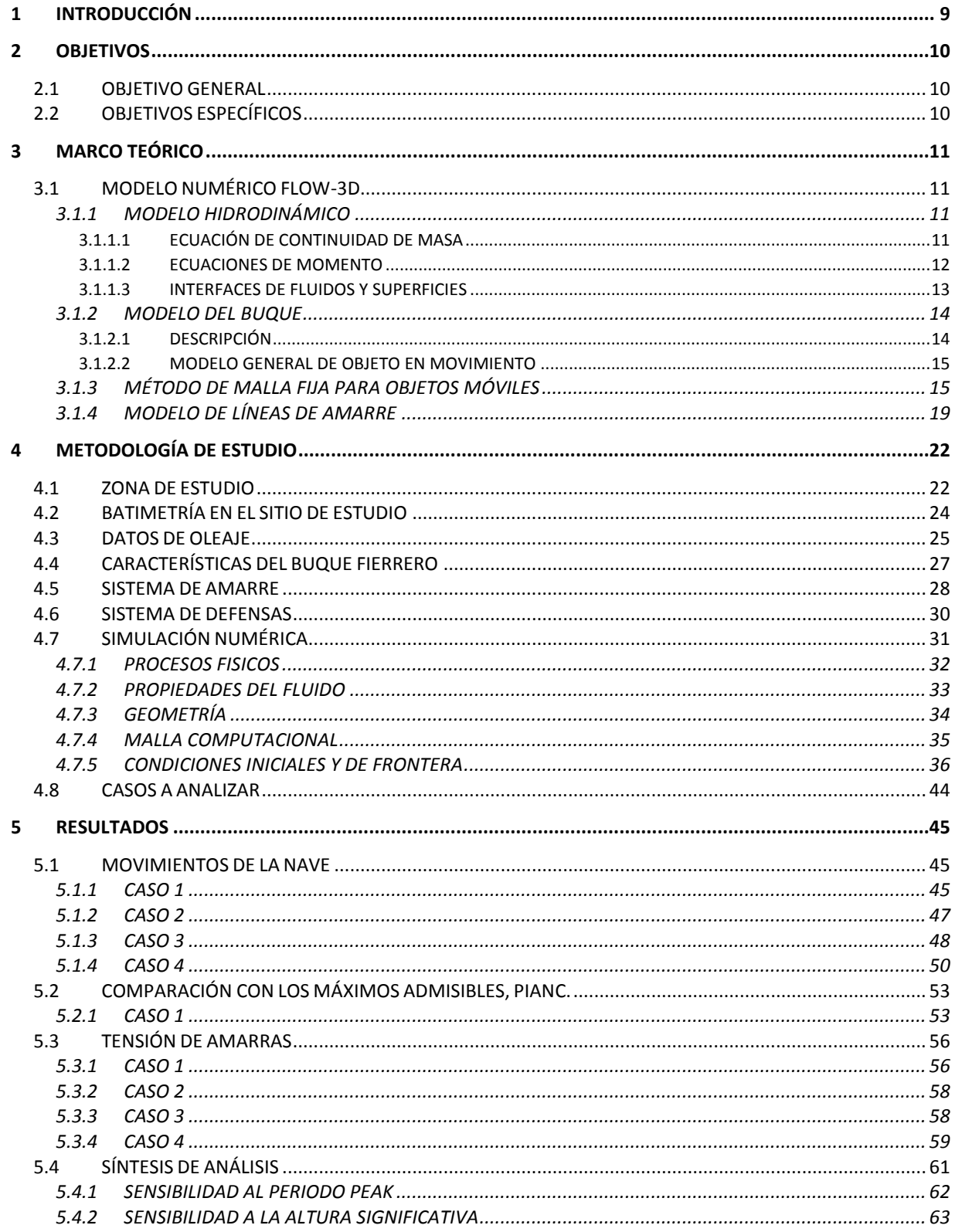

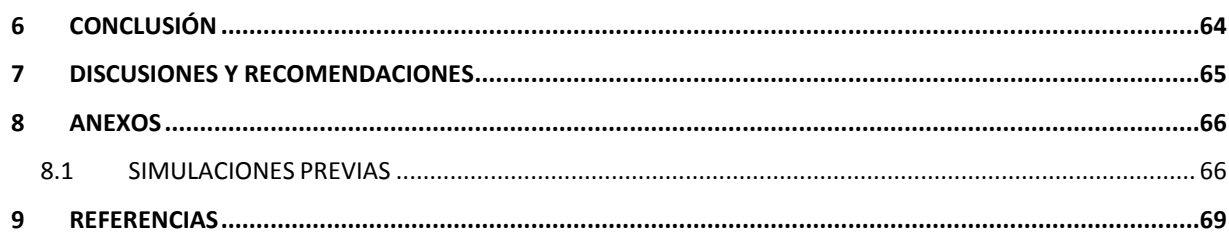

# **LISTA DE TABLAS**

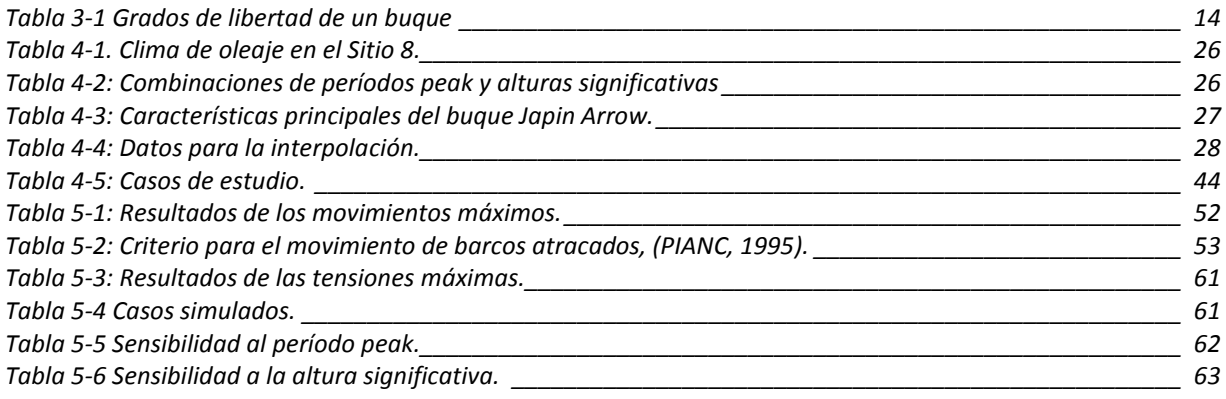

# **LISTA DE FIGURAS**

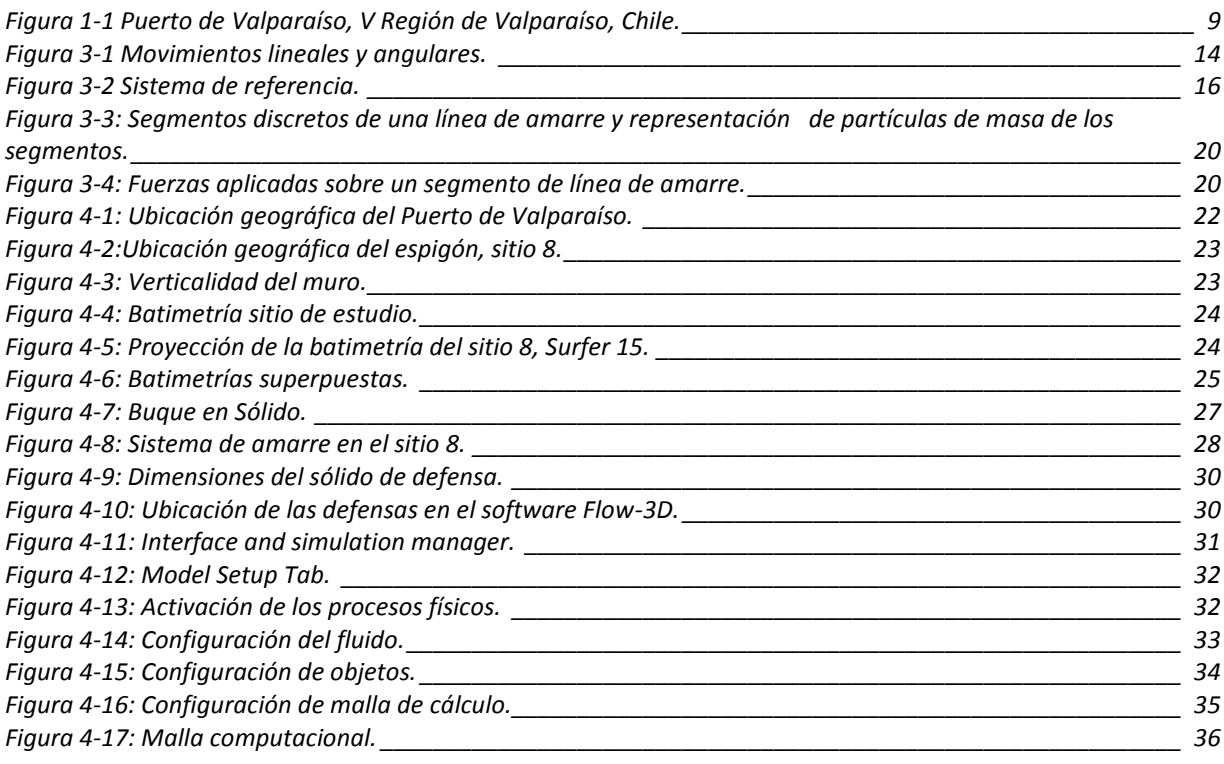

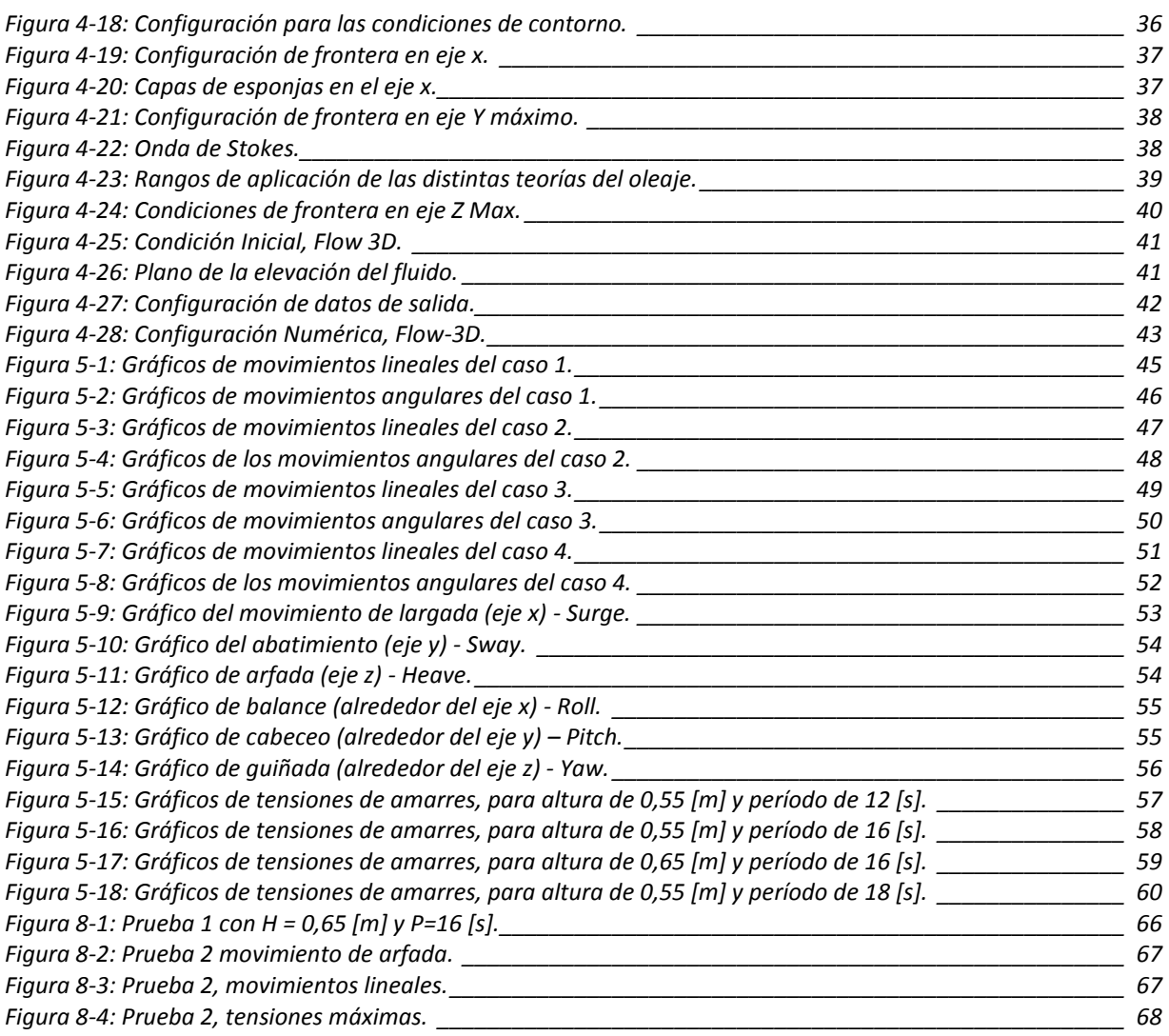

### **RESUMEN**

El proyecto tiene como objetivo implementar un modelo de una nave fierrera, y, a partir del mismo, calcular los movimientos, tensiones de amarres y esfuerzos en las defensas. Esto se logra mediante la utilización del modelo numérico Flow-3D, asignando algunos antecedentes reales obtenidos de la empresa TCVAL.

El modelo se implementa en el sitio 8 del puerto de Valparaíso. La nave y las defensas en sólido son construidos mediante el software AutoCAD y para la batimetría se realiza un procesamiento previo para luego ser ingresada al software. También, se trabaja con un único fluido, el agua, y a este se le incorpora las condiciones de borde, correspondientes al oleaje incidente, borde de esponja y de presión. Con referencia a la dirección del oleaje, se opta por trabajar con una dirección este, condición ficticia al sitio, para evitar el sentido del oleaje hacia la condición de frontera, generadora del oleaje.

El software entrega series de tiempo de los movimientos y tensiones de amarre que experimenta el sólido flotante. Seguidamente se procede con la comparación de estos resultados con los criterios para los movimientos de buques amarrados en puertos (PIANC) y finalmente se incluye un análisis de sensibilidad.

# **1 INTRODUCCIÓN**

El tiempo de inactividad que pueden presentar los puertos es con frecuencia relacionado con los movimientos excesivos de buques amarrados, los cuales son causados por las acciones ambientales. Las magnitudes del oleaje, vientos y corrientes se traducen en inestabilidad para las maniobras, lo cual deja en evidencia la vulnerabilidad de las naves, lo que obliga al reacondicionamiento de puertos para disminuirlas.

Esta memoria pretende analizar la respuesta de un buque atracado en el sitio 8 del espigón del puerto de Valparaíso mediante el uso de un modelo numérico CFD de última generación. Este análisis comprende los movimientos y el comportamiento de las tensiones de las amarras y defensas. Posteriormente, se comparan los movimientos de los 6 grados de libertad con los desplazamientos y giros admisibles dispuestos por el PIANC (1995). También, se aborda el estudio del posible impacto de la nave sobre el sitio de atraque.

La Figura 1-1 muestra un acercamiento de la zona de estudio (desde la derecha a la izquierda), dicho lugar se sitúa en el Puerto de Valparaíso, Chile.

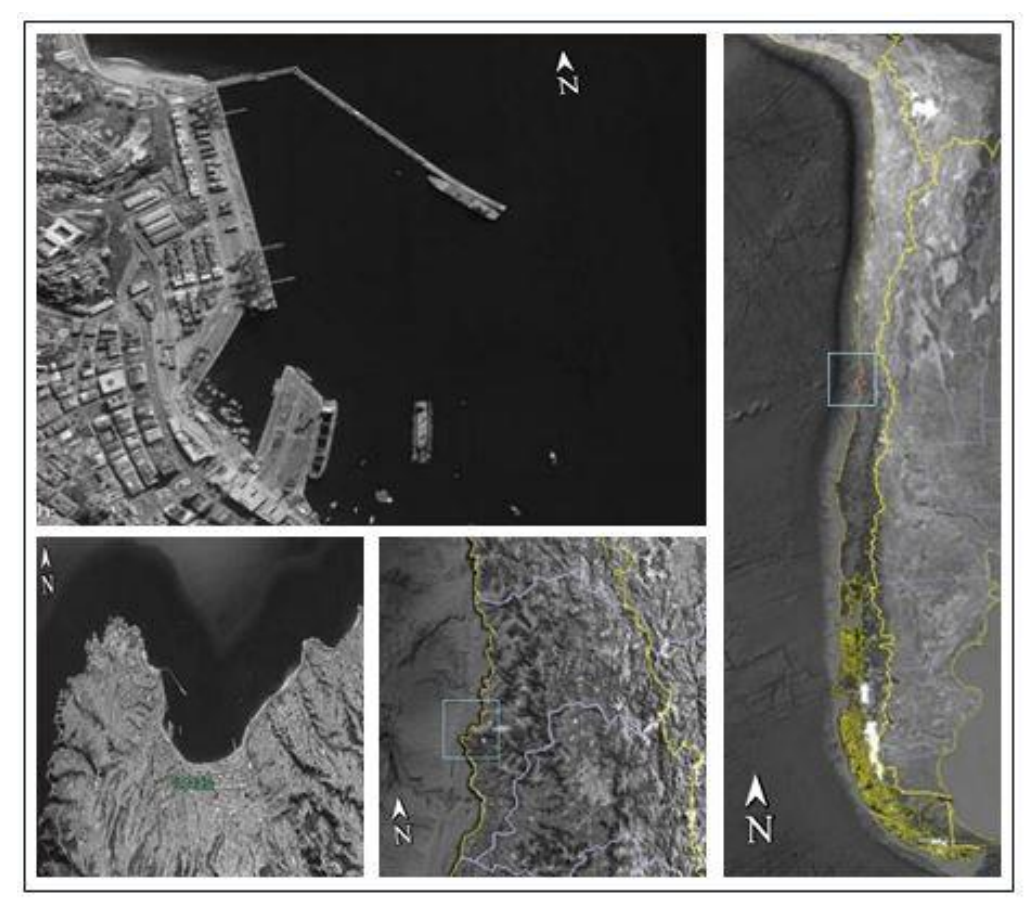

**Figura 1-1 Puerto de Valparaíso, V Región de Valparaíso, Chile. Fuente: Elaboración propia, Google Earth Pro.**

## **2 OBJETIVOS**

### **2.1 OBJETIVO GENERAL**

• Implementar un software CFD para el análisis de los movimientos y tensiones en el sistema de amarras del buque fierrero en el sitio 8 del espigón del puerto de Valparaíso – Chile.

## **2.2 OBJETIVOS ESPECÍFICOS**

- Configurar el modelo Flow-3D para el sistema propuesto en esta memoria.
- Describir los movimientos del buque y las tensiones de las líneas de amarre para los casos propuestos en esta memoria.
- Comparar los movimientos de la nave con los máximos admisibles de desplazamiento propuesto por el PIANC.
- Analizar los valores máximos de cada variable mediante la comparación entre los casos.

# **3 MARCO TEÓRICO**

### **3.1 MODELO NUMÉRICO FLOW-3D**

Flow-3D es un software de dinámica de fluidos computacional (CFD), el cual emplea técnicas numéricas para resolver las ecuaciones de movimiento de los fluidos, teniendo como objetivo la obtención de soluciones tridimensionales transitorias para problemas de flujo multifísicos y de múltiples escalas.

Las ecuaciones en Flow-3D están formuladas con funciones de área y volumen. Estas funciones permiten la representación de obstáculos de volumen/área fraccionada denominada  $FAVOR^{TM}$  v se utiliza para modelar superficies geométricas complejas.

A continuación, se describen las ecuaciones que resuelve el modelo para el sistema propuesto en esta memoria. Estas son las ecuaciones asociadas a la hidrodinámica del fluido, al movimiento de un objeto flotante y el modelo de las líneas de amarre que ofrece Flow-3D.

#### **3.1.1 MODELO HIDRODINÁMICO**

#### **3.1.1.1 ECUACIÓN DE CONTINUIDAD DE MASA**

La ecuación general de continuidad de masa es:

$$
V_F \frac{\partial \rho}{\partial t} + \frac{\partial}{\partial x} (\rho u A_x) + R \frac{\partial}{\partial y} (\rho v A_y) + \frac{\partial}{\partial z} (\rho w A_z) = R_{DIF} + R_{SOR}
$$
 *Equation 1.*

Dónde:

- $\bullet$   $V_F$  es el volumen fraccional abierto al flujo
- $\rho$  es la densidad del fluido
- $R_{\text{DIF}}$  es un término de difusión turbulenta
- $R_{SOR}$  es una fuente masiva
- $\bullet$   $A_r$  es el área fraccional abierta en la dirección x
- $\bullet$   $A_v$  es el área fraccional abierta en la dirección y
- $A<sub>z</sub>$  es el área fraccional abierta en la dirección z

Las componentes de la velocidad  $(u, v, w)$  están en las direcciones de coordenadas  $(x, y, z)$ .  $R_{SOR}$ , es un término de fuente de densidad que se puede utilizar para modelar la inyección de masa a través de superficies porosas, componente irrelevante para el caso de esta memoria, por lo que su valor es 0. El término  $R_{\text{DIF}}$  es un término de difusión turbulenta, que se considera para procesos de mezcla turbulentos en fluidos con una densidad no uniforme, por lo tanto, su valor es cero para el caso que se aborda en esta memoria (Science, 2018).

Luego, dado que el flujo se asume incompresible, se aplica una aproximación a la variación de densidad en el tiempo con la variación de la presión con respecto al tiempo:

$$
\frac{\partial \rho}{\partial t} \approx \frac{1}{c^2} \frac{\partial p}{\partial t}
$$
 **Equation 2.**

Donde,  $c^2$  es el cuadrado de la velocidad del sonido y  $p$  la presión. Luego, asumiendo medidas unitarias para  $V_f$ ,  $A_x$ ,  $A_y$  y  $A_z$ , la ecuación de la masa se reduce a la siguiente forma:

$$
\frac{1}{c^2}\frac{\partial p}{\partial t} + \frac{\partial}{\partial x}(\rho u) + \frac{\partial}{\partial y}(\rho v) + \frac{\partial}{\partial z}(\rho w) = 0
$$
 *Equation 3.*

La Ecuación 3 es la ecuación general de la conservación de la masa, en donde el primer término  $\partial p/c^2\partial t$ , es la variación de la cantidad de masa que hay en un volumen diferencial. El segundo, tercer y cuarto término son los flujos netos que ingresan en el volumen de control, para las direcciones en  $x$ ,  $y$   $y$   $z$  respectivamente.

#### **3.1.1.2 ECUACIONES DE MOMENTO**

Las componentes de velocidad de fluido en las tres coordenadas  $(u, v, w)$  se calculan a partir de las ecuaciones movimiento:

$$
\frac{\partial u}{\partial t} + \frac{1}{V_F} \left\{ u A_x \frac{\partial u}{\partial x} + v A_y R \frac{\partial u}{\partial y} + w A_z \frac{\partial u}{\partial z} \right\} = -\frac{1}{\rho} \frac{\partial p}{\partial x} + G_x + f_x - b_x - \frac{R_{SOR}}{\rho V_F} (u - u_w - \delta u_s)
$$
\n
$$
\frac{\partial v}{\partial t} + \frac{1}{V_F} \left\{ u A_x \frac{\partial v}{\partial x} + v A_y R \frac{\partial v}{\partial y} + w A_z \frac{\partial v}{\partial z} \right\} = -\frac{1}{\rho} \left( R \frac{\partial p}{\partial y} \right) + G_y + f_y - b_y - \frac{R_{SOR}}{\rho V_F} (v - v_w - \delta v_s)
$$
\n
$$
\frac{\partial w}{\partial t} + \frac{1}{V_F} \left\{ u A_x \frac{\partial w}{\partial x} + v A_y R \frac{\partial w}{\partial y} + w A_z \frac{\partial w}{\partial z} \right\} = -\frac{1}{\rho} \frac{\partial p}{\partial z} + G_z + f_z - b_z - \frac{R_{SOR}}{\rho V_F} (w - w_w - \delta w_s)
$$

Ecuación 4.

Donde:

- $\bullet$   $(G_x, G_y, G_z)$  son aceleraciones del cuerpo
- $\bullet$   $(f_x, f_y, f_z)$  son términos viscosos
- $\bullet$   $(b_x, b_y, b_z)$  son pérdidas de flujo en medios

Como la presente memoria no sugiere pérdidas de flujo en el sistema, las componentes  $b_x$ ,  $b_y$ ,  $b_z$  son 0. Se asume nuevamente medidas unitarias para R,  $V_f$ ,  $A_x$ ,  $A_y$  y  $A_z$ , 0 para  $R_{SOR}$ . Las aceleraciones en x e y ( $G_x$ ,  $G_y$ ) son 0, mientras que la fuerza restauradora  $G_z$ (aceleración de gravedad) se mantiene dentro de la ecuación de momentum, luego las ecuaciones de momentos se reducen a la Ecuación 5:

$$
\frac{\partial u}{\partial t} + \left\{ u \frac{\partial u}{\partial x} + v \frac{\partial u}{\partial y} + w \frac{\partial u}{\partial z} \right\} = -\frac{1}{\rho} \left( \frac{\partial p}{\partial x} \right) + f_x
$$

$$
\frac{\partial v}{\partial t} + \left\{ u \frac{\partial v}{\partial x} + v \frac{\partial v}{\partial y} + w \frac{\partial v}{\partial z} \right\} = -\frac{1}{\rho} \left( \frac{\partial p}{\partial y} \right) + f_y
$$

$$
\frac{\partial w}{\partial t} + \left\{ u \frac{\partial w}{\partial x} + v \frac{\partial w}{\partial y} + w \frac{\partial w}{\partial z} \right\} = -\frac{1}{\rho} \left( \frac{\partial p}{\partial z} \right) + G_z + f_z
$$
  
Equation 5.

Las aceleraciones viscosas  $(f_x, f_y, f_z)$  sí son relevantes en este estudio, estas incluyen magnitudes de viscosidad para la trasferencia de momentum.

#### **3.1.1.3 INTERFACES DE FLUIDOS Y SUPERFICIES**

El método de volumen de fluido ( $VOF$ ), consta de tres componentes principales: la definición del volumen de la función del fluido, un método para resolver la ecuación de transporte y el establecimiento de las condiciones de contorno en la superficie (Science, 2018). La función del fluido ( $VOF$ ),  $F(x, y, z, t)$ , satisface la siguiente ecuación:

$$
\frac{\partial F}{\partial t} + \frac{1}{V_F} \Big[ \frac{\partial}{\partial x} (FA_x u) + R \frac{\partial}{\partial y} (FA_y v) + \frac{\partial}{\partial z} (FA_z w) \Big] = F_{DIF} + F_{SOR}
$$
 Ecuación 6.

Nuevamente  $F_{SOR}$  es 0,  $F_{DIF}$  comprende una componente de difusión para la mezcla turbulenta de dos fluidos, por lo tanto, su valor es 0.

La función  $F$  representa la fracción de volumen ocupada por el fluido y depende del tipo de flujo que se resuelve: flujo compresible o incompresible. Para el caso de este estudio, se trabaja con flujo incompresible, dado esto, los problemas pueden involucrar un fluido con una superficie libre o dos fluidos y sin superficies libres.

Proponiendo un sistema en el cual se trabaja con un fluido y una superficie libre, la función F adquiere valores de 1 ó 0, en donde  $F = 1$  en la eventualidad en que la ubicación existe flujo y 0 para regiones vacías. Estos vacíos son regiones sin masa fluida a las que se les asigna una presión uniforme, donde físicamente representan regiones con densidad insignificante en comparación a la del fluido. Luego, la Ecuación 6 queda de la siguiente forma:

$$
\frac{\partial F}{\partial t} + \left[ \frac{\partial}{\partial x} (Fu) + \frac{\partial}{\partial y} (Fv) + \frac{\partial}{\partial z} (Fw) \right] = 0
$$
 *Ecuación 7.*

#### **3.1.2 MODELO DEL BUQUE**

#### **3.1.2.1 DESCRIPCIÓN**

Un objeto flotante sometido a diferentes forzantes puede experimentar desplazamientos y giros, cuya evolución en el tiempo se estudia para describir su incidencia en aspectos operacionales.

Los objetos flotantes, tienen seis grados de libertad, en donde tres corresponden a movimientos traslacionales y tres a movimientos rotacionales. Se establece un sistema de coordenadas cartesianas en el sistema del cuerpo, cuyo origen coincide con el eje vertical del centro de gravedad, luego se establecen sus ejes de referencia horizontal y transversal (Figura 3-1).

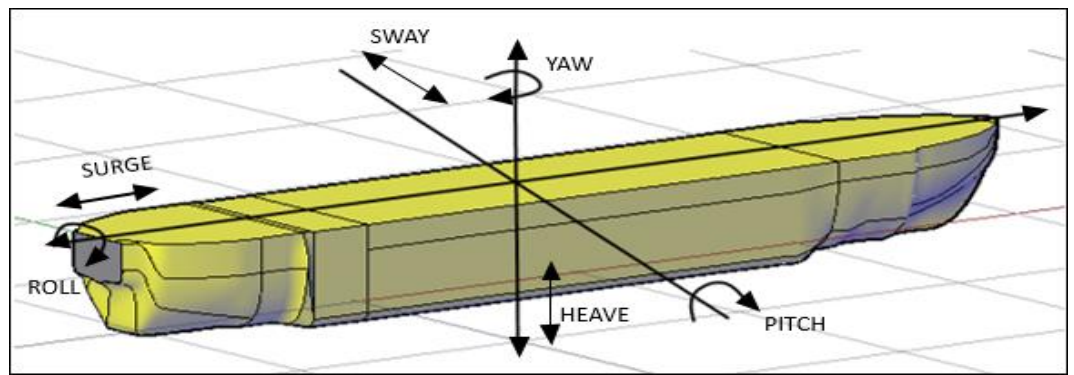

**Figura 3-1 Movimientos lineales y angulares. Fuente: Elaboración propia, AutoCAD**

| , apia v 1 Oraavo av mortaa av an pagav |                           |  |  |  |  |  |
|-----------------------------------------|---------------------------|--|--|--|--|--|
| <b>Movimientos Lineales</b>             | Descripción               |  |  |  |  |  |
| Surge (Largada)                         | Movimiento en el eje x.   |  |  |  |  |  |
| Sway (Abatimiento)                      | Movimiento en el eje y.   |  |  |  |  |  |
| Heave (Arfada)                          | Movimiento en el eje z.   |  |  |  |  |  |
| <b>Movimientos Angulares</b>            |                           |  |  |  |  |  |
| ∥Yaw (Guiñada)                          | Giro alrededor del eje z. |  |  |  |  |  |
| Roll (Balance)                          | Giro alrededor del eje x. |  |  |  |  |  |
| Pitch (Cabeceo)                         | Giro alrededor del eje y. |  |  |  |  |  |

**Tabla 3-1 Grados de libertad de un buque**

La Tabla 3-1 muestra los grados de libertad de un barco, estos se clasifican en dos: movimientos lineales y angulares. Otra clasificación de movimientos hace énfasis a la dependencia del sistema de amarre y a las condiciones de carga, entre otros: se categoriza a los movimientos roll, heave y pitch, como movimientos verticales, los cuales no dependen del sistema de amarre y, por otro lado, los movimientos  $swav$ , sur ae y vaw se pueden clasificar como movimientos horizontales y frecuentemente dependen de las condiciones de carga de la nave, del sistema de defensas, sistema de amarre y de la estructura del muelle.

#### **3.1.2.2 MODELO GENERAL DE OBJETO EN MOVIMIENTO**

GMO, conocido como "objeto en movimiento general", es un modelo que acopla el movimiento físico de un cuerpo a la dinámica del flujo de fluidos. El modelo, permite a los usuarios trabajar con varios objetos en movimiento, y cada uno con un movimiento definido independiente. Cada sólido tiene la opción de moverse con 6 grados de libertad, o también permite configurar para definir el giro sobre un punto o un eje fijo.

Se aplica un sistema de referencia en el cuerpo fijo y en el sistema espacial. En cada intervalo de tiempo, las ecuaciones de movimiento se resuelven bajo un movimiento acoplado teniendo en cuenta la gravedad, las tensiones de líneas de amarre, entre otros.

GMO, tiene la capacidad de simular colisiones de cuerpos rígidos y consiste en dos partes: la detección de colisión entre las componentes y la integración de la colisión. Una vez que se detecta el impacto, en cada paso de tiempo, se integra un grupo de ecuaciones de colisión. Se define el valor de coeficiente de restitución de Stronge, el cual determina el tipo de impacto entre los objetos, los cuales pueden ser: un choque completamente elástico, parcialmente elástico o completamente plástico. También se incluye una opción de fricción, el cual influye en el punto de contacto durante la colisión. Es posible que exista un desplazamiento relativo entre los objetos en contacto, en donde la dirección y velocidad del desplazamiento varía en el desenlace del choque. El deslizamiento, descanso de un cuerpo sobre el otro y definidos como contacto continuo entre objetos, se modela mediante una serie de colisiones rápidas y de baja amplitud conocidas como microcolisiones (Science, 2018).

### **3.1.3 MÉTODO DE MALLA FIJA PARA OBJETOS MÓVILES**

El método que desarrolló Flow-3D permite varios objetos en movimientos generales (GMO), basado en la técnica de  $FAVOR^{TM}$ . Los objetos móviles se pueden modelar dentro del mismo dominio computacional, cada uno con un movimiento de seis grados de libertad  $(GDL)$ , en cada paso de tiempo se calculan las fracciones de área y volumen, de esta forma permite describir la ubicación del objeto en una malla regular fija.

Este método tiene ventajas sobre los métodos de malla móvil y de deformación, porque trata geometrías de objetos en movimiento complejas de forma muy eficiente, sin restricción en la cercanía entre objetos.

En las ecuaciones de movimiento, que se utilizan para mover objetos, se configura un sistema de referencia fija del cuerpo  $(x', y', z')$ , con sus ejes de coordenadas paralelas a los del sistema espacial en el momento  $t = 0$ . Si el movimiento del objeto tiene 6  $GDL$ , el origen del sistema del cuerpo se establece en el centro de masa  $G$  del objeto, (Figura 3-2).

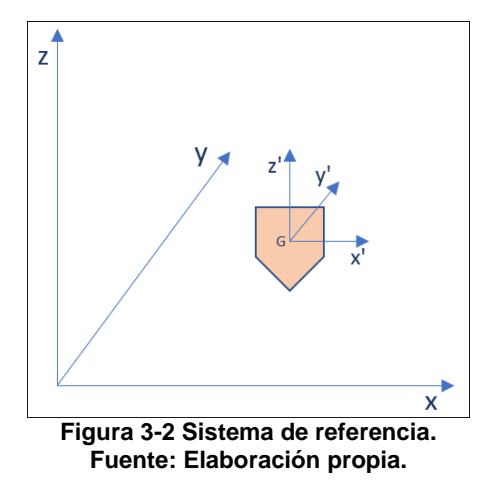

Luego, la transformación de coordenadas entre el sistema espacial  $(x, y, z)$  y el sistema del sólido  $(x', y', z')$  es:

$$
\overrightarrow{X_S} = [R] \cdot \overrightarrow{X_b} + \overrightarrow{X_G}
$$
   
 Ecuación 8.

Donde  $\overline{X_S}$  y  $\overline{X_b}$  son vectores de posición de un punto en el sistema espacial y del cuerpo, respectivamente,  $\overline{X_G}$  es el vector de posición del centro de masa en el sistema espacial y  $[R]$  en un tensor de transformación ortogonal:

$$
[R] = \begin{bmatrix} R_{11} & R_{12} & R_{13} \\ R_{21} & R_{22} & R_{23} \\ R_{31} & R_{32} & R_{33} \end{bmatrix}
$$
 Ecuador 9.

Donde  $R_{ij} R_{jk} = \delta_{ik}$  es el símbolo de Kronecker, propiedad de [R] que indica que las matrices inversas y transpuestas son idénticas.

Para un vector espacial A, la transformación entre el sistema espacial y del cuerpo es:

$$
\overrightarrow{A_s} = [R] \cdot \overrightarrow{A_b}
$$
   
Equación 10.

Donde  $\overrightarrow{A_s}$  y  $\overrightarrow{A_b}$  denotan las expresiones A en los sistemas y R se calcula resolviendo:

$$
\frac{d[R]}{dt} = [\Omega] \cdot [R] \qquad \qquad \text{Ecuación 11.}
$$

Donde:

$$
[\Omega] = \begin{bmatrix} 0 & -\Omega_z & \Omega_y \\ \Omega_z & 0 & \Omega_x \\ \Omega_y & \Omega_x & 0 \end{bmatrix}
$$
 Ecuador 12.

Y  $\Omega_x$ ,  $\Omega_y$  y  $\Omega_z$  son las componentes  $x$ , y, y z de la velocidad angular del objeto en el sistema espacial.

Dado que el movimiento general de un cuerpo rígido se puede dividir en un movimiento traslacional y un movimiento rotacional, en cualquier punto de un sólido rígido, la velocidad es igual a la velocidad de un punto base seleccionado arbitrariamente en el objeto más la velocidad debido a la rotación sobre el punto base. Es de conveniencia seleccionar el centro de masa del objeto como punto base para un movimiento con 6 grados de libertad. Luego, denotando  $P$  como un punto en el objeto, su velocidad está relacionada con la velocidad del centro de masa  $V_c$  y la velocidad angular  $\vec{\omega}$  del cuerpo rígido:

$$
\overrightarrow{V_P} = \overrightarrow{V_G} + \overrightarrow{\omega} * \overrightarrow{r_{P/G}}
$$
   
Ecuación 13.

Donde  $\overrightarrow{r_{P/G}}$  es la distancia vectorial de G a P. El término  $\overrightarrow{V_G}$  representa la traslación del centro de masa, el término  $\vec{\omega}$  corresponde a la rotación con respecto al centro de masa. Este último es una propiedad del movimiento del objeto y es independiente de la elección del punto base.

Las ecuaciones de gobierno del movimiento son:

$$
\vec{F} = m \cdot \frac{d\vec{v}_G}{dt}
$$
\nEcuación 14.

\n
$$
\overrightarrow{T_G} = [J]^* \frac{d\vec{\omega}}{dt} + \vec{\omega} \times (J \cdot \vec{\omega})
$$
\nEcuación 15.

Donde  $\vec{F}$  es la fuerza total,  $m$  es la masa del cuerpo rígido,  $\overline{T_G}$  es el torque total sobre  $G,$   $[J]$ es el momento inercial del tensor sobre  $G$  en el sistema del cuerpo ("Tensor inercial").

$$
[J] = \begin{bmatrix} J_{11} & J_{12} & J_{13} \\ J_{21} & J_{22} & J_{23} \\ J_{31} & J_{32} & J_{33} \end{bmatrix}
$$
 Ecuador 16.

Los elementos diagonales de [J] son momentos de inercia y los otros elementos son productos de inercia, que se expresan como:

$$
J_{11} = \int (y^2 + z^2) dm, J_{22} = \int (x^2 + z^2) dm, J_{33} = \int (x^2 + y^2) dm, \qquad \text{Ecuación 17.}
$$
\n
$$
J_{12} = J_{21} = -\int (x'y) dm, J_{13} = J_{31} = -\int (x'z') dm, J_{23} = J_{32} = -\int (y'z') dm.
$$
\n
$$
\text{Ecuación 18.}
$$
\n
$$
T_{G1} = J_{11} \dot{\omega}_1 + J_{12} \dot{\omega}_2 + J_{13} \dot{\omega}_3 + \omega_2 (J_{31} \omega_1 + J_{32} \omega_2 + J_{33} \omega_3)
$$
\n
$$
- \omega_3 (J_{21} \omega_1 + J_{22} \omega_2 + J_{23} \omega_3)
$$
\n
$$
T_{G2} = J_{21} \dot{\omega}_1 + J_{22} \dot{\omega}_2 + J_{23} \dot{\omega}_3 + \omega_3 (J_{11} \omega_1 + J_{12} \omega_2 + J_{13} \omega_3)
$$
\n
$$
- \omega_1 (J_{31} \omega_1 + J_{32} \omega_2 + J_{33} \omega_3)
$$
\n
$$
T_{G3} = J_{31} \dot{\omega}_1 + J_{32} \dot{\omega}_2 + J_{33} \dot{\omega}_3 + \omega_1 (J_{21} \omega_1 + J_{22} \omega_2 + J_{23} \omega_3)
$$
\n
$$
- \omega_2 (J_{11} \omega_1 + J_{12} \omega_2 + J_{13} \omega_3)
$$
\n
$$
\text{Ecuación 19.}
$$

Donde  $\omega_i$  y  $\dot{\omega}_i$  ( $i = 1,2,3$ ) son componentes de velocidad y aceleración angular a lo largo de los ejes de coordenadas fijos del cuerpo  $(x', y', z')$ , respectivamente. Frecuentemente, la fuerza total se puede dividir en varios componentes netos:

$$
\vec{F} = \vec{F}_g + \vec{F}_h
$$
   
 Ecuador of 20.

Donde:  $\vec{F}_{g}$  es la fuerza gravitacional,  $\vec{F}_{h}$  es la fuerza hidráulica que es el efecto neto de las fuerzas de corte de presión y pared en el objeto en movimiento,  $\vec{F_c}$  es la fuerza neta de control propulsora y la fuerza del eje para controlar o restringir el movimiento del objeto, y  $\vec{F}_{ni}$  es la fuerza neta no inercial si el objeto se mueve en un sistema no inercial.

Del mismo modo, la partición del torque total con respecto al centro de masa es:

$$
\vec{T}_G = \vec{T}_g + \vec{T}_h
$$
 *Ecuación 21.*

Donde,  $\vec{T}_G, \vec{T}_g, \vec{T}_h,$  son: el total del torque, gravitacional, torque hidráulico, respectivamente.

### **3.1.4 MODELO DE LÍNEAS DE AMARRE**

El modelo de línea de amarre de Flow-3D permite que los cuerpos en movimiento con movimientos acoplados o prescritos se conecten a anclajes u a objetos móviles a través de líneas de amarre compatibles.

En una simulación pueden existir varias líneas de amarres y sus conexiones con los objetos son arbitrarias. Estas líneas pueden permanecer tensas, o bien quedar flojas y reposar en el fondo del mar o río. Los puntos finales de las cuerdas se pueden fijar a objetos en movimiento (movimiento prescrito o acoplado), fijar en el espacio o dejarlas completamente libres. El modelo tiene en cuenta la gravedad, la flotabilidad, el arrastre del fluido y la fuerza de tensión en las líneas de amarre. También calcula numéricamente la dinámica 3D de las líneas de amarre y las interacciones dinámicas con los cuerpos en movimientos (Science, 2018).

Este modelo considera las líneas de amarre como cilindros con diámetro y distribución de material uniformes, (Figura 5). Se le puede asignar a cada línea de amarre su diámetro, longitud, densidad de masa y propiedades físicas, para segmentos finitos. En la Figura 4 se muestra una línea de amarre que se divide en un número de segmentos discretos que están representados por partículas de masa. La ecuación dinámica de movimiento para cada segmento es:

$$
m_p \frac{dv_p}{dt} = G + B + T_1 + T_2 + D_n + D_t
$$
 *Ecuación 22.*

Donde:

 $m_p$  es la masa del segmento,

 $v_p$  es la velocidad del centro de masa del segmento,

 $G$  es la fuerza gravitacional

 $B$  es la fuerza de flotación

 $T_1$  y  $T_2$  son las fuerzas de tensión en los dos extremos del segmento,

 $D_n$  y  $D_t$  son las fuerzas de arrastre del fluido en las direcciones normal y tangencial del segmento, respectivamente.

Dado que las amarras no interaccionan con el fluido,  $B$ ,  $D_n$  y  $D_t$  son 0.

$$
m_p \frac{dv_p}{dt} = G + T_1 + T_2
$$

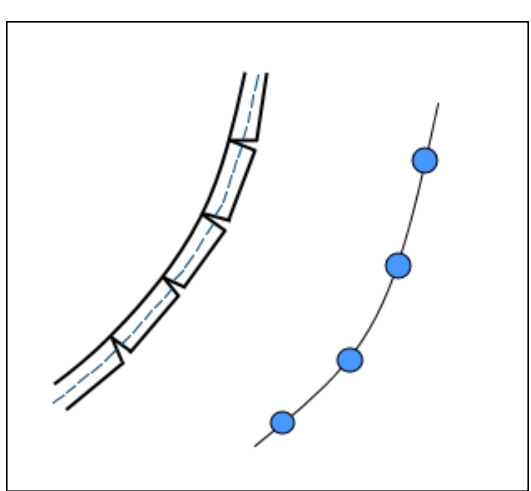

**Figura 3-3: Segmentos discretos de una línea de amarre y representación de partículas de masa de los segmentos. Fuente: (Science, 2018).**

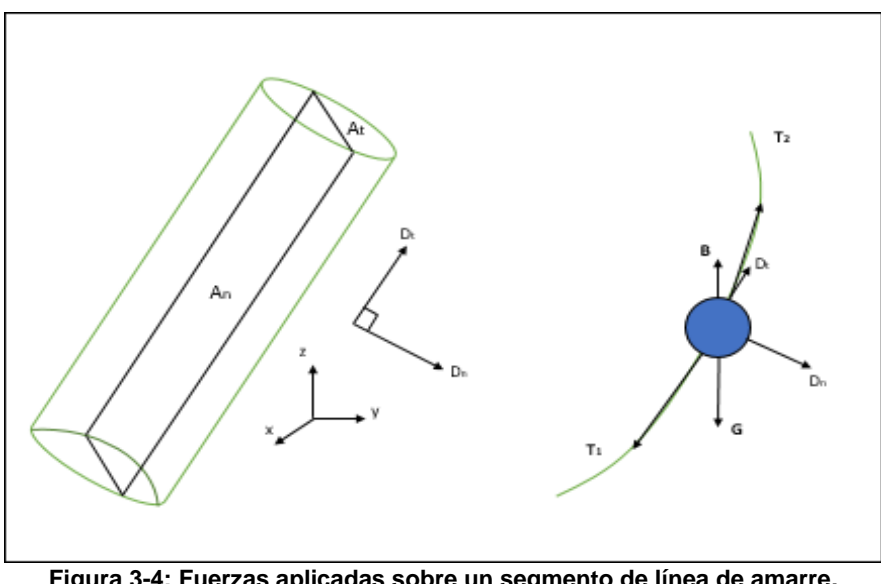

**Figura 3-4: Fuerzas aplicadas sobre un segmento de línea de amarre. Fuente: (Science, 2018)**

En cada paso de tiempo de cálculo (Ecuación 22) se integra explícitamente para  $v_n$ ; el paso del tiempo se divide en pasos de sub-tiempo para integrar la ecuación y así asegurar la estabilidad numérica. La ubicación del centro de masa del segmento se calcula integrando  $v_p$ , los pasos de sub-tiempos. Con respecto a la forma instantánea de la línea, está determinada por las ubicaciones actualizadas de todos los centros de masa del segmento.

Para la condición inicial, se supone que las líneas de amarre están en equilibrio estático y que estas son líneas rectas entre sus dos puntos finales.

El modelo permite simular la falla de la línea de amarre. En cada paso de tiempo, la fuerza de tensión máxima de una línea de amarre se calcula y se compara con la carga mínima de rotura (MBL), requerida para romper la línea de amarre. Si la tensión máxima de rotura

es igual o mayor que MBL entonces la línea de amarre se rompe en el lugar de la fuerza de tensión máxima.

Las interacciones entre las líneas de amarre y los objetos amarrados (en movimiento) se implementan a través del intercambio de datos: el buque provee las ubicaciones instantáneas de los puntos de amarre de las líneas, y el modelo de línea de amarre provee fuerzas de tensión sobre el buque.

El modelo no considera la rigidez de flexión de las líneas de amarre. Al simular redes de amarre, no se permiten nodos libres (el caso de estudio no requiere de una red de amarre).

## **4 METODOLOGÍA DE ESTUDIO**

El estudio requiere de una metodología de investigación con un enfoque cuantitativo, debido a que se miden las variables que se traducen en el movimiento de una nave fierrera, impactos que se pudieran efectuar sobre el muro vertical y el esfuerzo que experimentan los amarres en el sitio en cuestión.

### **4.1 ZONA DE ESTUDIO**

El puerto de Valparaíso, ubicada en la Región de Valparaíso, Chile, tiene como coordenadas S 33°01'47.35" y O 71°37'40.91"

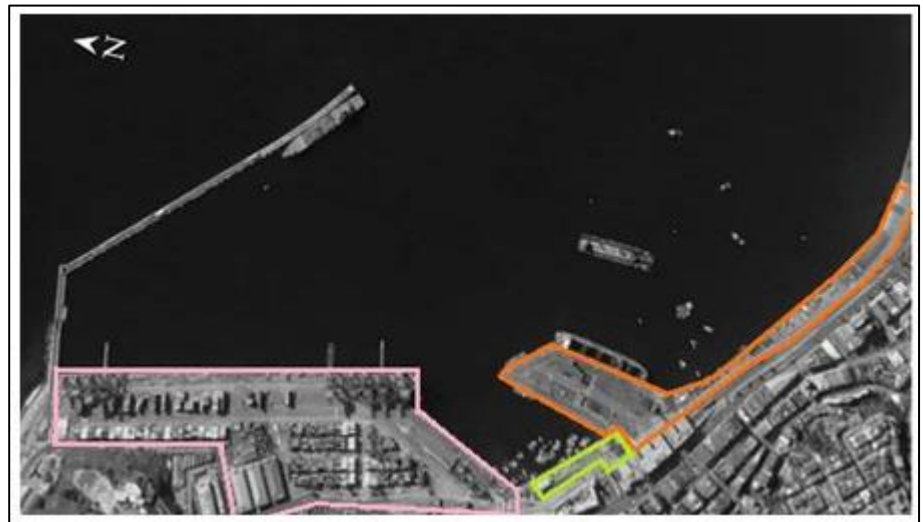

**Figura 4-1: Ubicación geográfica del Puerto de Valparaíso. Fuente: Elaboración propia.**

La Figura 4-1 muestra el Puerto de Valparaíso, donde se identifica alcanza a ver el terminal 1 (área rosa), terminal 2 (área naranja) y el Muelle Prat (área amarilla). El terminal 1, que tiene como concesionario el Terminal Pacífico Sur (TPS), es de carga y pasajeros, recibiendo naves de full container, refrigeradas, cruceros y multipropósito. En el Muelle Prat, se dispone a los visitantes a observar al interior de la dársena, sus buques y operaciones; cuenta con servicio de paseo en lancha y locales de artesanía. Por último, el terminal 2, cuyo concesionario es TCVAL (Terminal Cerros de Valparaíso) es un terminal de carga y pasajeros, recibiendo naves full container multipropósito, refrigeradas y cruceros.

El sitio 8 del espigón del puerto de Valparaíso cuenta con una longitud de muelle de 240  $[m]$ , con una capacidad de naves de 235  $[m]$  de eslora y una profundidad de 14  $[m]$ , (Figura 4-2).

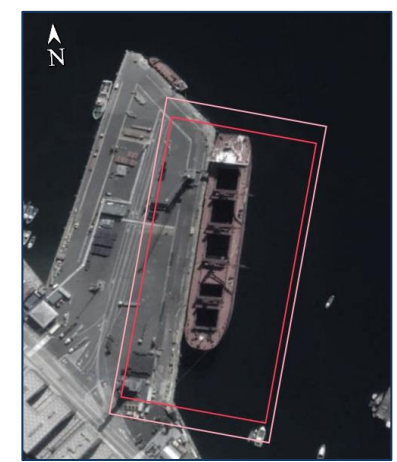

**Figura 4-2:Ubicación geográfica del espigón, sitio 8. Fuente: Google Earth Pro.**

La Figura 4-3 muestra el muro vertical correspondiente al sitio 8, el cual está conformado por bloques de hormigón emplazados uno sobre otro, extendiéndose de esta forma hasta el fondo marino. El muro no cuenta con zapata.

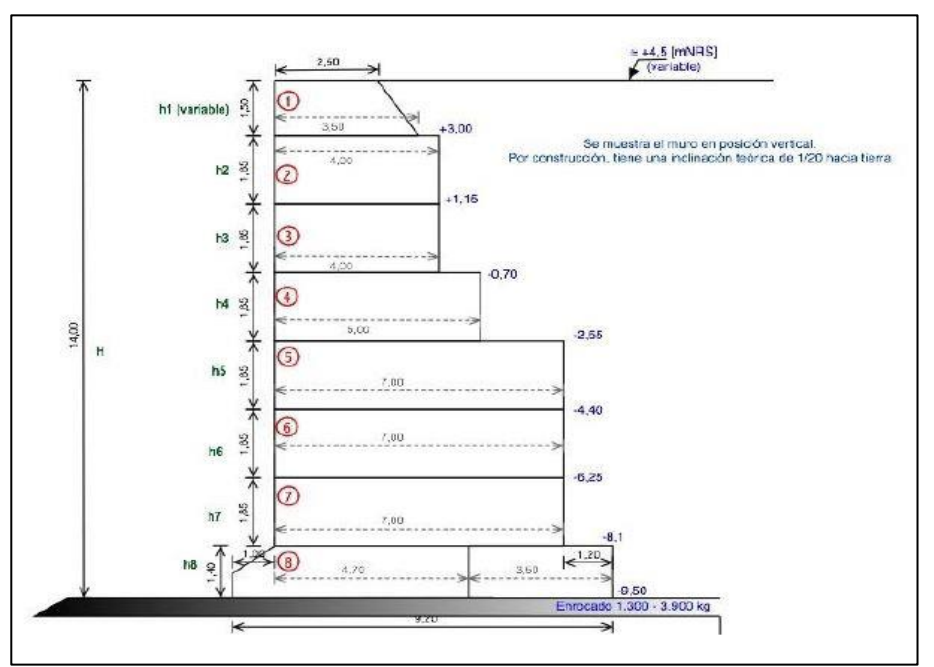

**Figura 4-3: Verticalidad del muro. Fuente: Informe técnico de verticalidad, TCVAL.**

## **4.2 BATIMETRÍA EN EL SITIO DE ESTUDIO**

Se cuenta con un plano de batimetría de una parte específica del espigón (entregado por TCVAL) y datos batimétricos en toda la zona que comprende la dársena. La Figura 4-4 muestra la batimetría de la zona reducida del sitio 7 y 8 del espigón.

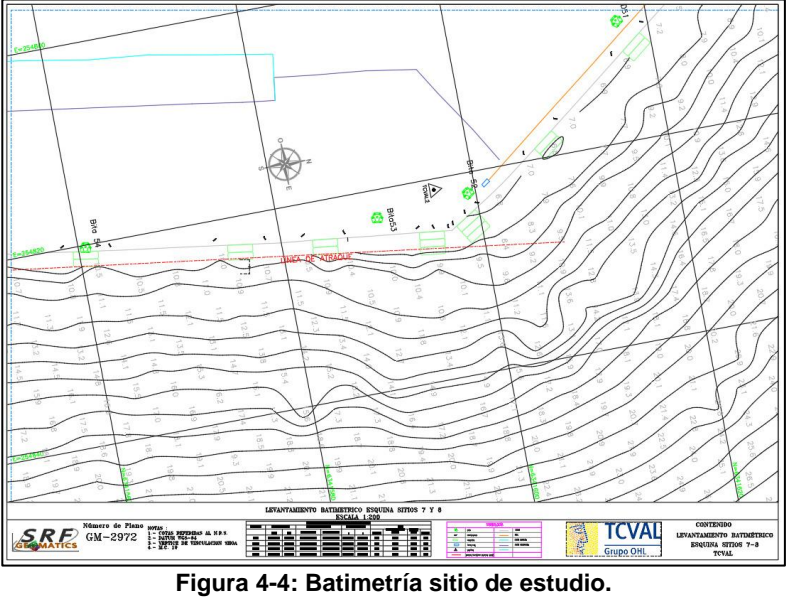

**Fuente: Empresa TCVAL.**

A partir de la Figura 4-4 se efectúa una proyección de la batimetría a lo largo del sitio 8 (Figura 4-5).

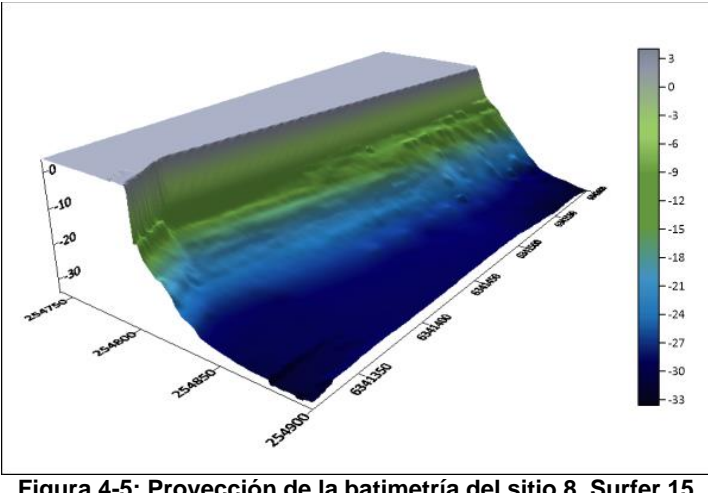

**Figura 4-5: Proyección de la batimetría del sitio 8, Surfer 15. Fuente: Elaboración propia.**

La Figura 4,5 muestra la batimetría del sitio 8 del espigón generada mediante el software Surfer 15. La elevación de la Figura 4-5, eje z, tiene un rango de −34 [m] a 3,6[m] (barra de colores, expresada en metros) donde 0 indica el nivel de reducción de sonda (NRS). con

un eje de posición en (254.740, 6.341.310) (coordenadas UTM). Luego, se superpone esta proyección junto a una batimetría de la Bahía de Valparaíso, información disponible en la carta náutica N°5111 del SHOA.

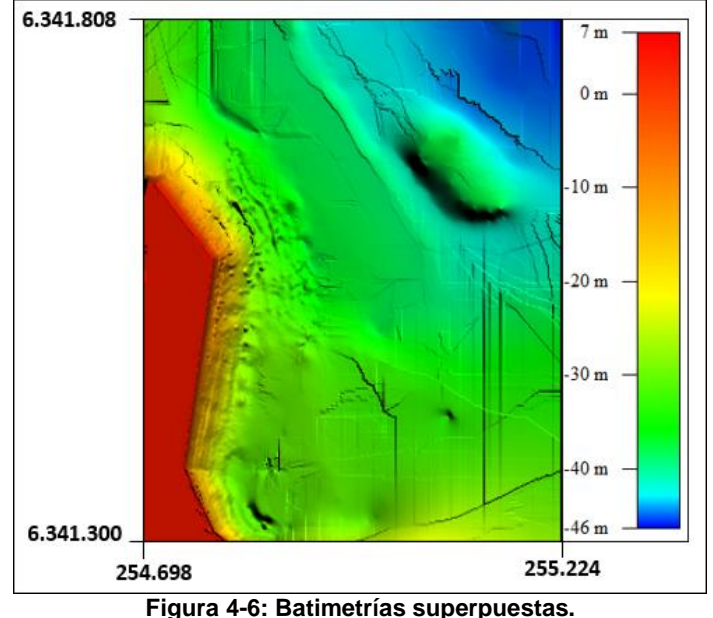

**Fuente: Elaboración propia, Global Mapper.**

El archivo resultante de la superposición se importa al programa QGIS para exportarlo en un archivo en formato raster, extensión .asc. La Figura 4,6 es una visualización de la superposición de batimetrías en formato raster en el software Global Mapper con las coordenadas UTM de la zona.

## **4.3 DATOS DE OLEAJE**

Los datos de oleaje que se utilizan en la simulación se obtienen a partir de la memoria de tesis de Flores, (2010) y se reproducen en la Tabla 4-1, donde, el total corresponde al número total de registros usados en el intervalo seleccionado y C es el porcentaje de ocurrencia derivado del "Total".

Los datos en cada cuadrícula es la frecuencia de ocurrencia en un año (365 días), de los cuales se utilizan aquellos valores que indiquen una altura significativa superior. Estos datos corresponden a los valores que se encuentran dentro de una cuadrícula roja de la Tabla 4- 1.

| Altura        |      | Periodo peak [s] |          |          |          |          |           |           |           |           |           |        |       |         |
|---------------|------|------------------|----------|----------|----------|----------|-----------|-----------|-----------|-----------|-----------|--------|-------|---------|
| significativa |      | $0.00 -$         | $2.00 -$ | $4.00 -$ | $6.00 -$ | $8.00 -$ | $10.00 -$ | $12.00 -$ | $14.00 -$ | $16.00 -$ | $18.00 -$ | $20 +$ | Total | $C(\%)$ |
| [m]           |      | 2.00             | 4.00     | 6.00     | 8.00     | 10.00    | 12.00     | 14.00     | 16.00     | 18.00     | 20.00     |        |       |         |
| 0.00          | 0.05 |                  |          | 0.09     | 0.86     | 2.07     | 11.97     | 14.09     | 2.52      | 0.27      | 0.02      |        | 31.88 | 100     |
| 0.05          | 0.10 |                  |          | 0.22     | 1.02     | 1.3      | 7.65      | 26.26     | 12.77     | 3.03      | 0.26      |        | 52.51 | 68.12   |
| 0.10          | 0.15 |                  |          | 0.03     | 0.54     | 0.19     | 0.97      | 3.21      | 2.47      | 1.24      | 0.26      | 0.01   | 8.93  | 15.61   |
| 0.15          | 0.20 |                  |          |          | 0.26     | 0.26     | 0.88      | 0.63      | 0.71      | 0.32      | 0.08      | 0.01   | 3.17  | 6.68    |
| 0.20          | 0.25 |                  |          |          | 0.03     | 0.16     | 0.46      | 0.5       | 0.34      | 0.03      | 0.01      |        | 1.53  | 3.51    |
| 0.25          | 0.30 |                  |          |          | 0.01     |          | 0.12      | 0.44      | 0.16      | 0.05      | 0.01      |        | 0.79  | 1.98    |
| 0.30          | 0.35 |                  |          |          |          |          | 0.08      | 0.29      | 0.07      | 0.01      |           |        | 0.46  | 1.19    |
| 0.35          | 0.40 |                  |          |          |          |          | 0.1       | 0.14      | 0.05      |           |           |        | 0.3   | 0.73    |
| 0.40          | 0.45 |                  |          |          |          |          |           | 0.2       | 0.02      | 0.01      |           |        | 0.23  | 0.43    |
| 0.45          | 0.50 |                  |          |          |          |          |           | 0.05      | 0.01      | 0.01      |           |        | 0.07  | 0.2     |
| 0.50          | 0.55 |                  |          |          |          |          |           | 0.01      | 0.03      | 0.01      |           |        | 0.06  | 0.13    |
| 0.55          | 0.60 |                  |          |          |          |          |           |           | 0.03      |           |           |        | 0.03  | 0.08    |
| 0.60          | 0.65 |                  |          |          |          |          |           |           | 0.03      |           |           |        | 0.03  | 0.05    |
| $0.65 +$      |      |                  |          |          |          |          |           |           | 0.01      |           |           |        | 0.01  | 0.01    |
| Total         |      |                  |          | 0.34     | 2.72     | 3.97     | 22.24     | 45.82     | 19.23     | 5.00      | 0.65      | 0.02   | 100   |         |
| C(%)          |      | 100.00           | 100.00   | 100.00   | 99.66    | 96.94    | 92.97     | 70.72     | 24.90     | 5.67      | 0.67      | 0.02   |       |         |

**Tabla 4-1. Clima de oleaje en el Sitio 8.**

#### **Leyenda**

 **Total –** número total de registros usados en respectivo intervalo

 **C –** porcentaje de ocurrencia derivado del **Total** (%)

**Fuente: Memoria de tesis, Flores (2010).**

En la Tabla 4-2 se presentan las combinaciones de altura significativa  $H_i$  y período peak  $T_i$ que se consideran en esta memoria, dado que se busca el análisis de las condiciones más desfavorables que podría experimentar el sitio en cuestión.

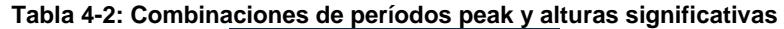

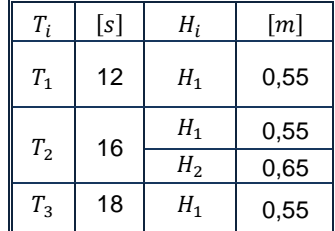

## **4.4 CARACTERÍSTICAS DEL BUQUE FIERRERO**

La Tabla 4-3 muestran aquellas características generales del buque Japin Arrow. Estas se utilizan para crear la nave en el programa AutoCAD en términos generales. Creando el objeto en sólido en dicho software, Figura 4-7, se procede a guardarlo en formato .stl para luego insertarlo en el programa Flow-3D.

| <b>LOA</b>             | Longitud total de la nave            | 210    | m                 |
|------------------------|--------------------------------------|--------|-------------------|
| LBP                    | Longitud entre perpendiculares       | 206    | $\lceil m \rceil$ |
| Breadth (MLD):         | Ancho                                | 36     | $\lceil m \rceil$ |
| Depth (MLD):           | Profundidad del barco                | 19.54  | m                 |
| Fresh Water allow:     | Asignación de agua dulce             | 312.2  | $\lceil m \rceil$ |
| Keel to bridge deck:   | Quilla hasta cubierta del puente     | 33.6   | [m]               |
| Keel to highest Pt.:   | Quilla hasta lo más alto             | 48.94  | $\lceil m \rceil$ |
| Bridge to bow:         | Puente a la proa                     | 179.99 | [m]               |
| Bridge to Daft:        | Puente a la popa                     | 30     | m                 |
| Bridge deck to highest | Puente de cubierta hasta lo más alto | 15.34  | [m]               |
| Lightship:             | Peso del buque vacío                 | 14212  | $[T \circ n]$     |
| <b>TPC</b>             | Toneladas por centímetro             | 70.1   | [Tom/cm]          |
| Freeboard              | Francobordo                          | 5.23   | $\lceil m \rceil$ |
| TRO. Fresh (TF)        | Calado                               | 14.39  | $\lceil m \rceil$ |

**Tabla 4-3: Características principales del buque Japin Arrow.**

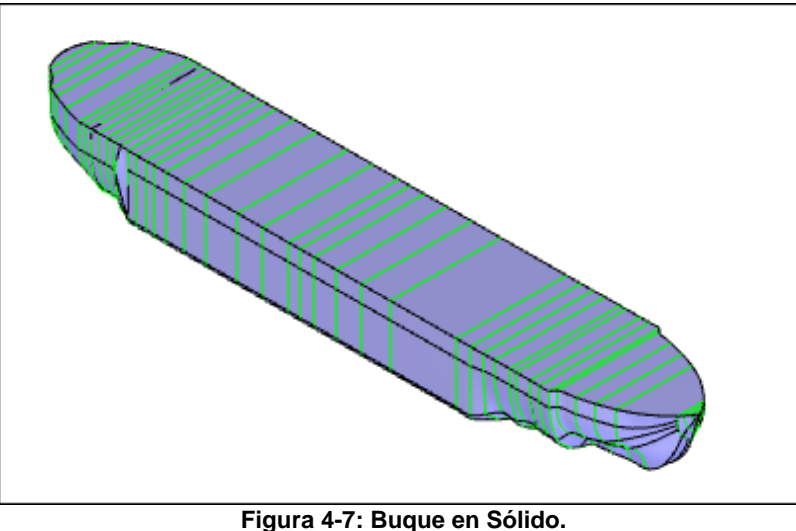

**Fuente: Elaboración propia, AutoCAD.**

La densidad del buque se calcula mediante interpolación, dado que se cuenta con los valores de los pesos del buque vacío, buque cargado en verano, (Tabla 4-4). Por lo anterior, se obtiene un peso de 53.314  $[ Ton]$  y una densidad de 411,31  $[kg/m^3]$ , (Tabla 4-4). Este último valor, es necesario para agregarlo posteriormente al software.

| Tipo de los pesos del buque | Densidad del barco $\left[kg/m^3\right]$ | Calado $[m]$ | Peso $[T \circ n]$ |
|-----------------------------|------------------------------------------|--------------|--------------------|
| Barco vacío                 | 104                                      | 2.3          | 14.212             |
| Barco en estudio            | 411                                      | 8.9          | 53.314             |
| Línea de carga en verano    | 639                                      | 13.8         | 87.508             |

**Tabla 4-4: Datos para la interpolación.**

## **4.5 SISTEMA DE AMARRE**

La configuración de las líneas de amarre que actualmente se utiliza en el sitio 8 se presenta en la Figura 4-8. El sistema cuenta con dos largos de Popa (51 H y 51 I), dos largos de Proa (60 B y 60 C), un Spring en popa (54 A) y un Spring en proa (58 A).

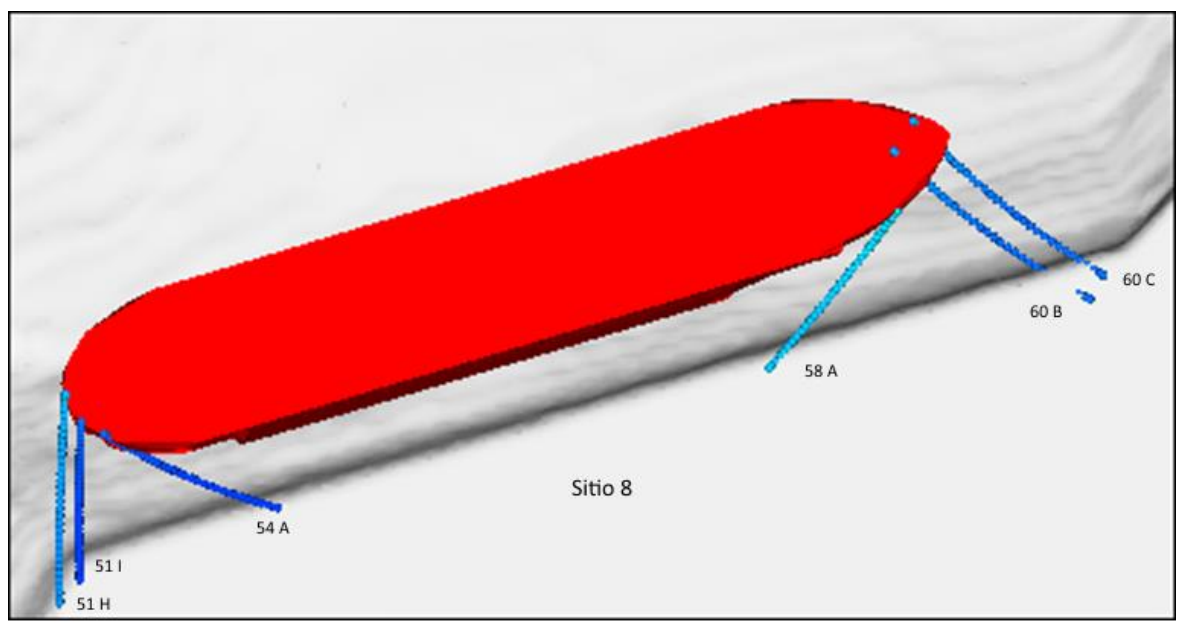

**Figura 4-8: Sistema de amarre en el sitio 8. Fuente: Elaboración propia, Flow-3D.**

Las líneas de amarre que se muestran en la Figura 4-8 son de poliéster, cuenta con un módulo de elasticidad de 9000  $\left\lceil N/mm^2 \right\rceil$ , tienen un diámetro de 80  $\left\lceil mm \right\rceil$  y cuentan con una carga de rotura (MBL) de 1137  $[KN]$ .

En FLOW-3D, en la sección de "Modelo de Catenarias" se describe el concepto de líneas de amarre que propone el software. Este comprende una configuración que demanda definir los siguientes componentes:

- Largo libre  $[m]$
- Coeficiente de resorte por unidad de longitud  $[kg/s^2]$
- Número de segmentos
- Densidad lineal  $\lceil k \frac{g}{m} \rceil$
- Densidad neta del material  $\left[\frac{kg}{m^3}\right]$
- $\bullet$  Diámetro [m]
- Coeficiente normal de arrastre
- Coeficiente tangencial de arrastre
- Carga mínima de rotura  $\left[ kg\ m/s^2 \right]$

El largo libre de cada amarre se calcula usando las coordenadas de ubicación de cada uno de los extremos, luego se procede a aplicar geometría básica en 3 dimensiones. De esta forma se obtienen las longitudes sin tensionar el elemento.

Para el cálculo del coeficiente de resorte por unidad de longitud se cuenta con la fórmula siguiente:

$$
K = E \cdot A_{net}
$$
 **Ecuación 23**.

Donde  $K$  es la componente que representa el coeficiente de resorte por unidad de longitud  $[N/m]$ , E es el módulo de elasticidad o el módulo de Young  $[N/m^2]$  y  $A_{net}$   $[mm^2]$  es el área de la sección transversal de la amarra. La magnitud del módulo de elasticidad  $E$  es de 9000  $\left[N/mm^2\right]$ , dado por las propiedades del material de los amarres (poliéster).

Con el diámetro de las amarras es posible obtener el área neta  $(A_{net})$ , para este caso las amarras tienen un diámetro de 80  $[mm]$ , Luego el área de la sección transversal  $A_{net}$  es de  $1600\pi$  [mm<sup>2</sup>]. Por lo tanto, el coeficiente de resorte por unidad de longitud es de 4,52E<sup>7</sup>  $[kg/s^2]$ .

La densidad lineal, se obtiene a partir del cálculo del volumen de un cilindro, y así, se define la masa de cada amarra. La densidad del material de la amarra es de 1380  $\left[kq/m^3\right]$ . De este cálculo se obtiene el valor de 6,9  $\lfloor kg/m \rfloor$  para la densidad lineal:

$$
\forall_{cilindro} = \pi r^2 l = \frac{\pi}{4} (0.08)^2 \cdot 1 \, m^3 = \frac{\pi}{4} 0.0064 \, [m^3]
$$
\n
$$
m_{cilindro} = \forall_{cilindro} \cdot \rho = \frac{\pi}{4} 0.0064 \cdot [m^3] \cdot 1380 \left[ \frac{kg}{m^3} \right]
$$
\n
$$
\rho_{linear} = \frac{\pi}{4} 0.0064 \cdot 1380 [kg] \left[ \frac{1}{m} \right] = 6.93 \left[ \frac{kg}{m} \right]
$$

### **4.6 SISTEMA DE DEFENSAS**

Al modelo de estudio se le incluye un sistema de defensas para un posterior análisis de los esfuerzos generados por la nave sobre las defensas. La geometría propuesta es construida en AutoCAD y se ilustra en la Figura 4-9.

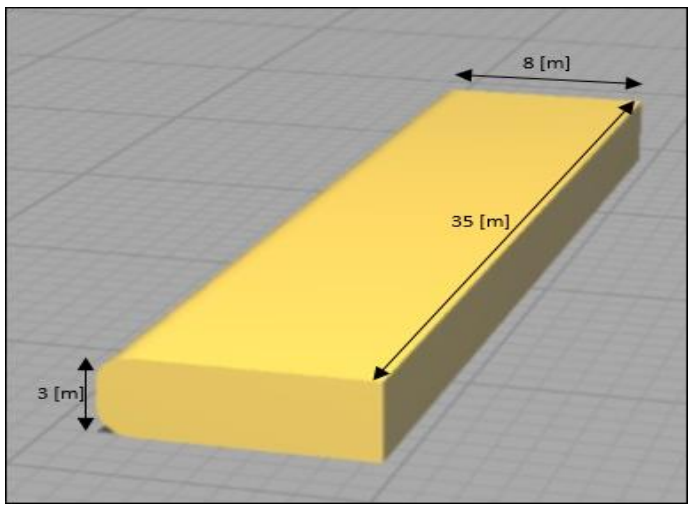

**Figura 4-9: Dimensiones del sólido de defensa. Fuente: Elaboración propia.**

Se crean 5 sólidos con extensión .stl, los cuales se importan al software y se ubican a lo largo del sitio 8, Figura 4-10.

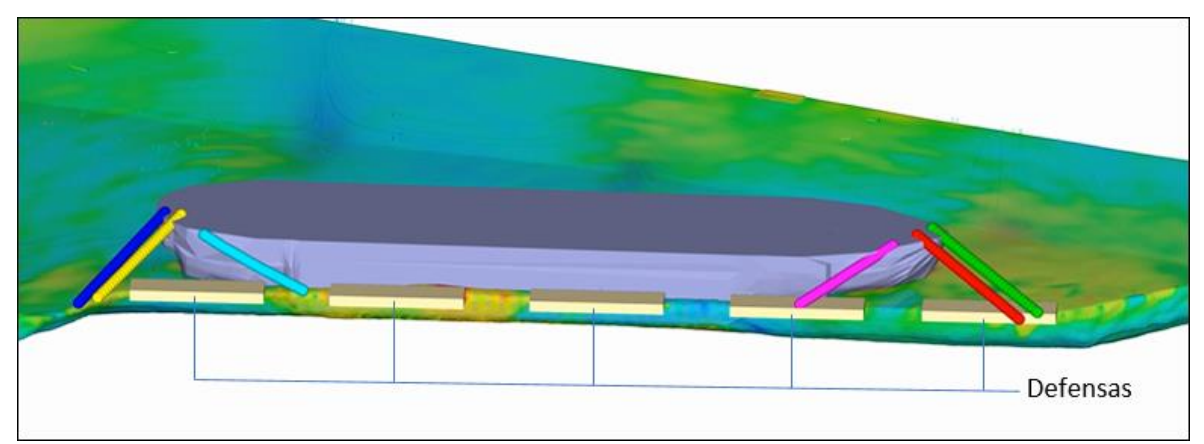

**Figura 4-10: Ubicación de las defensas en el software Flow-3D. Fuente: Elaboración propia.**

## **4.7 SIMULACIÓN NUMÉRICA**

El software Flow-3D modela las ecuaciones de gobierno usando el método de volúmenes finitos, comenzando con la discretización del dominio y planteamiento de las ecuaciones de conservación de masa y cantidad de movimiento para cada celda (Ecuaciones 1,2). El modelo entrega los resultados mediante un solucionador tridimensional.

El modelo numérico utiliza la interfaz gráfica para el procesamiento de datos, visualizando el avance de la simulación e indicando el desempeño y errores localizados. En esta sección se presentan los aspectos importantes para la administración de archivos, la ejecución del solucionador, opciones para diagnósticos y controles de tiempo de ejecución (Figura 4-11).

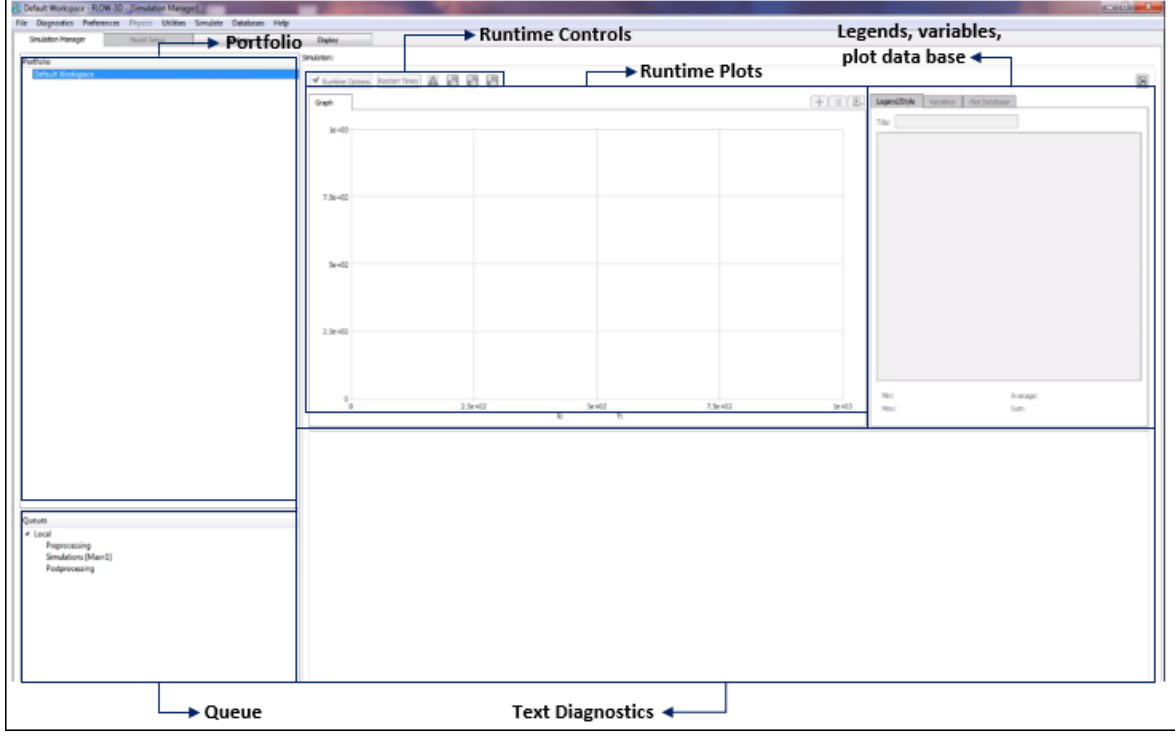

**Figura 4-11: Interface and simulation manager. Fuente: Iniciando con Flow-3D.**

En la etapa denominada pre-proceso, se configura las condiciones del sistema, definiendo los procesos físicos, propiedades del fluido, geometría y mallado (Figura 4-12):

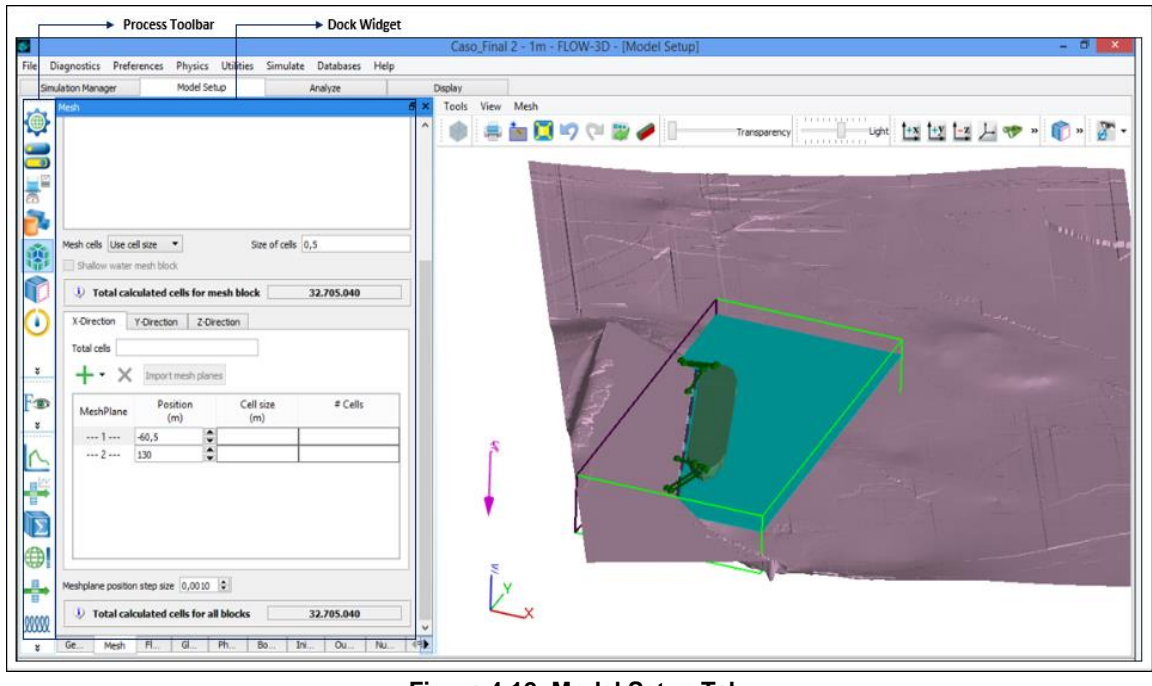

**Figura 4-12: Model Setup Tab. Fuente: Iniciando con Flow-3D.**

#### **4.7.1 PROCESOS FISICOS**

En los procesos físicos se considerarán las siguientes condiciones: gravedad y marco de referencia no inercial, movimiento y deformación simple de objetos y viscosidad y turbulencia.

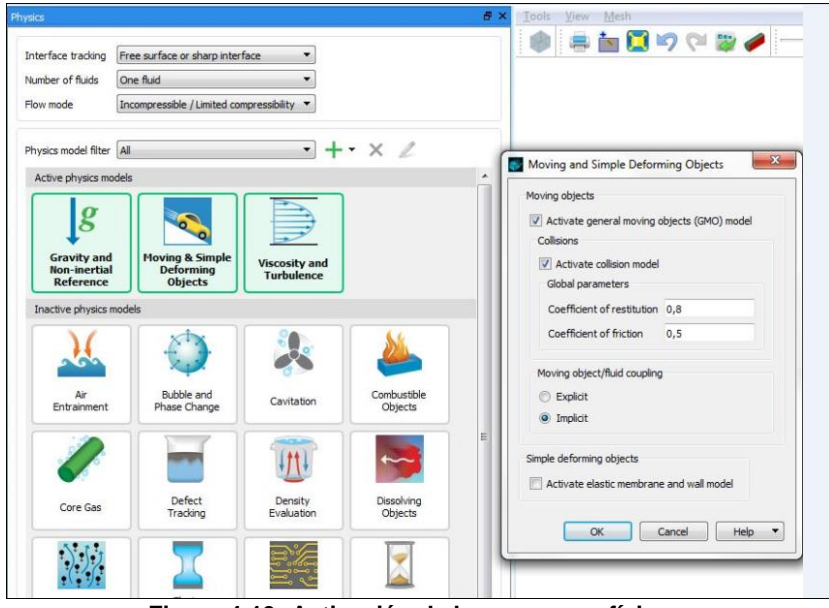

**Figura 4-13: Activación de los procesos físicos. Fuente: Flow-3D.**

En la configuración de movimiento de objetos (Figura 4-13) se activa el modelo GMO (movimiento general de objetos). También se activa el modelo de colisión, agregando las magnitudes de los coeficientes de restitución y fricción y se selecciona el tipo de modelo del movimiento entre objeto y fluido acoplado; para este caso se escoge el modelo implícito. Por otra parte, se activa el modelo de colisión para el cálculo de las fuerzas entre las defensas y la nave. Para esto se establece una magnitud de 0,8 para el coeficiente de restitución siguiendo las recomendaciones para los materiales del caucho (neumáticos) y el acero (nave) que varían en un rango entre 0,6 y 0,8.

#### **4.7.2 PROPIEDADES DEL FLUIDO**

Primeramente, se recurre a la biblioteca de fluidos que el software proporciona, en la cual se presentan las propiedades de los fluidos para diferentes temperaturas y densidades. Para este caso se seleccionó un fluido de agua con una temperatura de 12°C, con una densidad de 1025  $\lceil \frac{kg}{m^3} \rceil$ , (Figura 4-14).

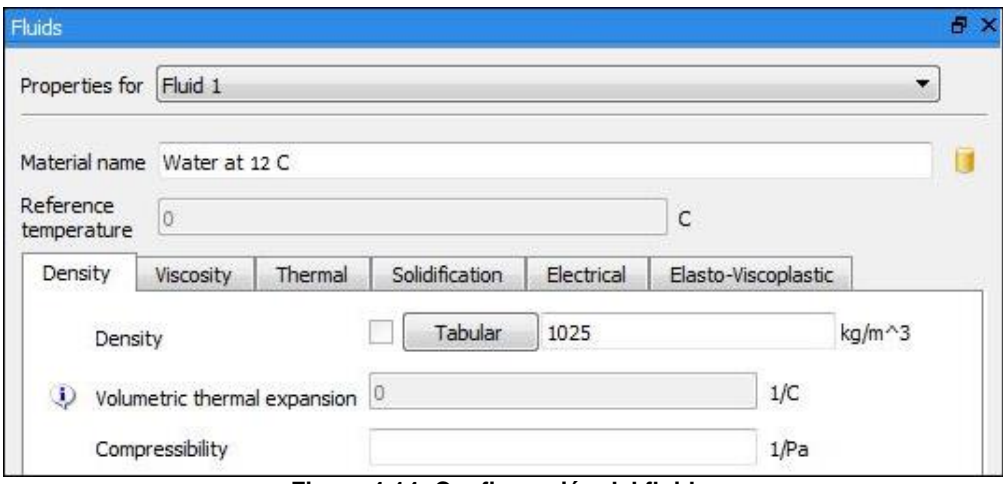

**Figura 4-14: Configuración del fluido. Fuente: Flow-3D.**

### **4.7.3 GEOMETRÍA**

En esta sección se ingresan la batimetría, la nave y las defensas. Se posicionan, trasladando y rotando cada objeto, (Figura 4-15). Luego se aplican configuraciones para el sólido de la nave y de la batimetría; para la nave se le determina la densidad de 411,31  $\lceil kg/m^3 \rceil$  y para la batimetría se efectúa una rotación de 53,3°.

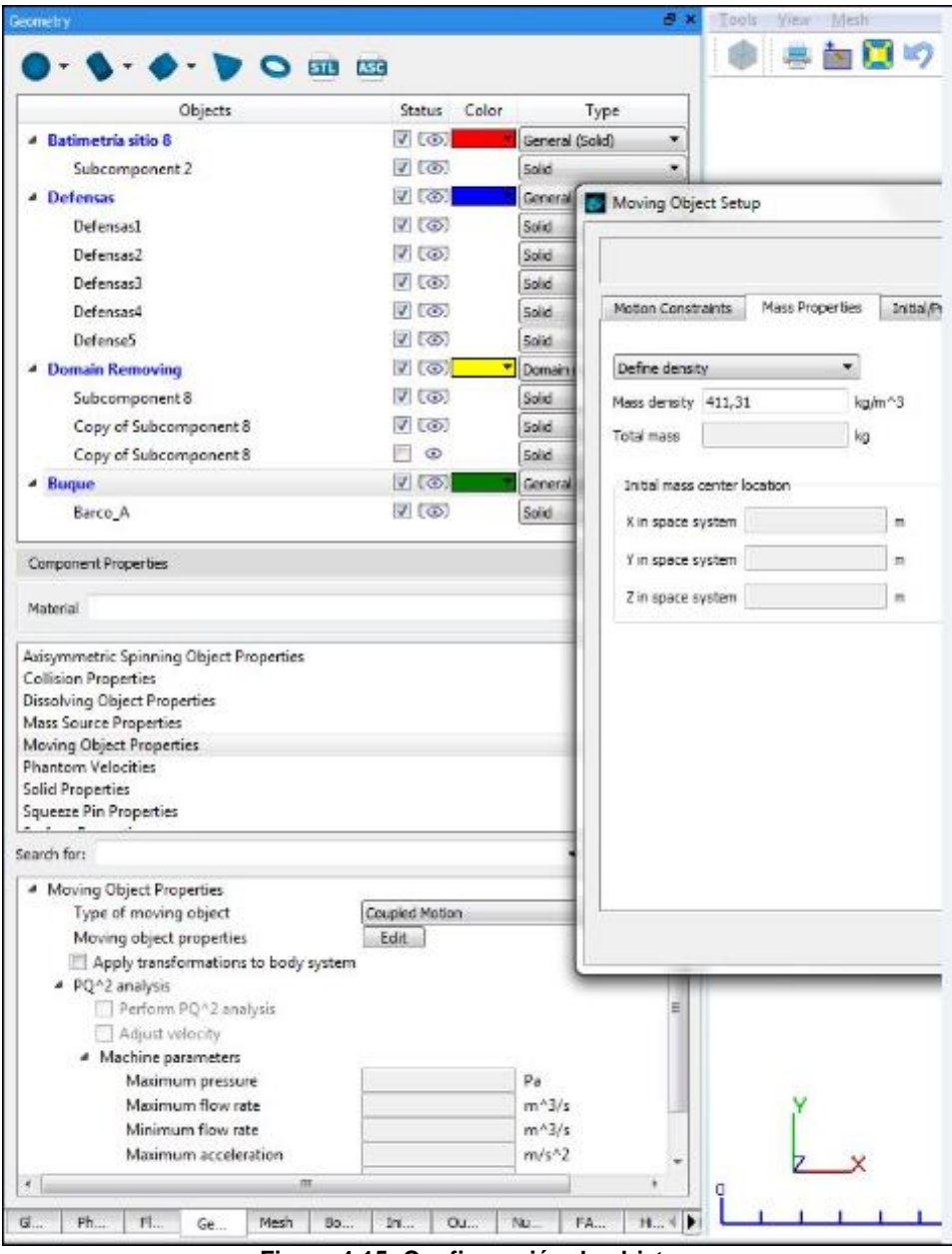

**Figura 4-15: Configuración de objetos. Fuente: Flow-3D.**

### **4.7.4 MALLA COMPUTACIONAL**

Se establece una malla de cálculo con un total de 2.882.880 celdas, cada una de ellas con un tamaño de celda de 1,5  $[m]$ , según se muestra en la Figura 4-16. La malla computacional coincide con el sistema referencial espacial.

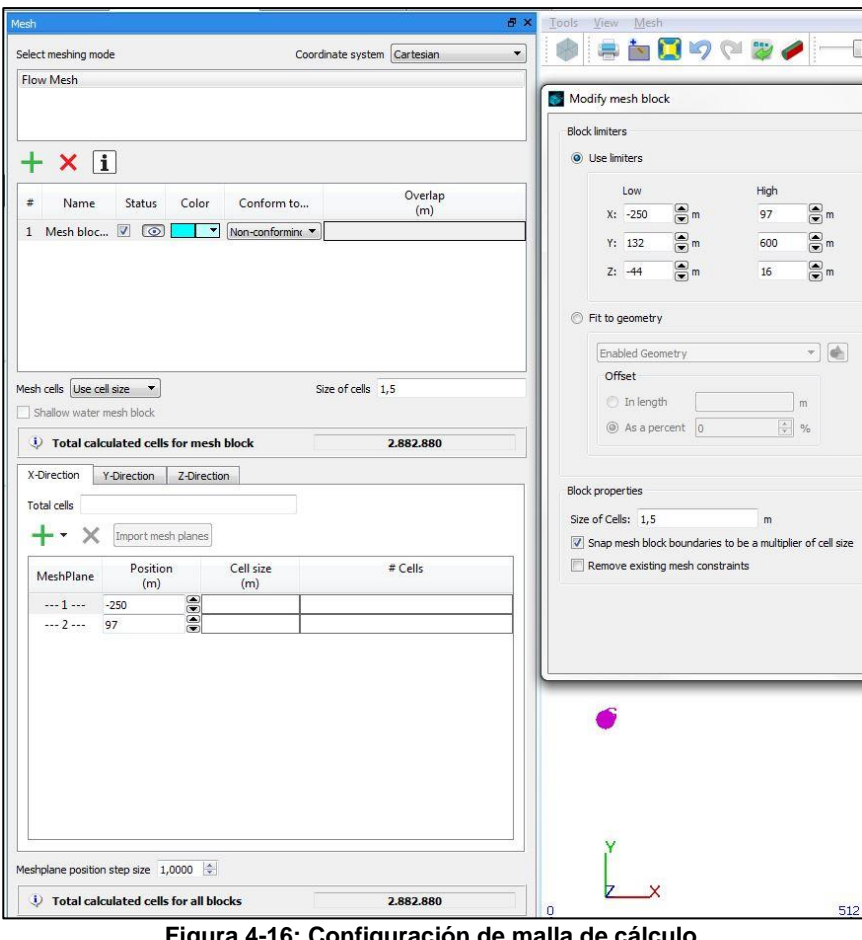

**Figura 4-16: Configuración de malla de cálculo. Fuente: Flow-3D.**

La Figura 4-17 presenta la malla computacional junto a los sólidos mencionados en la sección anterior. Se puede observar que la batimetría está rotada con respecto al sistema referencial espacial y el buque trasladado y rotado para posicionarlo junto al muro. También presenta unos puntos de estudio, a lo largo del dominio, para hacer un seguimiento de las alturas significativos.

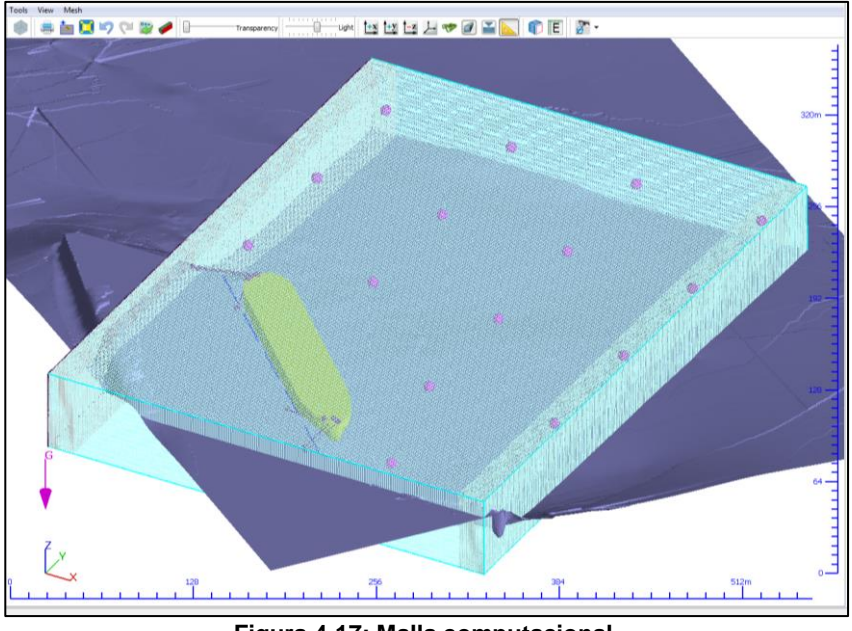

**Figura 4-17: Malla computacional. Fuente: Flow-3D.**

### **4.7.5 CONDICIONES INICIALES Y DE FRONTERA**

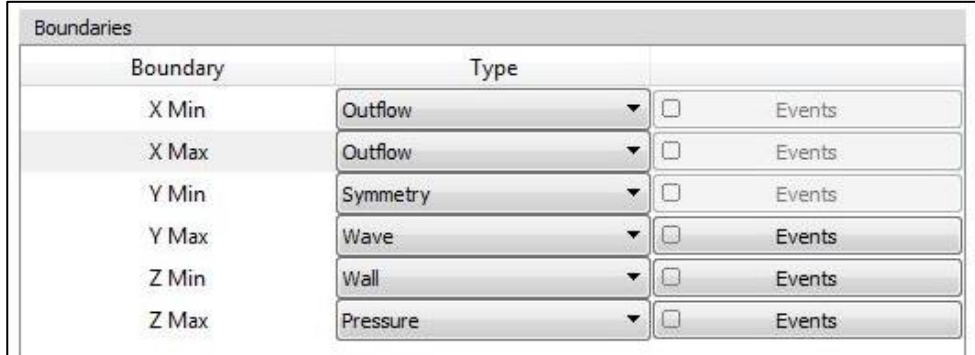

Los contornos se definen como se presentan en la Figura 4-18:

**Figura 4-18: Configuración para las condiciones de contorno. Fuente: Flow-3D.**

Para las fronteras en el eje x (X mínimo y máximo) se selecciona la opción de salida de flujo. Se aplica una capa absorbente de ondas, también conocida como "capa de esponja" para reducir la reflexión de ondas, esta consiste en una región con amortiguación adicional para la disipación de las ondas antes que este alcance el límite abierto y se refleje, (Figura 4-19).

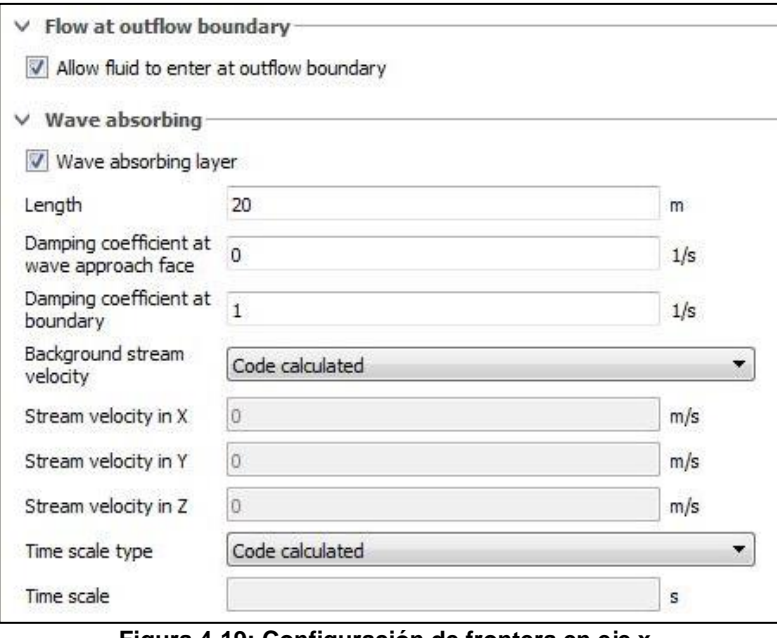

**Figura 4-19: Configuración de frontera en eje x. Fuente: Flow-3D.**

La capa absorbente que es aplicada (Figura 4-20) tiene un espesor de 20  $[m]$ , en la cara próxima de las olas se define un coeficiente de amortiguación de 1. Luego, el sistema queda como la Figura 4-20.

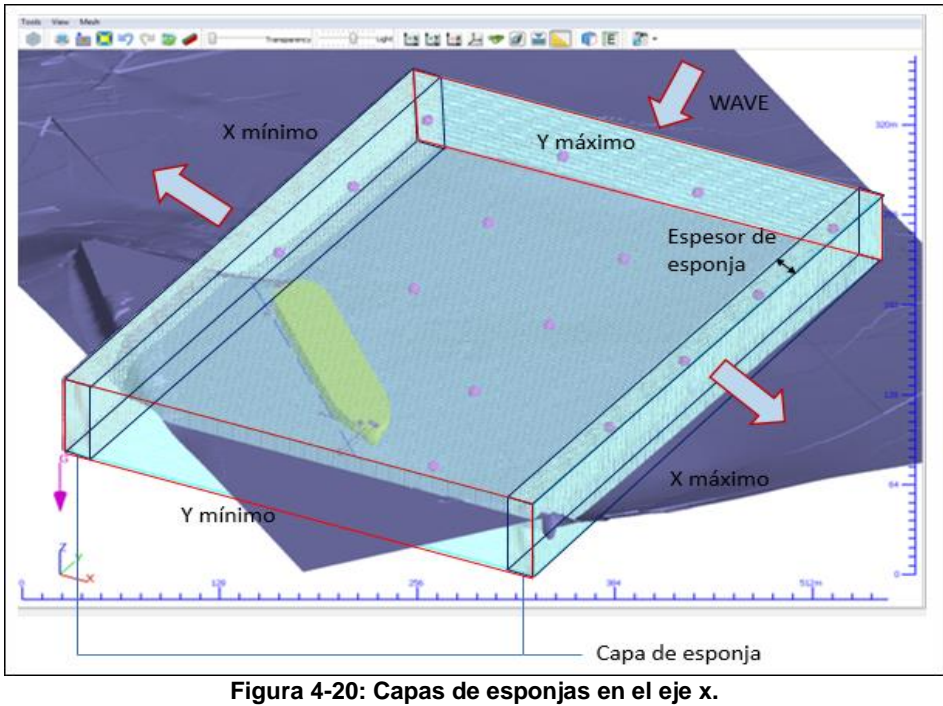

**Fuente: Flow-3D.**

Para las fronteras en el eje  $v$ , se define la frontera del eje Y mínimo de tipo simétrico dado que no requiere ningún tipo de modificación y el eje Y máximo se asigna una frontera de generación de ondas, (Figura 4-21).

En la configuración del eje Y máximo, el valor de profundidad se obtiene al promediar 10 datos de profundidad ubicados a lo largo de este eje, la magnitud resultante de este promedio es de 36,18  $[m]$ , el cual es ingresado al casillero que muestra la Figura 4-21. También en esta ventana se ingresan la altura significativa, período peak y velocidades de corrientes. Los valores de los dos primeros parámetros se presentan en la Tabla 4-2 y la magnitud de la corriente es cero, dado que el estudio no considera estas velocidades.

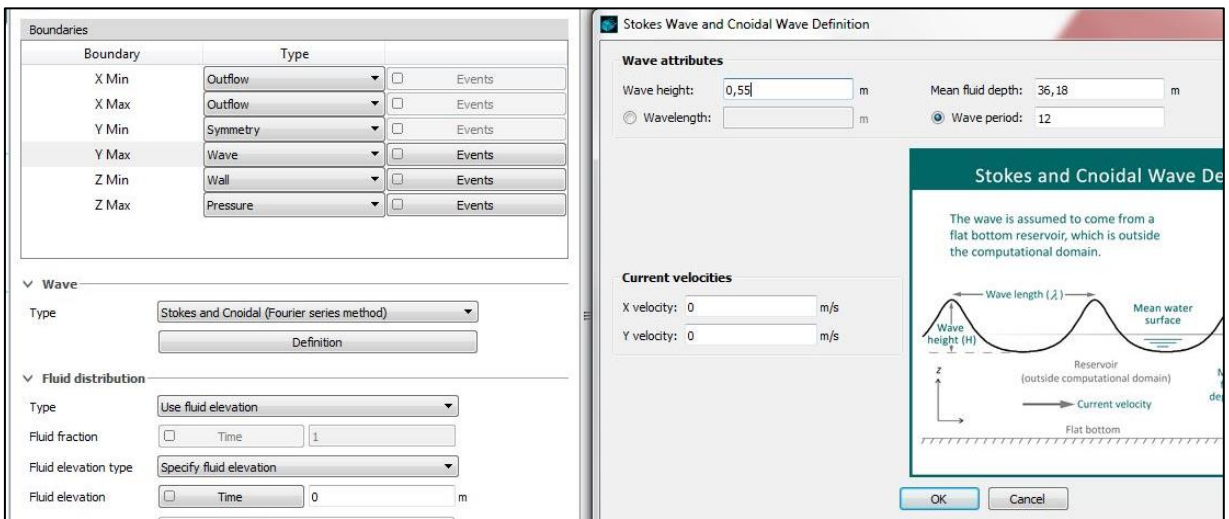

**Figura 4-21: Configuración de frontera en eje Y máximo. Fuente: Flow-3D.**

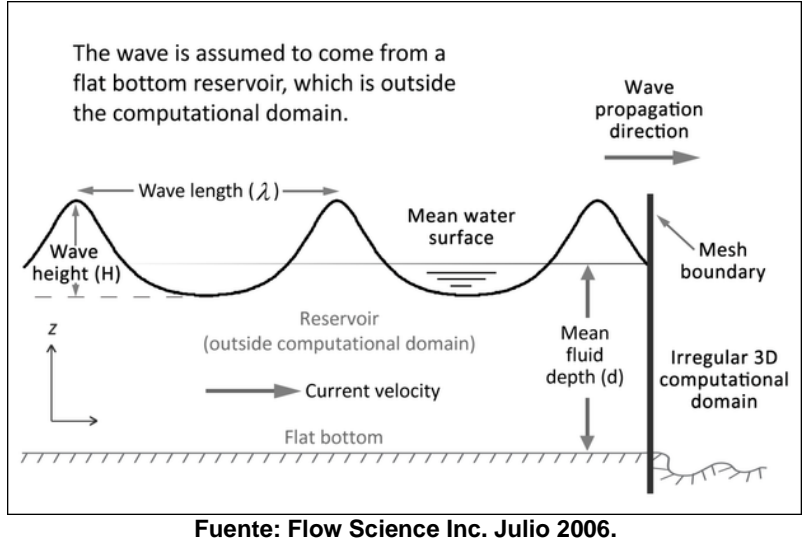

**Figura 4-22: Onda de Stokes.**

Esta condición de borde permite la generación de onda superficial, el cual supone que la onda proviene de un depósito de fondo plano (Fellowes, 1845), (Figura 4-22). La onda ingresa en el dominio computacional y se propaga en la dirección normal a la frontera. A este sistema se le asigna un generador de tipo de oleaje de Stokes y Cnoidal (método de series de Fourier), dado que las alturas significativas y períodos peaks, junto a la profundidad, indican pertenecer a este rango (Figura 4-23).

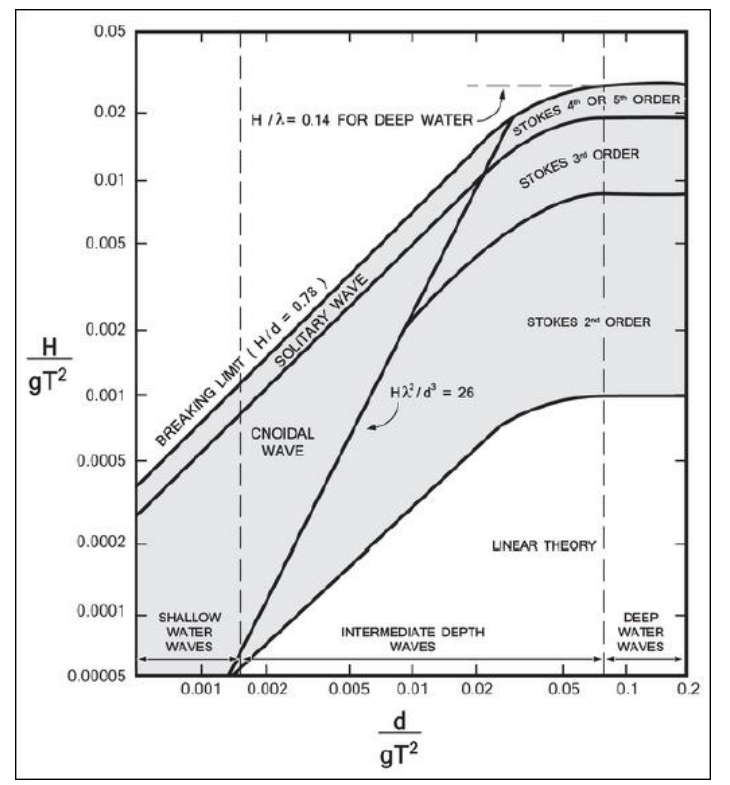

 **Figura 4-23: Rangos de aplicación de las distintas teorías del oleaje. Fuente: (Science, 2018).**

En el eje z, el tipo de frontera en el Z mínimo se le denomina "muro", límite para establecer el flujo del agua en el sentido horizontal, por lo tanto, la velocidad del flujo en esta frontera es 0. Por otro lado, la frontera de Z máximo se especifica un tipo de frontera de presión (Figura 4-24). La herramienta presenta dos tipos de condiciones: condición de presión estática y de estancamiento. En esta memoria se utiliza una condición de presión de estancamiento, el cual supone un estancamiento fuera de la frontera, (Science, 2018) y requiere que la presión experimente un decaimiento a través de la frontera.

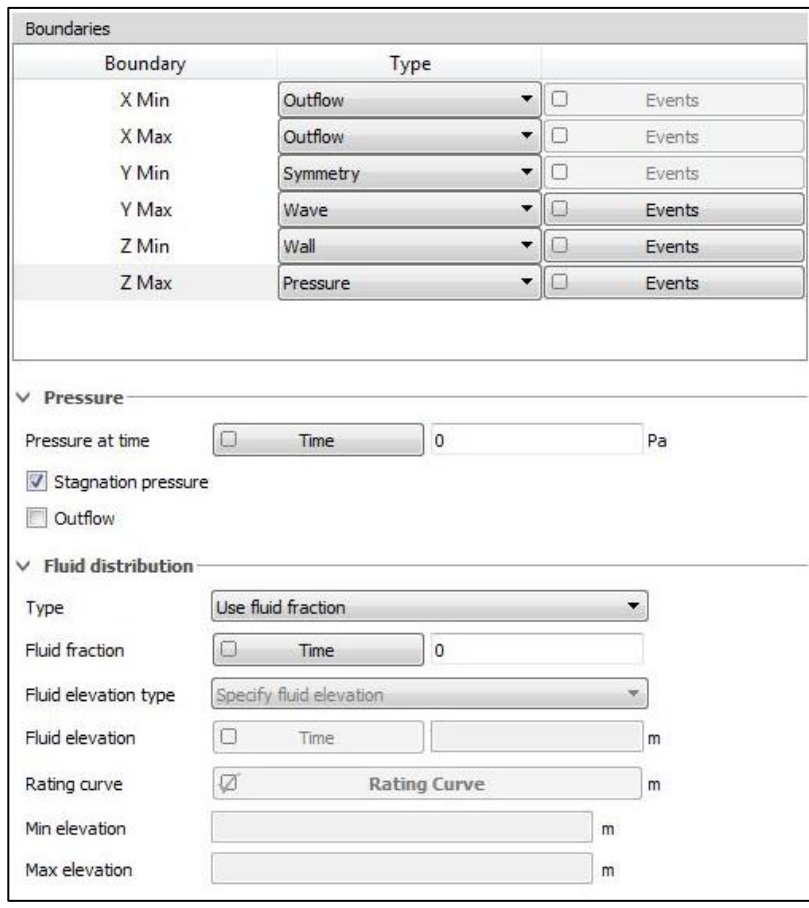

**Figura 4-24: Condiciones de frontera en eje Z Max. Fuente: Flow3D.**

Por último, se establecen las condiciones iniciales en el tiempo  $t = 0$  que definen las condiciones de partida de la simulación. Luego, en la ventana "Initial" (Figura 4-25) hay tres categorías: Global, Regiones fluidas y punteros. En este caso se activa el casillero Global, condición que establece las condiciones iniciales aplicables en todo el dominio. En él se configura "Height/volumen", en donde se define la elevación inicial del fluido, representado por un plano azul en el sistema (Figura 4-26). La opción de elevación de la superficie libre requiere sólo la coordenada z de la superficie libre; en este caso su valor es 0.

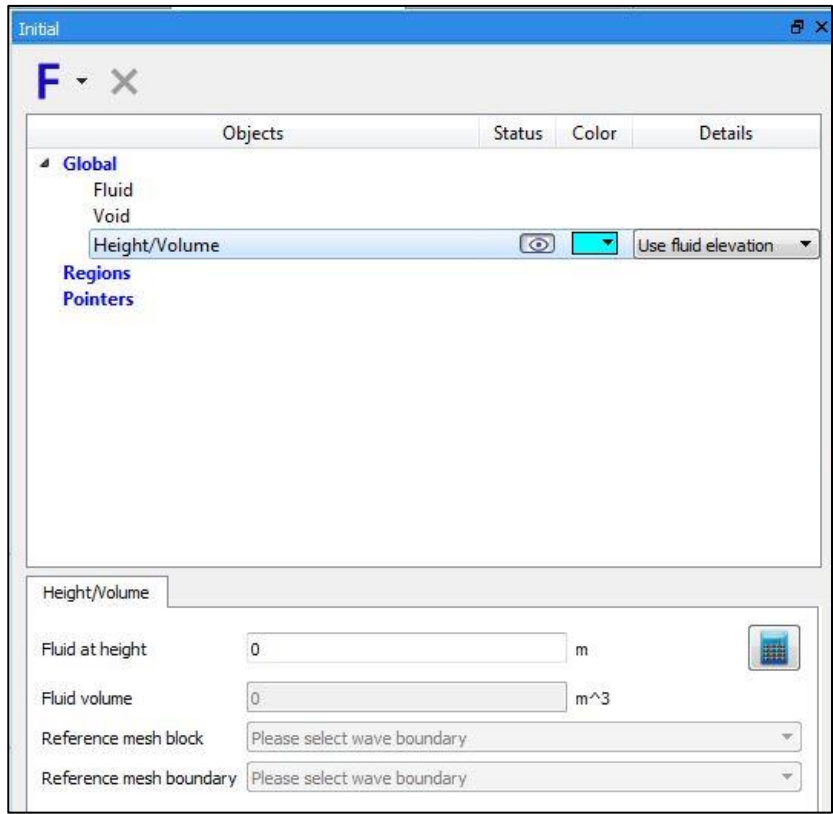

**Figura 4-25: Condición Inicial, Flow 3D. Fuente: (Science, 2018):**

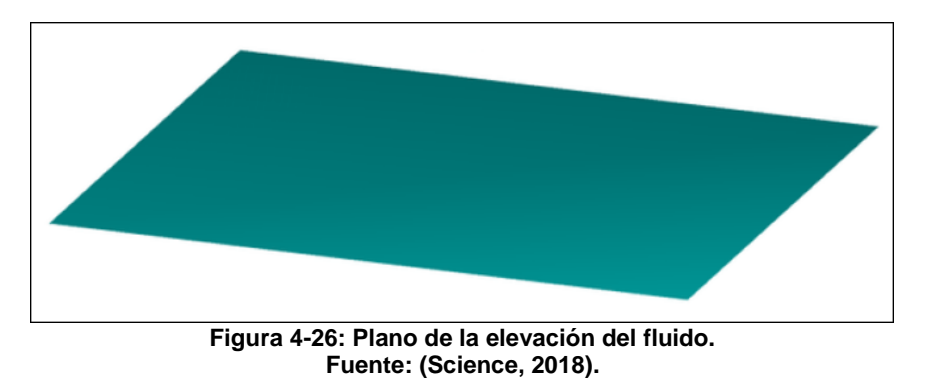

Luego, para los datos de salida se especifica un intervalo de tiempo de 10 [s], (Figura 4-

27).

Es importante indicar que para cada componente GMO, el solucionador produce series temporales de varias variables que caracterizan el movimiento del objeto. El acceso de estas variables es posible en el post-procesamiento.

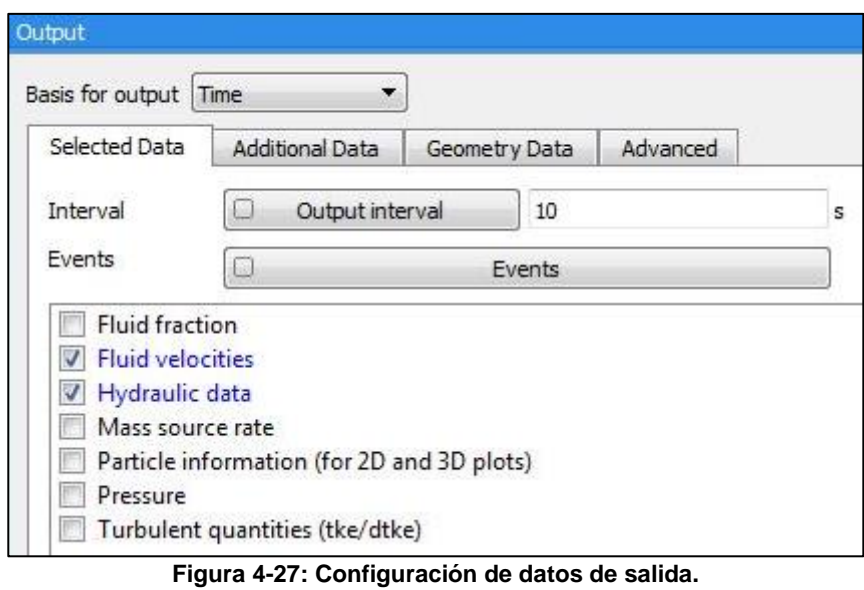

**Fuente: Flow-3D.**

En las opciones numéricas se utiliza aproximaciones de primer orden. Los modelos que se utilizan son: presión superficial libre  $(\overrightarrow{Vof})$ , fenómenos advectivos y el acople de movimiento de la nave al fluido. En la Figura 4-28 se observa que para los modelos de presión y fenómenos advectivos se utiliza modelos explícitos y para el acoplamiento del movimiento de la nave al fluido se aplica un modelo implícito.

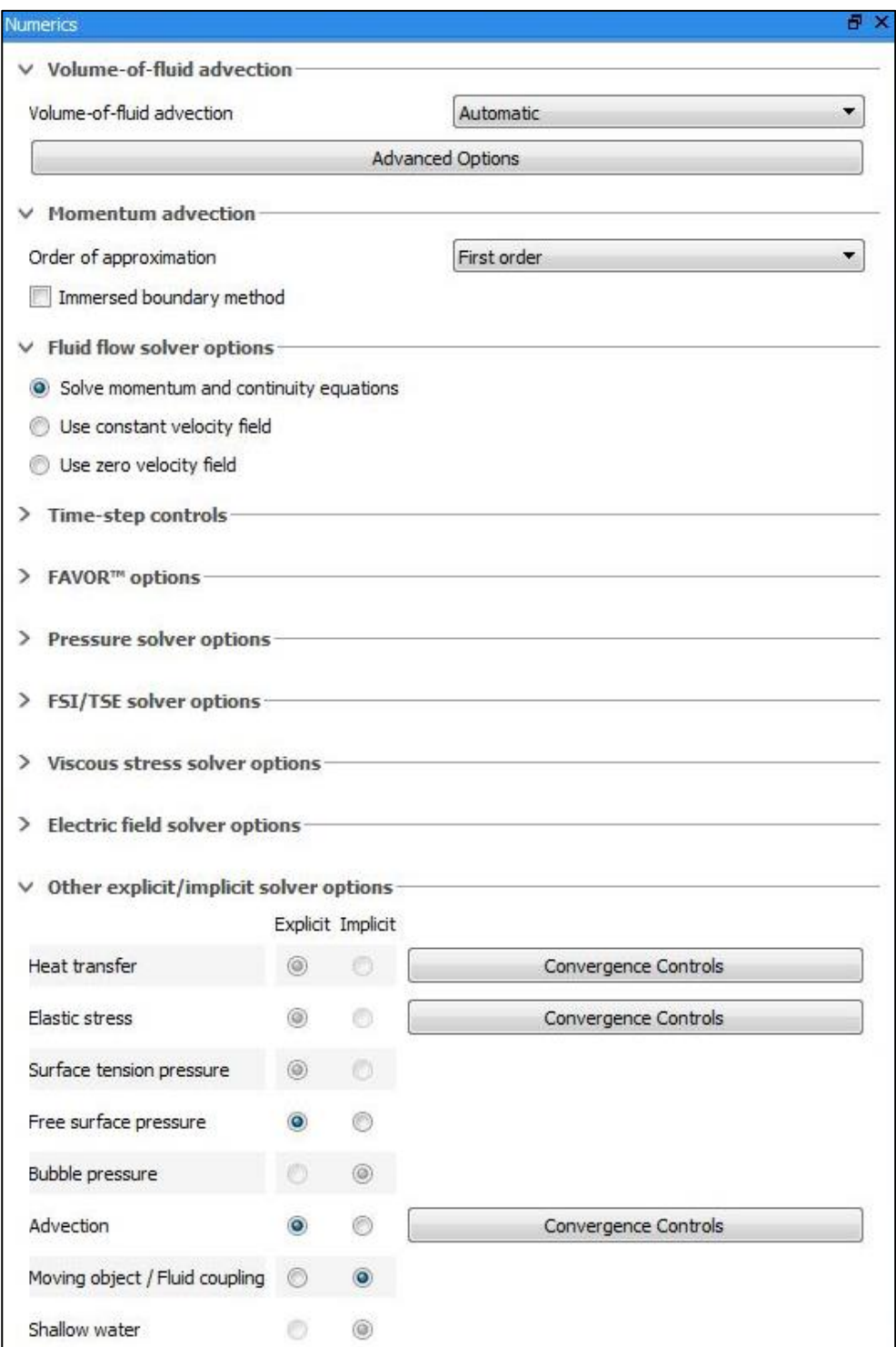

**Figura 4-28: Configuración Numérica, Flow-3D. Fuente: Flow-3D.**

Luego de que el modelo procese, se continúa con la siguiente etapa, llamada post-proceso. En esta etapa se indica cómo se pretende visualizar los resultados (gráficas 2d, modelo 3D).

### **4.8 CASOS A ANALIZAR**

La cantidad de casos son 4, donde la forzante principal, generadora del movimiento del buque, es el oleaje, considerando como variables la altura significativa y período peak (Tabla 4-5) las cuales son fijadas en la frontera del sistema. Esta forzante tendrá una dirección ficticia para evitar la reflexión del oleaje que se produce en el muro, que adquiere una dirección del oleaje hacia la condición de frontera, generadora del oleaje. Por otra parte, el nivel del mar y peso del buque, serán componentes constantes para cada caso de estudio

| N° de casos | Magnitud | $T_P$  | $H_{\rm c}$ |  |  |  |  |
|-------------|----------|--------|-------------|--|--|--|--|
|             | $H_1T_1$ | 12[s]  | $0,55$ [m]  |  |  |  |  |
|             | $H_1T_2$ | 16 [s] | $0,55$ [m]  |  |  |  |  |
| з           | $H_2T_2$ | 16[s]  | 0,65 [m]    |  |  |  |  |
|             | $H_1T_3$ | 18 [s] | $0,55$ [m]  |  |  |  |  |

**Tabla 4-5: Casos de estudio.**

Las condiciones de oleajes son los casos más extremos que presenta la Tabla 4-1. El caso 1,3 y 4 presentan una frecuencia de ocurrencia de 0,01 % y el caso 2 una frecuencia de ocurrencia de 0,03 %. Por lo tanto, las condiciones de oleaje de 1,3 y 4 ocurren 4 veces al año y las condiciones de oleaje del caso 2 ocurren 11 días al año.

Los resultados corresponden a series de tiempo de los movimientos del sólido y de las tensiones de las amarras. Para cada simulación se determinó un tiempo de análisis de 15 minutos.

## **5 RESULTADOS**

### **5.1 MOVIMIENTOS DE LA NAVE**

#### **5.1.1 CASO 1**

Las Figuras 5-1 y 5-2 muestran el comportamiento de la nave para el caso  $H_1T_1$  ( $H_1 = 0.55$ )  $[m]$  y  $T_1 = 12$  [s]). La Figura 5-1 presenta 3 gráficos de los movimientos lineales: largada, abatimiento y arfada y la Figura 5-2, los movimientos angulares: guiñada, balance y cabeceo.

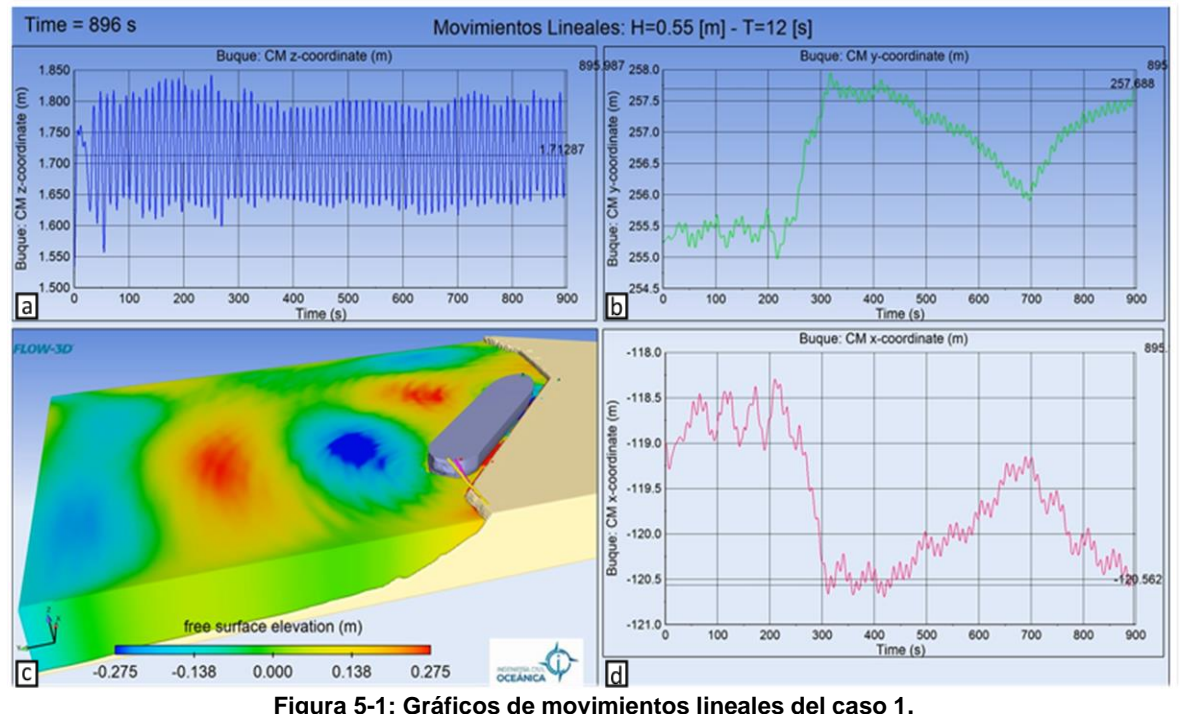

**Fuente: Elaboración propia, Flow-3D, 2021.**

La Figura 5-1 a, muestra la arfada de la nave (heave). Se puede observar que en los primeros segundos la nave comienza a moverse desde el reposo logrando el movimiento estable, cuya amplitud aproximada es de 10  $[cm]$ . Posteriormente, alrededor de los 300 [s] disminuye la amplitud llegando a un valor cercano a 7,5  $[cm]$ .

La Figura 5-1 b, corresponde al movimiento de abatimiento y presenta una amplitud cercana de 25 [cm] entre  $t = 25$  [s] y  $t = 258$  [s]. Luego, el objeto flotante se desplaza 3 [m] en dirección +y, debido a la rotura de la amarra con nombre spring popa 54A, (Figura 5-15 b). Posterior a esto, se experimenta un rango inestable del movimiento, dado que, en  $t = 447$ [s] la línea de amarre tiende a dirigirse en dirección −y. Por lo tanto, las oscilaciones de este gráfico se encuentran en un rango de [-0,25 a 2,75].

El movimiento de largada (Figura 5-1 d), tiene una amplitud traslacional de 48  $[cm]$ aproximadamente. Luego de la rotura de Spring popa 54A, que se visualiza en  $t = 249$  [s]

(Figura 5-15 b), el buque cambia de posición con respecto a su centro de masa. Seguidamente en  $t = 309$  [s], la nave comienza a desplazarse alrededor de 1,3 [m] y retoma una oscilación estable hasta  $t = 482$  [s], momento en el cual la nave vuelve a trasladarse en dirección  $+x$ , dado que el oleaje se mantiene induciendo al movimiento del buque.

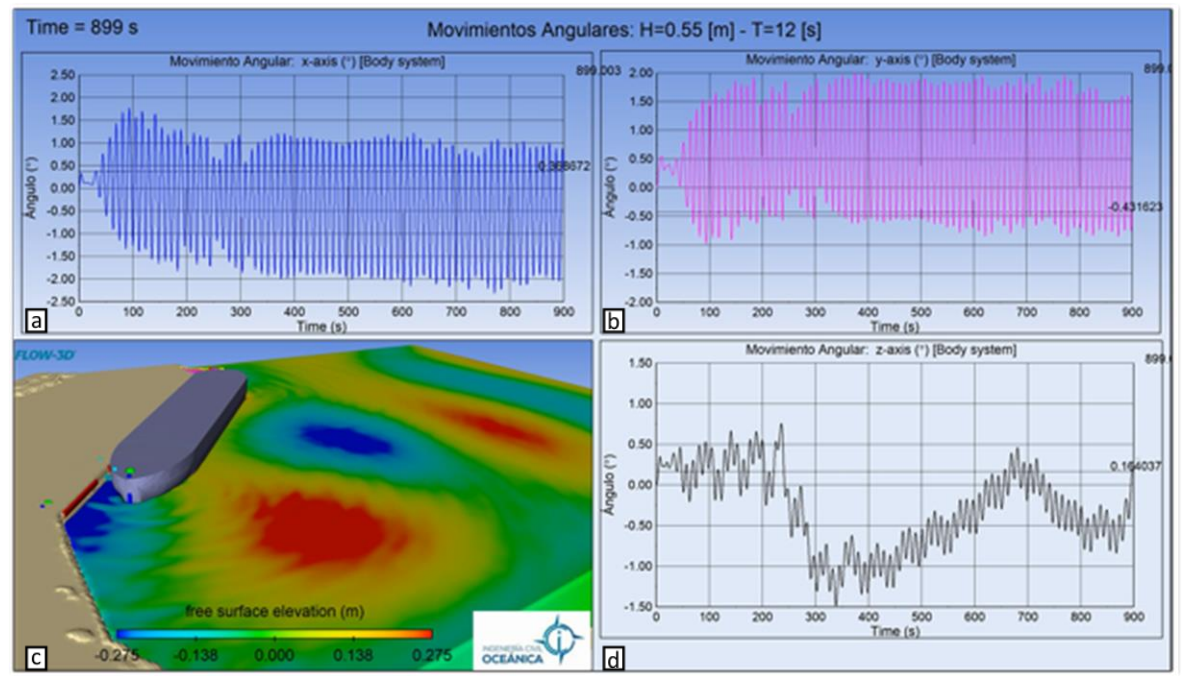

**Figura 5-2: Gráficos de movimientos angulares del caso 1. Fuente: Elaboración propia, Flow-3D, 2021.**

La Figura 5-2 a, muestra el movimiento de balance con una tendencia negativa alrededor de los 150  $[s]$  hasta los 300  $[s]$ . A continuación, la oscilación se vuelve relativamente estable a lo largo de todo el dominio temporal. Las amplitudes alcanzan un ángulo de 1,55°.

El movimiento angular de cabeceo, Figura 5-2 b, presenta un pequeño cambio de posicionamiento en  $t = 240$  [s], posicionando a la nave con una muy pequeña elevación en la popa. Seguidamente, permanece estable con una amplitud cercana a los 1,3°. El rango es de [-0,97, 1,98].

El movimiento angular de guiñada, Figura 5-2 d, presenta cambios importantes de la ubicación de la nave. Entre  $t = 239$  [s] y  $t = 300$  [s] el buque se desplaza rotacionalmente en 1,75°, alejando su parte trasera (popa) del muro. Posteriormente, la nave comienza a dirigirse en sentido opuesto (hacia el muro) en  $t = 400$  [s] a  $t = 681$  [s], volviendo a su posición inicial por un breve tiempo. Nuevamente, en  $t = 700$  [s] retoma su desplazamiento alejándose del muro hasta  $t = 830$  [s], últimamente vuelve a mostrar una tendencia positiva en el gráfico de guiñada.

### **5.1.2 CASO 2**

Este caso presenta los movimientos lineales y rotacionales con altura significativa de 0,55  $[m]$  y período peak de 16  $[s]$ , (Figura 5-3 y Figura 5-4).

El movimiento de arfada, Figura 5-3 a, permanece estable a lo largo del dominio con una amplitud de alrededor de 17,5  $[cm]$ . En la Figura 5-3 b se muestra el movimiento lineal de abatimiento, este se mantiene relativamente estable con una amplitud cercana a los 35  $[cm]$ , luego en  $t = 810$  [s] la amplitud incrementa de manera significativa cercana a 54,5  $[cm]$ .

Por otro lado, la Figura 5-3 d, movimiento de largada, indica una oscilación de alrededor de 94 [cm], llegando en su máximo en  $t = 300$  [s] con una amplitud aproximada de 52,5 [m]. Posteriormente, en  $t = 620$  [s], se tiene una amplitud cercana a los 33 [cm], luego en  $t =$ 848 [s] la amplitud próxima a 16  $[cm]$ .

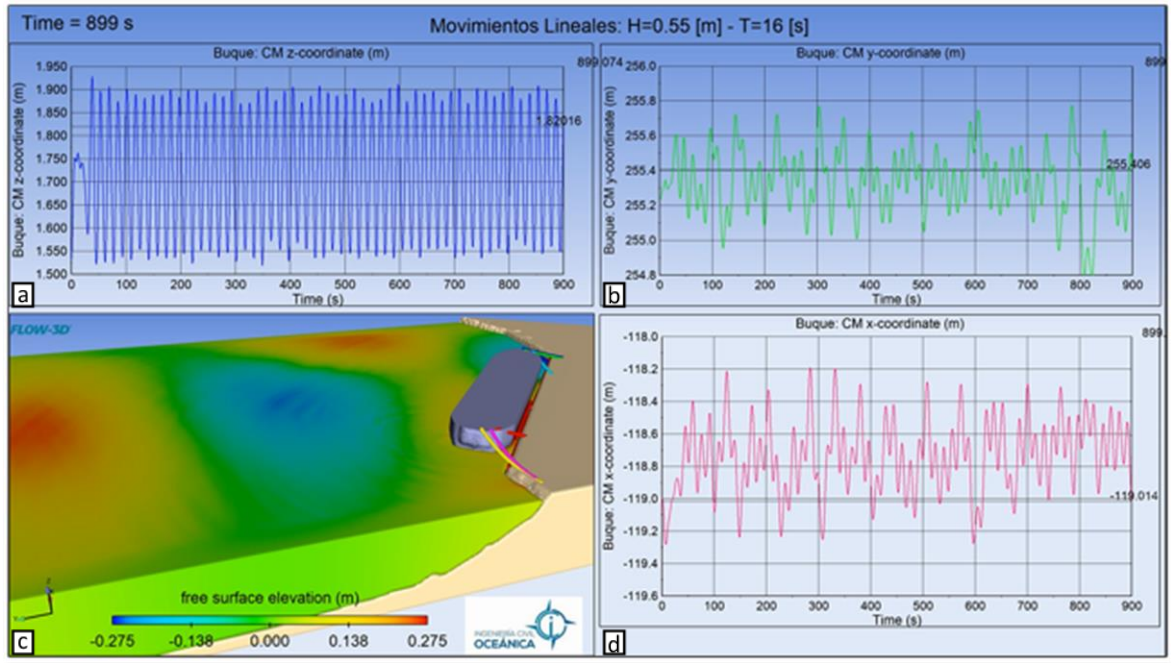

**Figura 5-3: Gráficos de movimientos lineales del caso 2. Fuente: Elaboración propia, software Flow-3D, 2021.**

Luego, el movimiento de balance, Figura 5-4 a, presenta una oscilación relativamente estable cercana a 1,38°. La máxima de amplitud que se presenta ocurre en  $t = 321$  [s] con un ángulo aproximado de 0,79°.

El movimiento de cabeceo, Figura 5-4 b, muestra una leve inclinación ascendente, traduciéndose en la elevación de la parte frontal de la nave (proa) y presenta una amplitud de 0,72°.

La guiñada de la nave, Figura 5-4 d, permanece relativamente estable con una leve tendencia decreciente, significando un desplazamiento en el plano  $x - y$ . Este movimiento indicaría una aproximación de la nave hacia el muro. La oscilación de este movimiento es de alrededor de 0,65°, con un máximo de 0,88° en  $t = 571$  [s].

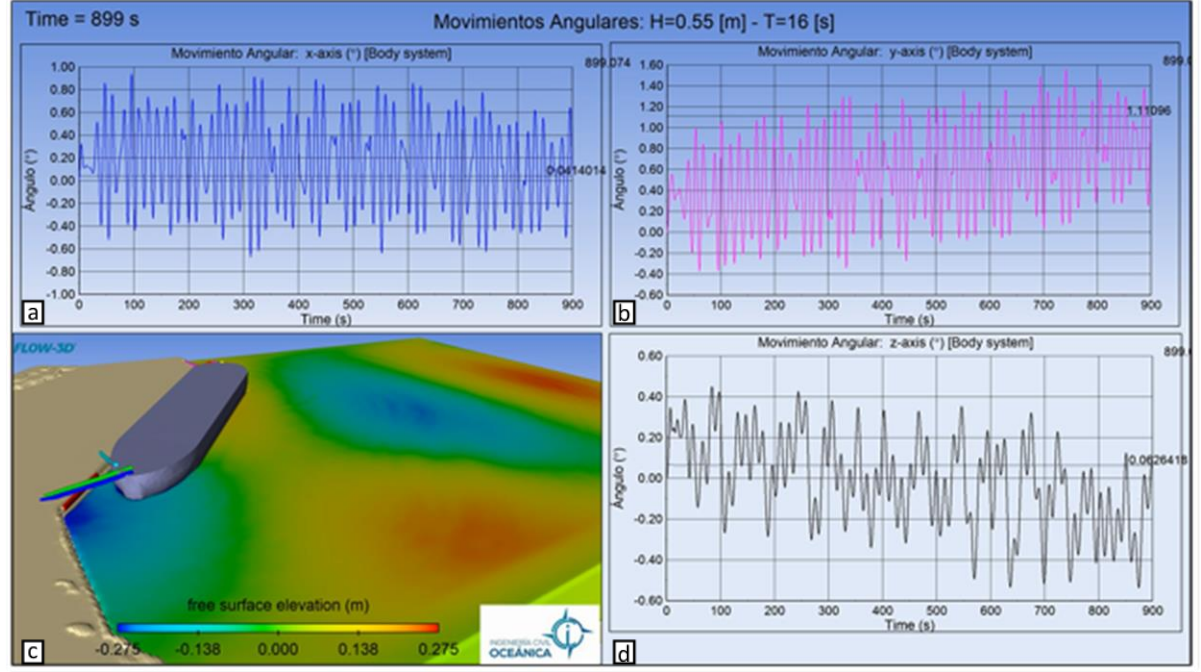

**Figura 5-4: Gráficos de los movimientos angulares del caso 2. Fuente: Elaboración propia, software Flow-3D, 2021.**

### **5.1.3 CASO 3**

Este caso presenta los movimientos lineales y rotacionales que experimenta la nave para una altura de ola de 0,65  $[m]$  y período de 16  $[s]$ , (Figura 5-5 y Figura 5-6). Estas tres oscilaciones se mantienen parcialmente estables en comparación a los casos 1 y 2.

El desplazamiento lineal de arfada indica una amplitud cercana a los 15,5  $\lceil cm \rceil$ , Figura 5-5 a. Para el movimiento de abatimiento se tiene una amplitud aproximada de 55  $\lceil cm \rceil$ , Figura 5-5 b, y, por último, el balance que experimenta la nave, Figura 5-5 d, se obtiene una amplitud relativa de 52,5  $[cm]$  e indica un máximo de 61  $[cm]$  en  $t = 325$   $[s]$ .

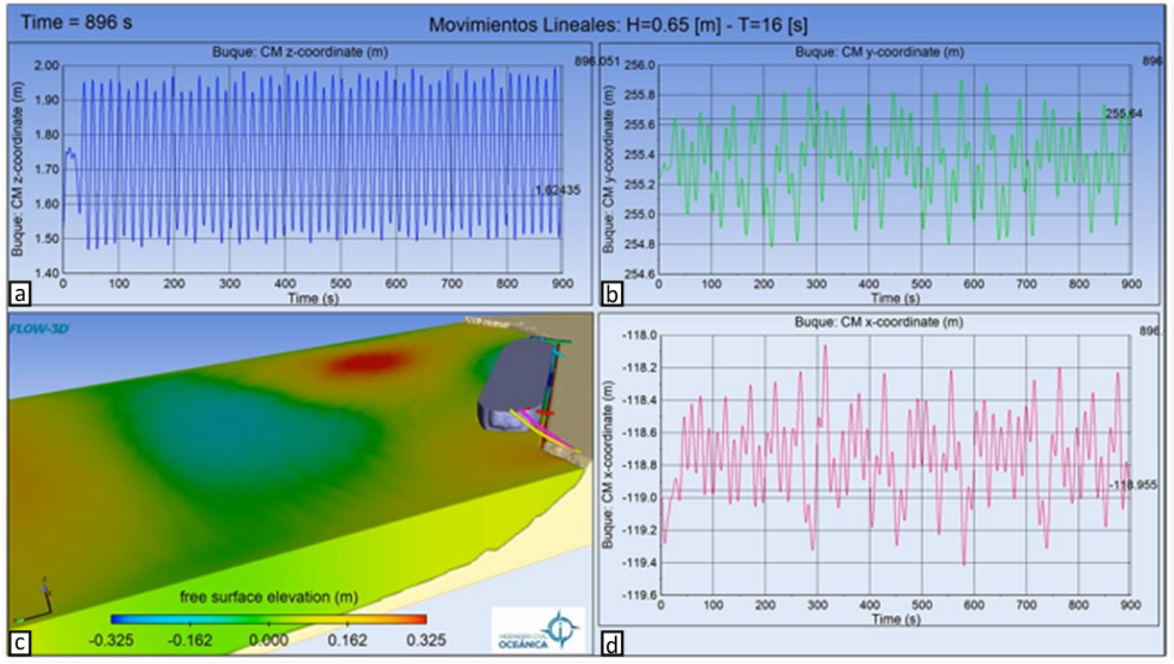

**Figura 5-5: Gráficos de movimientos lineales del caso 3. Fuente: Elaboración propia, Flow-3D, 2021.**

Luego, para los movimientos angulares, se visualizan cambios del posicionamiento del buque, Figura 5-6. La Figura 5-6 a, muestra el movimiento de guiñada, el cual presenta una suave tendencia a decrecer en el tiempo, situando la nave un poco alejada del muro, la amplitud relativa que presenta esta oscilación es de 0,35° y presenta un máximo cercano a 0,45° en  $t = 543$  [s]. Para el movimiento angular con respecto al eje y, Figura 5-6 b, la proa queda un poco elevada y la popa en un nivel más bajo. La amplitud de este movimiento es de alrededor de 0,8° con un máximo de 1,1° en  $t = 303$  [s]. Seguidamente, el balance es bastante estable, con una pequeña tendencia a que quede la nave inclinada, dejando la parte de la misma denominada babor un poco más abajo y el estribor levemente más arriba con respecto al eje del centro de masa, Figura 5-6 d. La amplitud que se presenta es de alrededor de 0,95° e indica un máximo de 1,14° en  $t = 249$  [s].

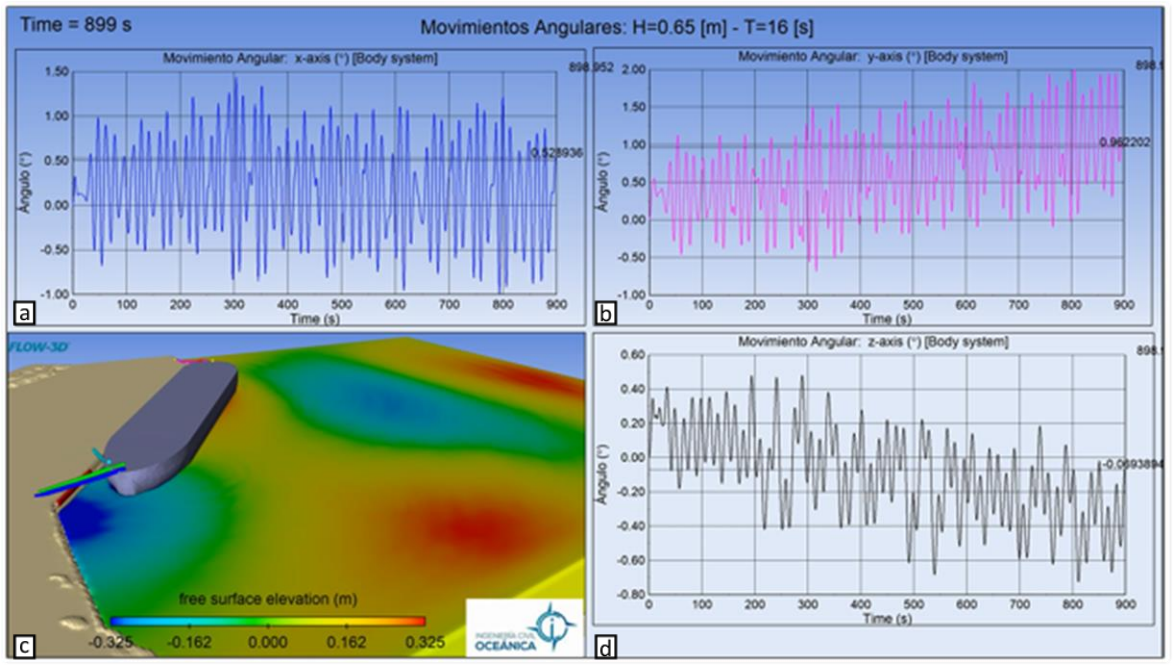

**Figura 5-6: Gráficos de movimientos angulares del caso 3. Fuente: Elaboración propia, software Flow-3D, 2021.**

#### **5.1.4 CASO 4**

El caso 4 presenta los tres movimientos lineales y rotacionales de la nave, dada una altura significativa de 0,55  $[m]$  y período de 18  $[s]$ . La Figura 5-7 a muestra una amplitud cercana a 22,5 en los 900  $[s]$  de estudio.

Por otra parte, el movimiento de abatimiento, Figura 5-7 b, muestra un leve aumento de la amplitud hasta llegar a 58,5  $[cm]$ , esto se visualiza en  $t = 331$  [s]. Luego de esto, la amplitud disminuye cambiando el posicionamiento de la nave, alejando este mismo del muro, durante este proceso la amplitud relativa alcanzada es de 0,4  $[m]$ .

Finalmente, en la Figura 5-7 d, muestra el movimiento de largada con una amplitud que varía alrededor de los 35  $[cm]$ , sin embargo, entre  $t = 360 [s]$  y  $t = 433 [s]$  se percibe una amplitud importante de 60,5  $[m]$ .

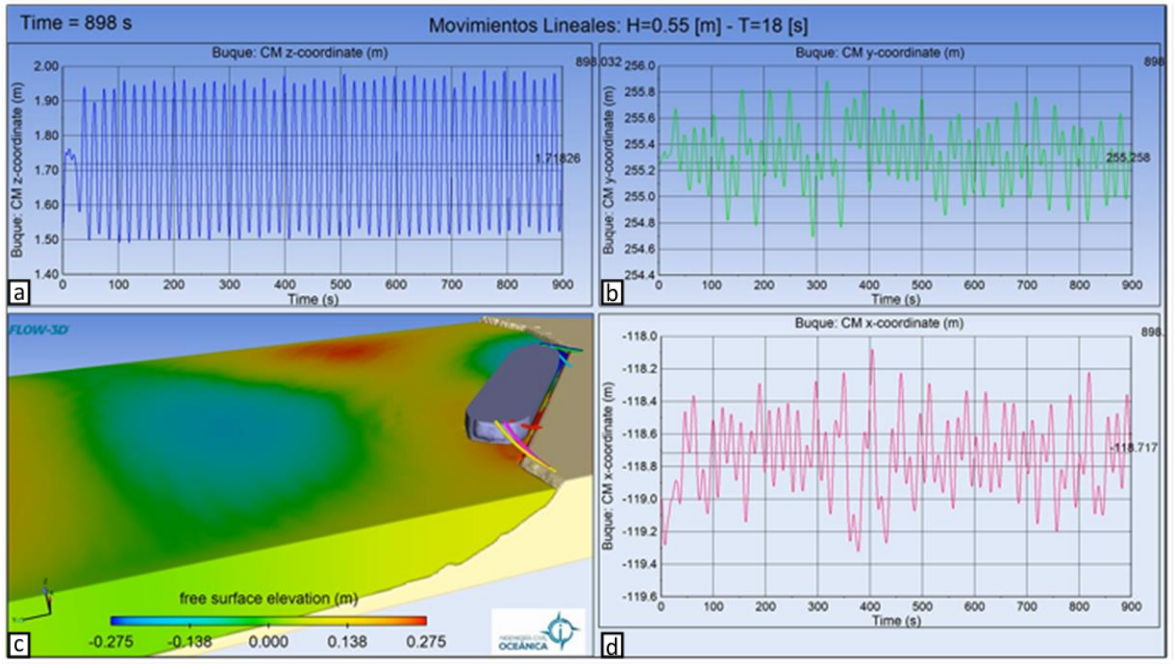

**Figura 5-7: Gráficos de movimientos lineales del caso 4. Fuente: Elaboración Propia, Flow-3D, 2021.**

En los movimientos angulares se tienen oscilaciones relativamente inestables. El movimiento de balance, Figura 5-8 a, tiene una amplitud a 0,54° hasta el segundo 321, tiempo en el que cambia a una amplitud aproximada de 0,8°. Entre  $t = 513$  [s] y  $t = 690$  [s] la amplitud se reduce 0,49° aproximadamente, luego esta vuelve a aumentar consideradamente a 0,85° y termina con una amplitud de 0,58°.

La Figura 5-8 b, muestra que el cabeceo presenta una tendencia creciente, con un valor de amplitud de alrededor de 0,47°. La amplitud del movimiento aumenta llegando hasta los 0,65° en  $t = 702$  [s]. Prontamente la oscilación disminuye levemente manteniéndose en 0,56°.

El movimiento de guiñada, Figura 5-8 d, presenta una moderada inclinación descendente, cuya amplitud es de alrededor de 0,39°. En este caso, el movimiento muestra un máximo de amplitud de 0,48° en  $t = 108$  [s].

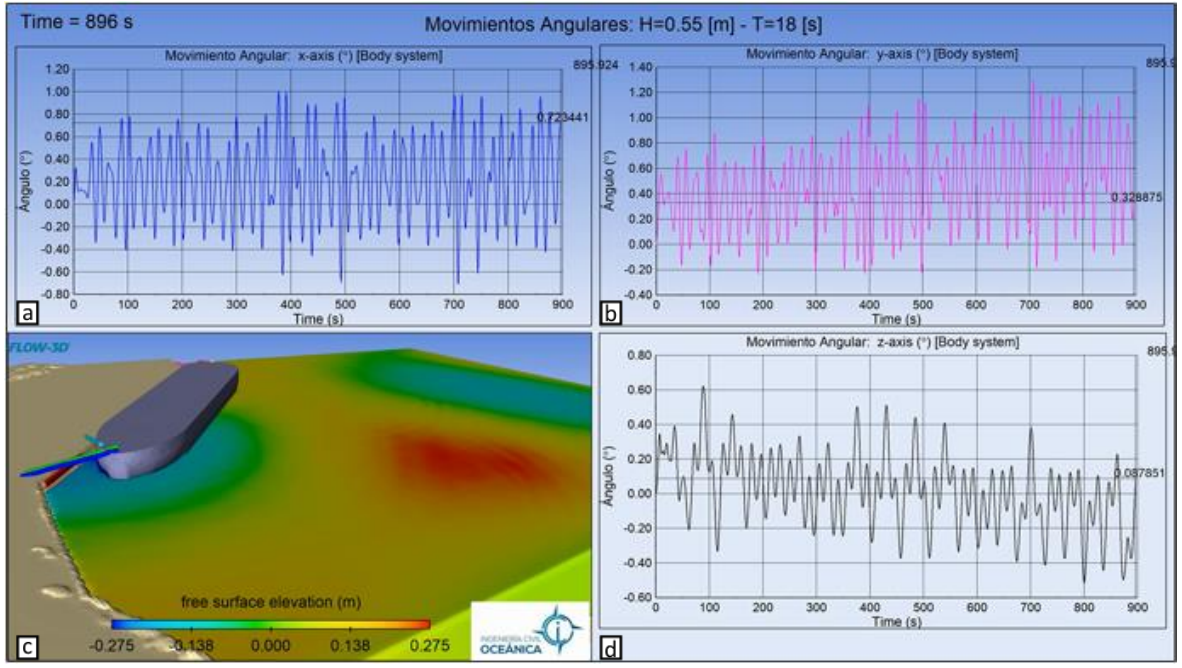

**Figura 5-8: Gráficos de los movimientos angulares del caso 4. Fuente: Elaboración propia, software Flow-3D, 2021.**

La Tabla 5-1 muestra los movimientos máximos que se obtuvieron para cada caso.

|                                | Caso 1 | Caso 2 | Caso 3 | Caso 4 |  |  |  |
|--------------------------------|--------|--------|--------|--------|--|--|--|
| Arfada $\lceil cm \rceil$      | 10     | 17,5   | 15,5   | 22,5   |  |  |  |
| Largada $\lceil cm \rceil$     | 130    | 52,5   | 61     | 60,5   |  |  |  |
| Abatimiento $\lceil cm \rceil$ | 300    | 54,5   | 55     | 58,5   |  |  |  |
| Balance $[°]$                  | 1,55   | 0,79   | 1,14   | 0,85   |  |  |  |
| Cabeceo <sup>[°]</sup>         | 1,3    | 0,72   | 0,8    | 0.65   |  |  |  |
| Guiñada <sup>[°]</sup>         | 1,75   | 0,44   | 0,45   | 0,48   |  |  |  |

**Tabla 5-1: Resultados de los movimientos máximos.**

Los valores presentados son en esta tabla son aproximados.

### **5.2 COMPARACIÓN CON LOS MÁXIMOS ADMISIBLES, PIANC.**

Las figuras expuestas anteriormente (5-1 al 5-8), muestran que los casos 2, 3 y 4 no presentan sobrepaso de los límites máximos establecido por PIANC, (Tabla 5-1). A continuación, se traza un umbral para cada gráfico del movimiento del caso 1.

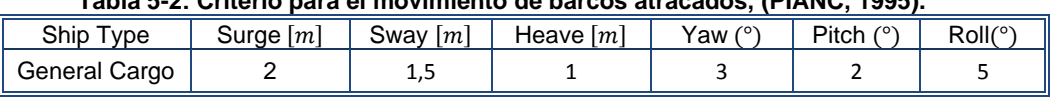

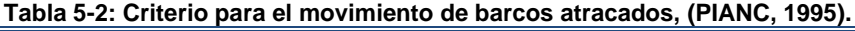

#### **5.2.1 CASO 1**

El movimiento de largada (Figura 5-9) varía de forma importante debido a la rotura descrita anteriormente. Sin embargo, según lo estipulado en el PIANC no llega a sobrepasar el umbral de 2  $[m]$ , rango =  $[-120,75, 118,75]$ . Se observa que el rango varía entre  $[-119, -100]$ 118,35] y luego de la rotura este se extiende de [-120,68, -118,35].

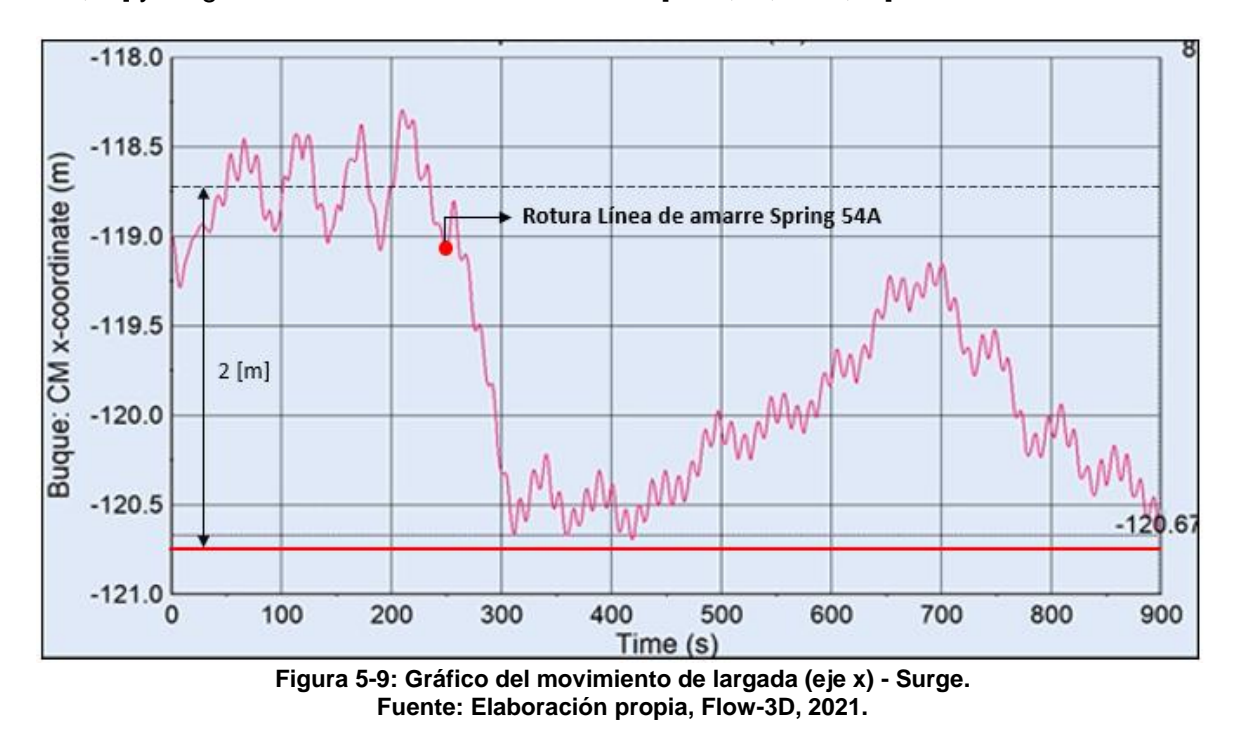

La línea roja que se presenta en la Figura 5-9 corresponde al límite máximo de movimiento y se posiciona a 2  $[m]$  desde la media de las oscilaciones.

Para el abatimiento, se tiene un máximo admisible de 1,5  $[m]$ , rango = [255,3, 256,8], (Figura 5-10). En  $t = 280$  [s] la nave sobrepasa este límite (línea roja), llegando a un rango de [255, 257,9]. Durante un tiempo  $t = 335$  [s] el barco permanece sobre el límite máximo, posteriormente vuelve al rango permitido por un tiempo de  $t = 142$  [s], finalizando los últimos segundos sobre el límite máximo. La Figura 43 muestra que la nave sobrepasó el umbral en 1,1 $[m]$ .

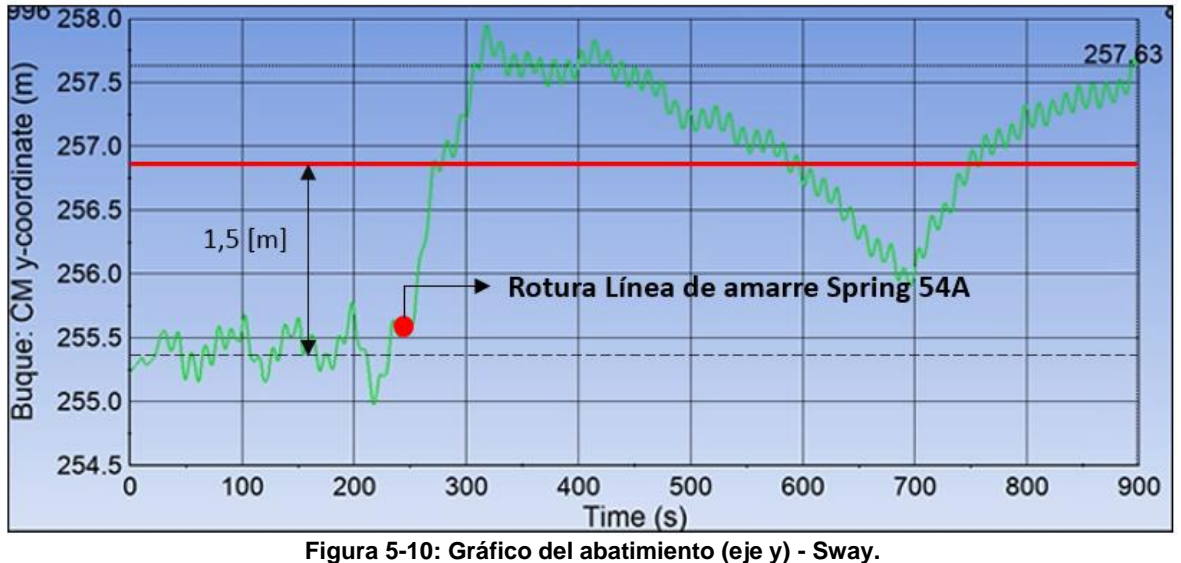

**Fuente: Elaboración propia, Flow-3D, 2021.**

El gráfico de arfada, (Figura 5-11), muestra que la nave no sobrepasa el límite admisible.

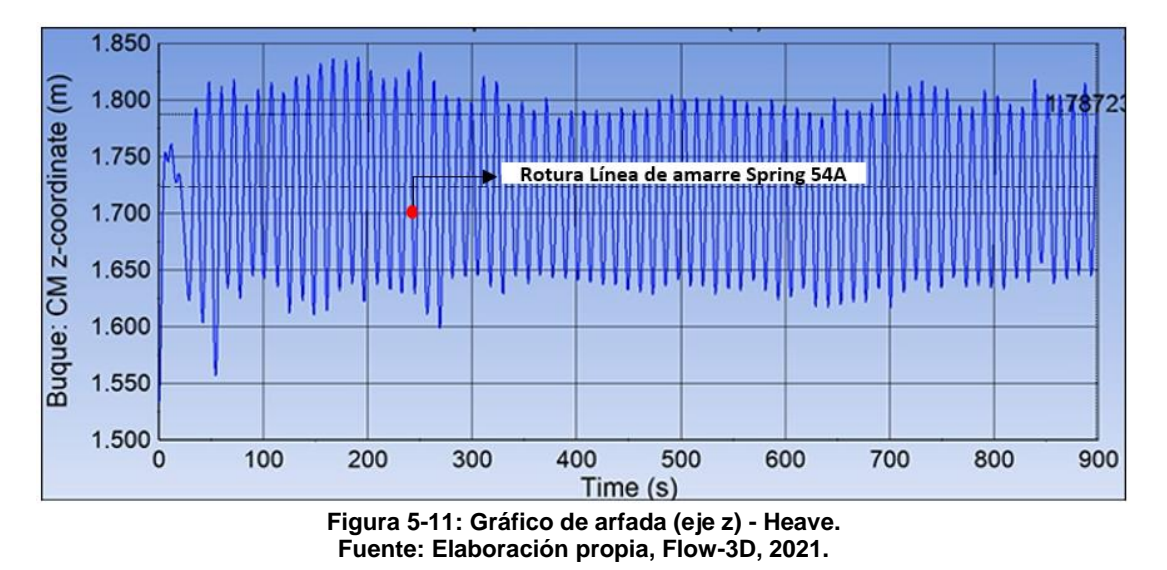

El movimiento angular de balance que experimenta la nave (Figura 5-12), se mantiene dentro del umbral definido por PIANC, el cual es de 5°. En este caso el ángulo que alcanza el sólido es hasta los 2,3°. El rango de este movimiento es de [-2,3, 1,75].

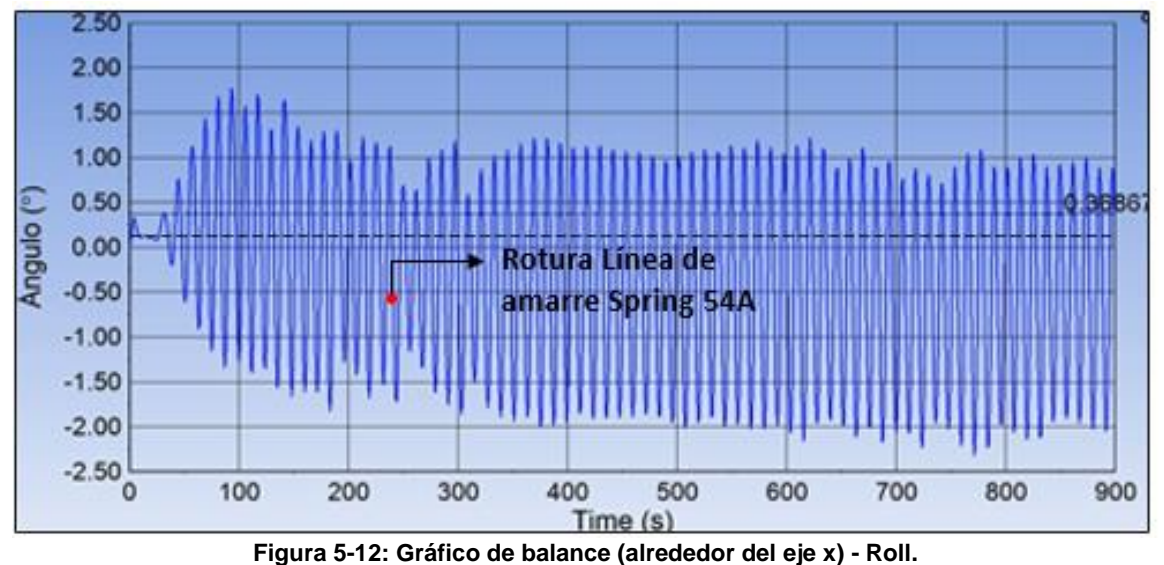

**Fuente: Elaboración propia, Flow-3D, 2021.**

La Figura 5-13 muestra el giro de la nave con respecto al eje  $y$ . Este movimiento no presenta un sobrepaso del límite establecido, dado que no sobrepasa los 2° de desplazamiento. El cabeceo tiene un rango de [-1, 2].

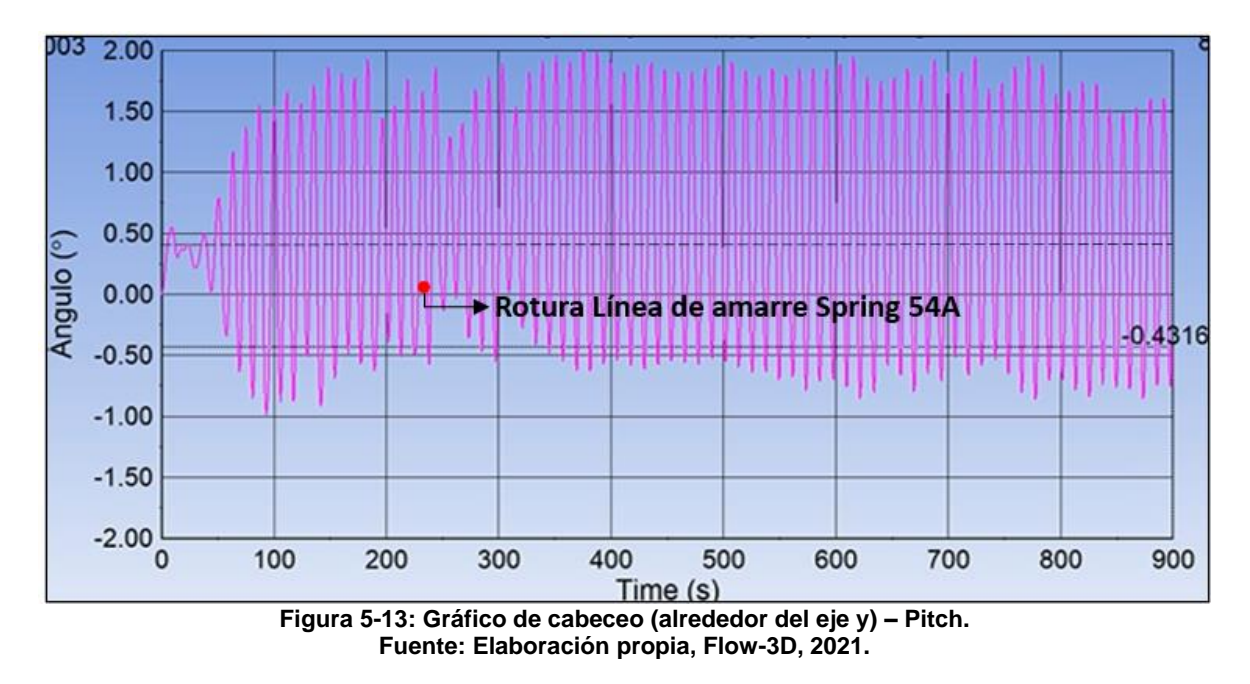

Con respecto a la Figura 5-14, el movimiento angular con respecto al eje z, es bastante inestable en los 15 minutos de estudio, sin embargo, no supera el máximo admisible de 3°.

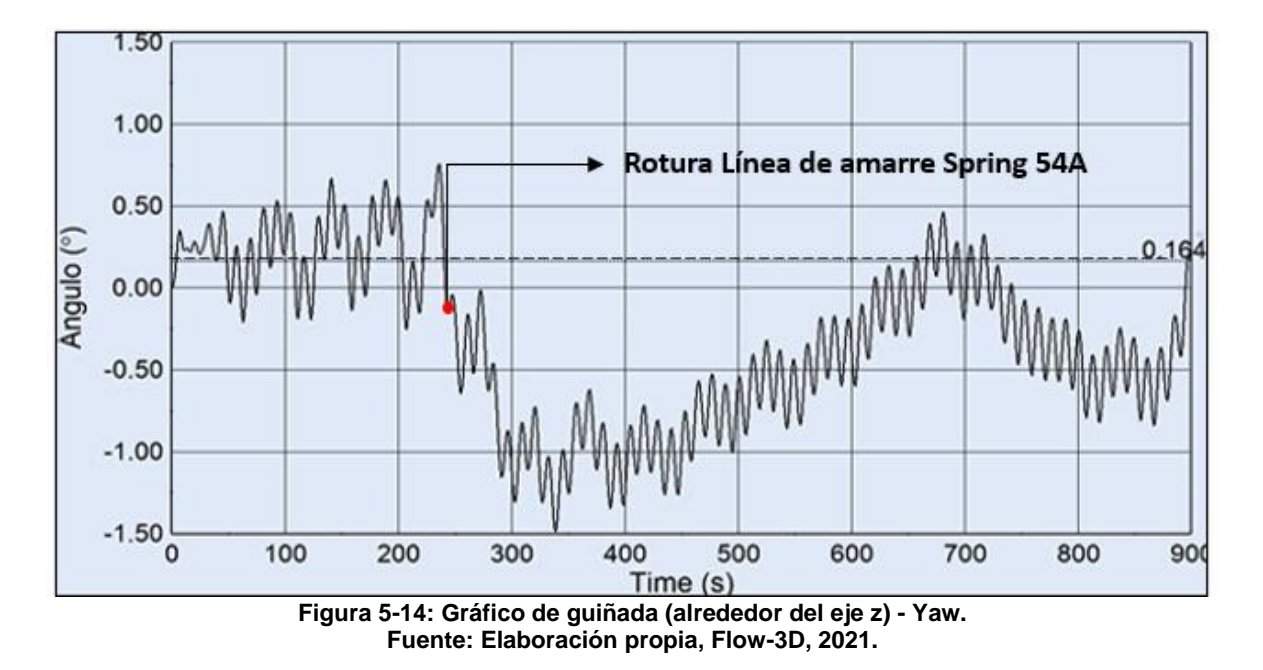

Los movimientos irregulares de la nave que se presentaron en el caso 1, se deben a la rotura la línea de amarre Spring popa 54A. Esto se produce dada la onda incidente que se refleja en el muro, y refleja contra la nave, provocando un aumento de la altura significativa en esta área. Al romper esta amarra se esperaba que el movimiento de largada fuese en la dirección  $+x$ , alejándose del muro, sin embargo, el centro de masa de la nave se aproximó al muro. En este eje, la nave se trasladó 1,3  $[m]$ , pero no fue suficiente para sobrepasar el límite máximo. También, durante la simulación se pudo observar el leve cambio de posición de la nave, ubicándose la proa más próxima al muro y la parte de popa un poco más lejana a este.

### **5.3 TENSIÓN DE AMARRAS**

Las figuras que se presentan a continuación presentan dos gráficos. El gráfico superior de la izquierda, muestra las tensiones de las líneas de amarres que se ubican en la proa de la nave y el gráfico del lado derecho superior, muestran las amarras que se sitúan en la popa de esta.

### **5.3.1 CASO 1**

Para una altura de ola de 0,55  $[m]$  y período de 12 [s], (Figura 5-15 b), la tensión de la amarra Spring popa 54A (línea roja) va aumentando significativamente hasta llegar a la rotura, llegando a una tensión que supera los 1200  $|KN|$  en  $t = 249$  [s]. Por otro lado, la línea de amarre Largo de popa 51I, comienza a trabajar con tensiones entre el rango de 598,21 y 804,15  $[KN]$ . En el instante que ocurre la rotura de la amarra 54A, la línea 51I disminuye la tensión de forma importante, llegando a valores inferiores a 250  $[KN]$  durante 342 [s]. Seguidamente, vuelve a acrecentar la tensión hasta llegar a un valor de 545,25

[KN]. A diferencia del comportamiento de estas amarras descritas, la línea de amarre llamada popa 51H (línea amarilla), permanece relativamente estable con tensiones de 600 hasta 650 [KN] para luego, en  $t = 744$  [s] sobrepasar el esfuerzo de tensión de 1000 [KN].

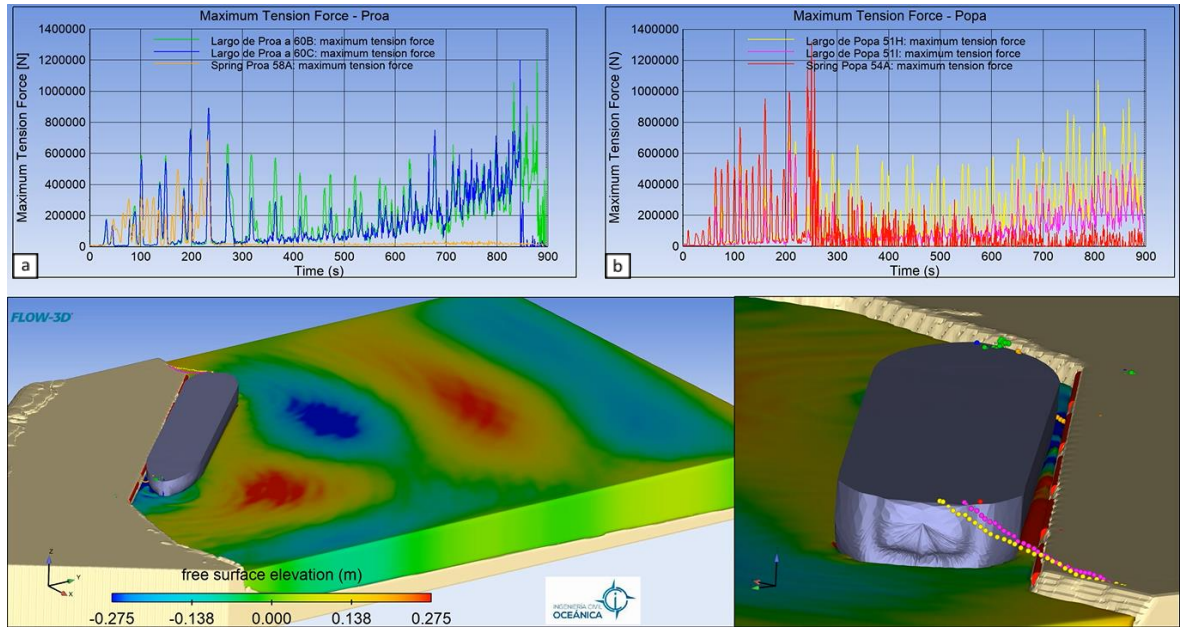

**Figura 5-15: Gráficos de tensiones de amarres, para altura de 0,55 [m] y período de 12 [s]. Fuente: Elaboración propia, Flow-3D, 2021.**

Para el caso de las líneas de proa, (Figura 5-15 a), la línea Spring proa 58A (línea amarilla), permanece constantemente tensionada hasta llegar a tensiones de 700  $[KN]$ . Cuando se rompe la amarra "Spring popa 54A", la línea de proa 58A disminuye su tensión de forma importante, debido a la nueva posición de la nave, traduciéndose en un relajo para esta amarra.

Se visualiza para la amarra Proa 60C, un aumento del esfuerzo tensional llegando aproximadamente a los 950  $[KN]$ . Al igual que en el comportamiento de la línea 58A, en  $t = 249$  [s] comienza a disminuir significativamente el esfuerzo tensional. Como se visualiza en  $t = 420$  [s], el máximo presenta una tensión de 200[KN]. Luego comienza a observarse un leve aumento de las tensiones hasta llegar a los  $780[KN]$  alcanzando luego valores entre 200 y 600 [KN]. En  $t = 848$  [s] alcanza un máximo de 1200 [KN], traduciéndose en la rotura de la amarra. Por último, la línea de amarre "largo de proa 60B" (línea verde) tiene un comportamiento similar a la amarra 60C. El gráfico muestra que durante la depresión de tensiones que experimentaba esta línea, la amarra 60B experimenta tensiones superiores a este; posteriormente las tensiones del amarre proa 60B se inclina a percibir esfuerzos mayores hasta llegar a la rotura en  $t = 876$  [s].

### **5.3.2 CASO 2**

Para  $H_s$  de 0,55 [m] y  $T_p$  de 16 [s], (Figura 5-16 b), la tensión de la amarra Spring popa 54A crece en los primeros 100 [s] llegando hasta los 600  $[KN]$ , instante en que las tensiones permanecen estables no superando los 500  $[KN]$ . En  $t = 600$  [s] presenta un valor cercano a los 750  $[KN]$ , magnitud tensional máxima que se percibe de esta línea. Por otro lado, la línea de amarre Largo de popa 51I, indica tensiones bastante inferiores que no superan los 400  $[KN]$ , a excepción de  $t = 876$  [s] que llega a un esfuerzo de 402,  $[KN]$ . Mientras tanto, Largo de popa 51H no presenta grandes variaciones; procede de una forma bien similar a la línea 54A, pero con tensiones un poco menores a esta. Sus magnitudes tensionales no superan los 460  $[KN]$ .

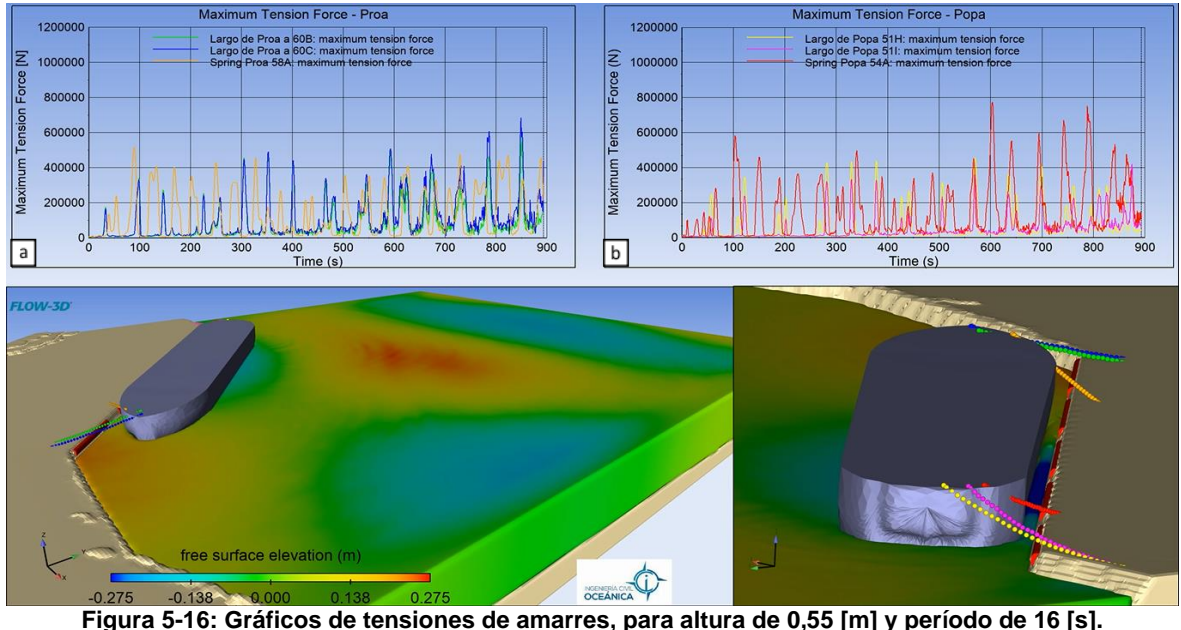

**Fuente: Elaboración propia, Flow-3D, 2021.**

Para las líneas de proa, (Figura 5-16 a), la línea de Proa 60B (línea verde) junto a la amarra 60C (línea azul) trabajan simultáneamente con tensiones relativamente cercanas, sin embargo, en cada tensionamiento la línea 60C está por sobre de 60B. La amarra llamada 60C llega a un máximo de 680  $|KN|$ . En cambio, las tensiones de la línea Spring proa 58A (línea de color amarilla), son valores inversos a las otras dos líneas y sus tensiones llegan hasta los 500  $[KN]$ .

### **5.3.3 CASO 3**

Para  $H_s$  de 0,65 [m] y  $T_p$  de 16 [s], Figura 50 b, la tensión de la amarra Spring popa 54A presenta tensiones superiores en comparación a las otras dos amarras ubicadas en la popa de la nave, Los esfuerzos tensionales llegan hasta los 950  $[KN]$ , cuyas tensiones se producen cuando las otras dos líneas de amarres (51H y 51I) reducen sus tensiones. La línea 51H muestra mayor esfuerzo tensional que la línea 51I y llega a una tensión cercana a los 750  $[KN]$ .

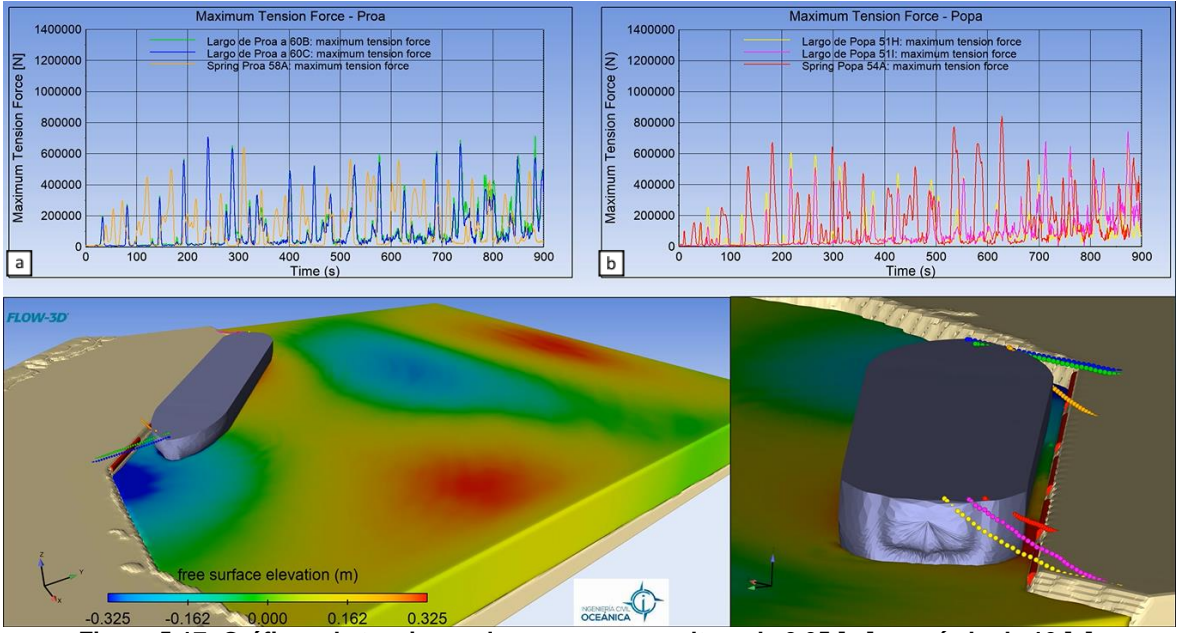

**Figura 5-17: Gráficos de tensiones de amarres, para altura de 0,65 [m] y período de 16 [s]. Fuente: Elaboración propia, Flow-3D, 2021.**

Las líneas de proa, (Figura 50 a), muestran un comportamiento similar al caso 2, en donde la línea de Proa 60B (línea verde) junto a la amarra 60C (línea azul) se tensionan (una más que otra) al mismo tiempo y, al igual que en el caso anterior, la línea 60C está por sobre de 60B. La amarra 60C llega a un máximo de 705  $|KN|$  en  $t = 240$  [s] y por otro lado la línea 60B alcanza un máximo de 706  $[KN]$  en  $t = 885$  [s], superando sólo esta vez la línea 60C. Por otro lado, la amarra Spring Proa 58A (línea amarilla) muestra tensiones relativamente estables, trabajando en los tiempos que no se ejercen tensiones de las otras dos amarras. Los esfuerzos que experimenta la línea 58A van en ascenso hasta  $t = 160$  [s]; seguidamente disminuyen y en  $t = 310$  [s] muestra una tensión máxima de 640 [KN]. Luego, el estrés desciende y tiende a mantenerse por debajo de los 600  $[KN]$ .

### **5.3.4 CASO 4**

Para  $H_s$  de 0,55 [m] y  $T_n$  de 18 [s], (Figura 5-18 b), la amarra Spring popa 54A comienza a ejercer esfuerzos cercanos a los 600 [KN], luego, en  $t = 505$  [s] la tensión llega a los 650  $[KN]$ . Seguidamente, disminuye la magnitud de las tensiones, señalando valores de un rango de [100, 450]. Después, acontece en  $t = 682$  [s] un incremento significativo de la tensión de esta línea, llegando hasta los 800  $[KN]$ , prontamente la amarra vuelve a  $experimentar$  un mayor estrés alcanzando un valor de 900  $[KN]$ . Después de disminuir levemente los esfuerzos  $t = 750$  [s] ejerce nuevamente un acrecentamiento de la tensión superando los 1000  $[KN]$ .

Los esfuerzos tensionales que ejerce la línea 51H se encuentran proporcionalmente estables, permaneciendo con valores de alrededor de  $350$   $|KN|$  y menos. Se puede visualizar un lapso de tiempo ( $t = 298$  [s] y  $t = 512$  [s]) en el que los esfuerzos son mayores, indicando estimaciones entre los 400  $[KN]$  y 500  $[KN]$ . Por último, la línea de amarre 51I ejerce tensiones muy inferiores, manteniéndose por debajo de los 400  $[KN]$ .

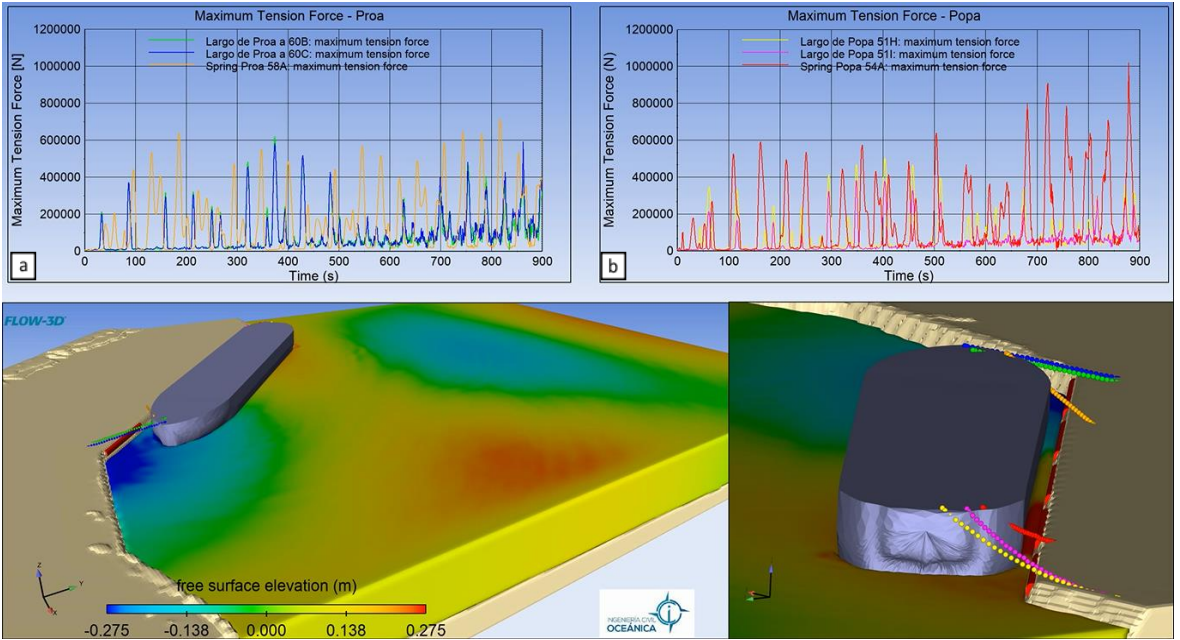

**Figura 5-18: Gráficos de tensiones de amarres, para altura de 0,55 [m] y período de 18 [s]. Fuente: Elaboración propia, Flow-3D, 2021.**

Finalmente, la tensión que experimentan las líneas de proa (Figura 5-18 a) se mantienen por debajo de los 700  $[KN]$ . La línea Spring proa 58A se tensiona cuando las otras dos líneas (Largo de proa 60B y 60C) se relajan. La amarra 58A va aumentando hasta llegar a los 620  $[KN]$  ( $t = 187$  [s]), seguidamente las tensiones disminuyen hasta  $t = 298$  [s]; luego la tensión crece levemente y permanece estable entre  $t = 296$  [s] y  $t = 744$  [s]. Instante donde se incrementa la tensión a 650  $[KN]$  y prontamente en  $t = 819$  [s] aumenta a una magnitud próximo de 720  $[KN]$ .

Como ya se mencionó, el largo de proa 60B y 60C tienen la tendencia de reaccionar simultáneamente. Se observa también de la Figura 51 a, que la línea 60B se encuentra por sobre de la línea 60C por una diferencia poco significativa. Se visualiza que las tensiones máximas de estas líneas son en  $t = 376$  [s] y en  $t = 863$  [s]. En  $t = 376$  [s] la amarra 60C ejerce una tensión de 580  $[KN]$ ; paralelamente la amarra 60B experimenta una tensión de 610  $[KN]$ . Por último, en  $t = 863$  [s] la amarra 60C ejerce una tensión de 590  $[KN]$  y la amarra 60B una tensión de 570  $[KN]$ .

La Tabla 5-3 muestra las tensiones máximas que se obtuvieron para cada caso.

|                                      | Caso 1 | Caso 2 | Caso 3 | Caso 4 |  |  |  |
|--------------------------------------|--------|--------|--------|--------|--|--|--|
| Spring popa 54A $[kN]$               | 1200   | 750    | 950    | 1000   |  |  |  |
| Largo de popa 51 $[kN]$              | 840    | 402    | 745    | 380    |  |  |  |
| Largo de popa 51H $\lceil kN \rceil$ | 1090   | 460    | 750    | 450    |  |  |  |
| Spring proa 58A [kN]                 | 700    | 500    | 640    | 720    |  |  |  |
| Largo de proa 60C $[kN]$             | 1200   | 680    | 705    | 590    |  |  |  |
| Largo de proa 60B $[kN]$             | 1200   | 660    | 697    | 610    |  |  |  |

**Tabla 5-3: Resultados de las tensiones máximas.**

Los valores presentados en esta tabla son aproximados.

## **5.4 SÍNTESIS DE ANÁLISIS**

Se presenta a continuación un resumen de los resultados, (Tabla 5-4). Esta Tabla muestra las condiciones de oleaje, los movimientos máximos de la nave y tensiones máximas de las líneas de amarres para cada simulación. También, se expone la magnitud de la potencia de cada caso y se denota la ocurrencia o no ocurrencia de rotura de los amarres.

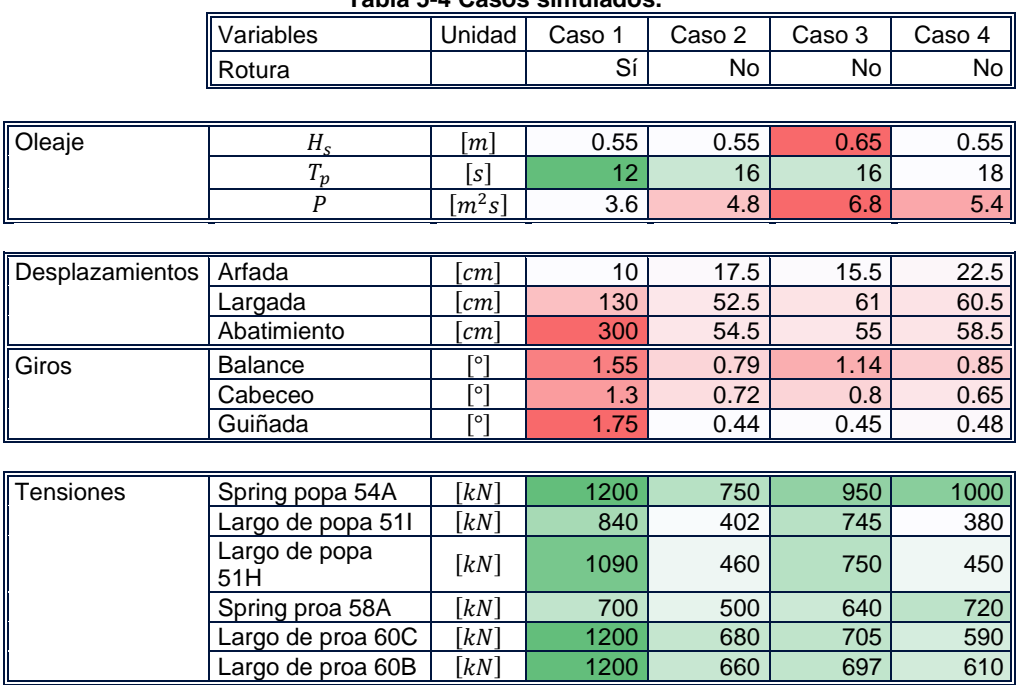

**Tabla 5-4 Casos simulados.**

De la Tabla 5-4 se hacen dos comparaciones. La primera comparación se hace entre los casos 1,2 y 4, en donde la magnitud de la altura significativa es constante y el período peak cambia. La segunda comparación se hace entre los casos 2 y 3, en donde el periodo peak es contante y la altura significativa varía.

#### **5.4.1 SENSIBILIDAD AL PERIODO PEAK**

De la Tabla 5-5 se infiere que, a menor período el movimiento de arfada disminuye, a diferencia del cabeceo, movimiento que presenta magnitudes crecientes. En general, los movimientos del buque que presentan los casos 2 y 4 presentan valores muy cercanos, en donde el caso 4 se sobrepone al caso 2.

El caso 1 fue el caso más desfavorable, en el cual se llegaron a romper 3 amarras. Dada la primera rotura de línea de amarra, la nave llega a desplazarse sobrepasando el límite máximo admisible para el abatimiento.

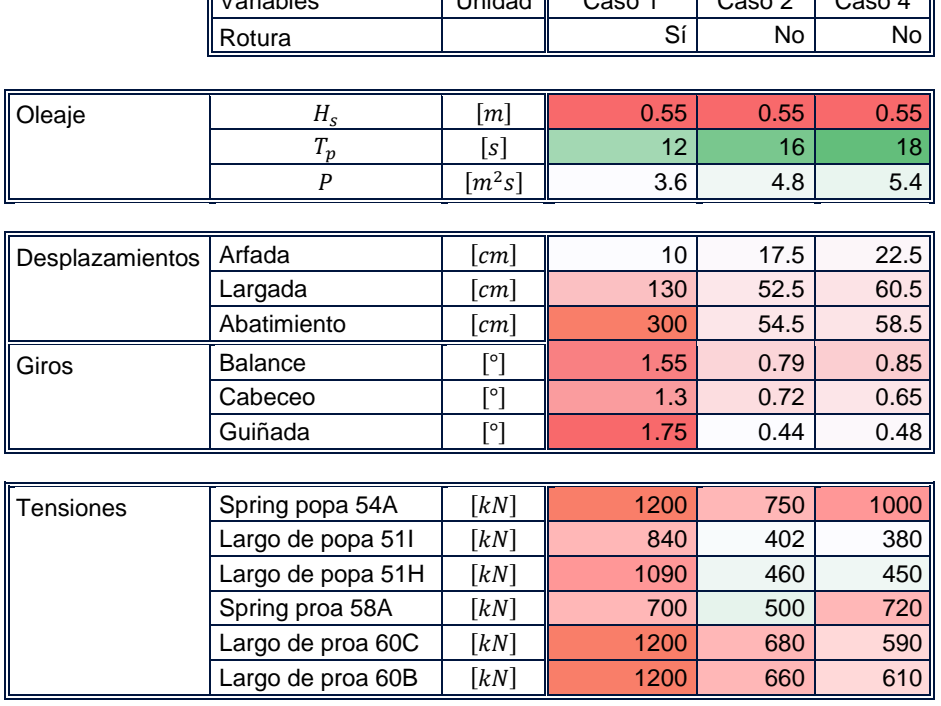

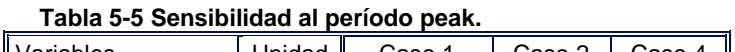

De la Tabla 5-5 se observa que las tensiones de las líneas de amare presentaron ser más sensibles que los desplazamientos. Lo giros de la nave también mostraron ser sensibles a la variación del período, pero no mayor que las tensiones.

Los Spring (popa 54A y proa 58A) del caso 4, mostraron mayores tensiones que el caso 2, a diferencia de las otras líneas de amarre, en donde el caso 4 presentó valores inferiores que el caso 2.

#### **5.4.2 SENSIBILIDAD A LA ALTURA SIGNIFICATIVA**

La Tabla 5-6 muestra la sensibilidad a la variable de altura significativa. En ella se observa que los movimientos horizontales no son sensibles a la altura, debido a que presentan valores bastantes cercanos. Al contrario, las tensiones mostraron ser muy sensibles al aumentar la altura significativa (caso 3). También, es importante mencionar que el balance de la nave acrecentó de forma importante al aumentar la altura significativa, a diferencia de los otros giros.

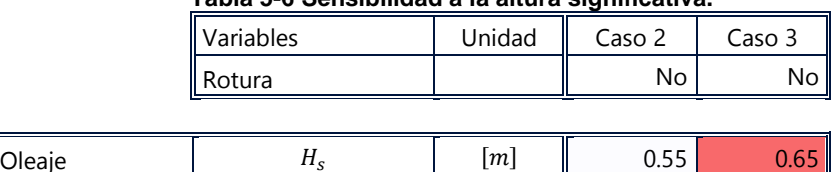

 $T_p$  [s]  $\vert$  16 16

 $s$ ] | 4.8 6.8

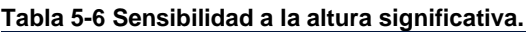

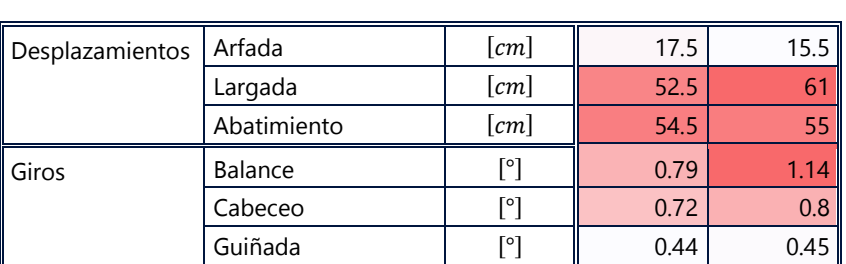

 $P$  [m<sup>2</sup>s]

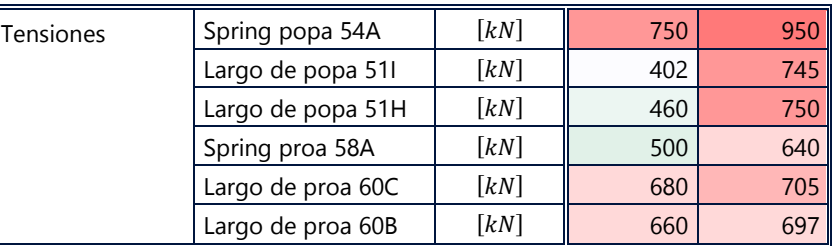

En consecuencia, las líneas de amarres son la variable más sensible en comparación a las variables del movimiento. Esto se presentó al variar las magnitudes del período peak y la altura significativa. Luego, cuando las amarras llegan al límite de rotura, los 6 movimientos de la nave se vuelven más importantes, lo que genera el cambio del posicionamiento de la nave. Por otro lado, cada caso presentó que la nave se mantuvo relativamente cercana a su punto inicial. Esto fue debido a la dirección del oleaje, disminuyendo el naufragio del barco.

# **6 CONCLUSIÓN**

En esta memoria, se logró implementar el modelo numérico Flow-3D para la obtención de magnitudes que definen: los movimientos de un buque (con densidad homogénea) y las tensiones de amarres. Esto se consiguió mediante la configuración del mismo y la elaboración previa de archivos, los cuales fueron: la batimetría, el buque y las defensas. Las propiedades de las amarras fueron ingresadas directamente al software.

Respecto del análisis de resultados, los casos 2 ( $T_2$  = 16 [s],  $H_1$  =0,55), 3 ( $T_2$  = 16 [s],  $H_2$  =0,65) y 4 ( $T_3$  = 18 [s],  $H_1$  =0,55), no excedieron los límites admisibles estipulados por PIANC. Tampoco mostraron roturas de las amarras durante los 900 [ $s$ ] de simulación, a diferencia del caso 1 ( $T_1$  =12 [s] y  $H_1$  =0,55) en el que rompieron 3 líneas de amarres. Este último sobrepasó los límites admisibles en los movimientos de abatimiento y de arfada en 110  $\lfloor cm \rfloor$  y 7 $\lfloor cm \rfloor$  respectivamente. Por lo tanto, a medida que el período peak fue menor, el movimiento de abatimiento fue mayor, dado que se produjo la rotura de la amarra Spring popa 54A y por consiguiente el aumento de la largada del buque y de los movimientos rotacionales. Por otro lado, dado al tipo de movimiento del buque que presentó en cada caso, no alcanzó a colisionar con las defensas, por ello no se incluyó un análisis de impacto.

Con respecto al análisis de sensibilidad se concluye lo siguiente:

- Las tensiones de las líneas de amarras presentaron ser más susceptibles que los movimientos. Las tensiones aumentaron de forma importante al disminuir el período peak y al aumentar la altura significativa.
- El giro de la nave que presentó mayor sensibilidad al aumentar la altura significativa fue el movimiento de balance. Los otros giros permanecieron relativamente estables.
- Los movimientos horizontales no presentaron variaciones considerables al disminuir el período peak y al aumentar la altura significativa.

A partir de las condiciones establecidas en esta memoria se concluye que:

• El sistema de amarre falló en el caso 1 ( $T_1$  =12 [s] y  $H_1$  =0,55), por lo que se recomienda que la nave no opere entre los rangos de tiempo [249, 600] y [750, ∞[.

## **7 DISCUSIONES Y RECOMENDACIONES**

Es importante tener en consideración que el buque se definió como un sólido con densidad homogénea, por lo que no se trabajó con las propiedades inerciales de la nave. Estas propiedades están relacionadas a los diferentes materiales que componen el objeto flotante. En este caso sólo se designa una densidad homogénea a la nave, por lo que el centro de gravedad no coincide con la nave fierrera real, y por consiguiente la flotabilidad de la nave tampoco.

En simulaciones previas, los errores de convergencia se redujeron disminuyendo el tamaño de celda. Se cuantificaron los posibles cambios de los valores de la variable en un único punto y en varios puntos en el dominio computacional. Primero se comenzó simulando con un tamaño de celda de 2 metros y luego se fue disminuyendo, en donde el tamaño que presentó una mayor estabilidad numérica fue de 1.5  $[m]$ .

En relación a las percepciones del software, este es muy útil desde la perspectiva de la visualización, dado que se puede ir observando los movimientos de la nave de forma simultánea, debido a que Flow-3D cuenta con un post-procesador de última generación. Permite también configurar la visualización agregando gráficas, y definir diferentes perspectivas del sistema, traduciéndose en una herramienta muy conveniente para el usuario.

Por otro lado, trabajar en este modelo numérico de última generación, implica una curva de aprendizaje larga, debido a que durante el proceso de aprendizaje se deben cumplir con varias fases: comprensión de las ecuaciones hidrodinámicas, las ecuaciones de movimiento de la nave que se acoplan a las anteriores, comprensión de las condiciones de borde y propiedades del fluido, entre otros. Por lo tanto, entrar en este tipo de problemas se requiere el manejo de diferentes áreas a la vez: hidrodinámica, sistema elástico, defensas, etc.

También se debe considerar, que para trabajar en este software CFD, es necesario contar con un cluster para el buen procesamiento de las simulaciones y reducir el tiempo de este mismo, o bien, se requiere un computador con un mínimo de 16 núcleos físicos.

## **8 ANEXOS**

### **8.1 SIMULACIONES PREVIAS**

La Figura 8-1 a muestra el desplazamiento vertical, también conocido como arfada, con una amplitud aproximada de 19,7  $[cm]$ . Se observa también que el movimiento tiene una tendencia decreciente, por lo que estaría indicando que el barco se está hundiendo. Este tipo de comportamiento se debe a un error numérico. Por otra parte, es importante señalar que las primeras variaciones del movimiento se deben a un problema de condición inicial, en donde el modelo busca estabilizarse.

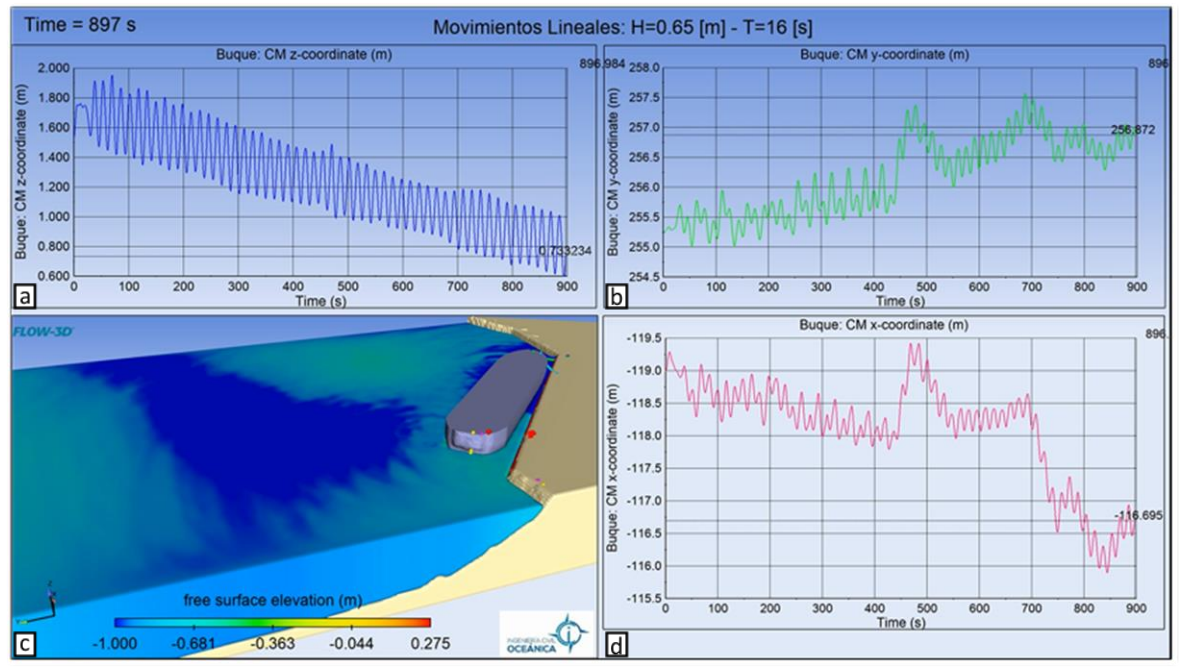

**Figura 8-1: Prueba 1 con H = 0,65 [m] y P=16 [s]. Fuente: Elaboración propia, Flow-3D, 2021.**

Para el caso de la Figura 8-2, se obtiene el movimiento de arfada para una altura de 0,55  $[m]$  y período 18 [s], donde la amplitud del movimiento es alrededor de 51 [cm]. Al igual que el caso anterior, se trabajó con un tamaño de celda de 1,6  $[m]$ , esto explica el leve descenso del sólido. La Figura 8-3 muestra los otros dos movimientos lineales (largada, Figura 8-3 d, y abatimiento, Figura 8-3 b).

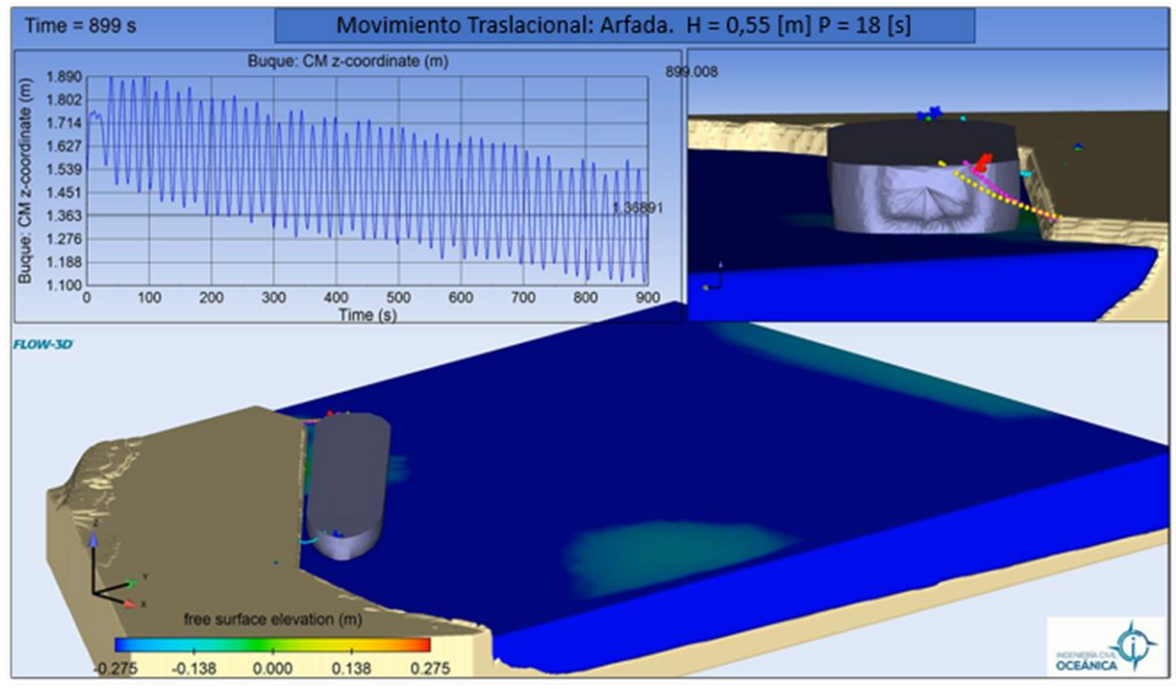

**Figura 8-2: Prueba 2 movimiento de arfada. Fuente: Elaboración Propia, Flow-3D, 2021.**

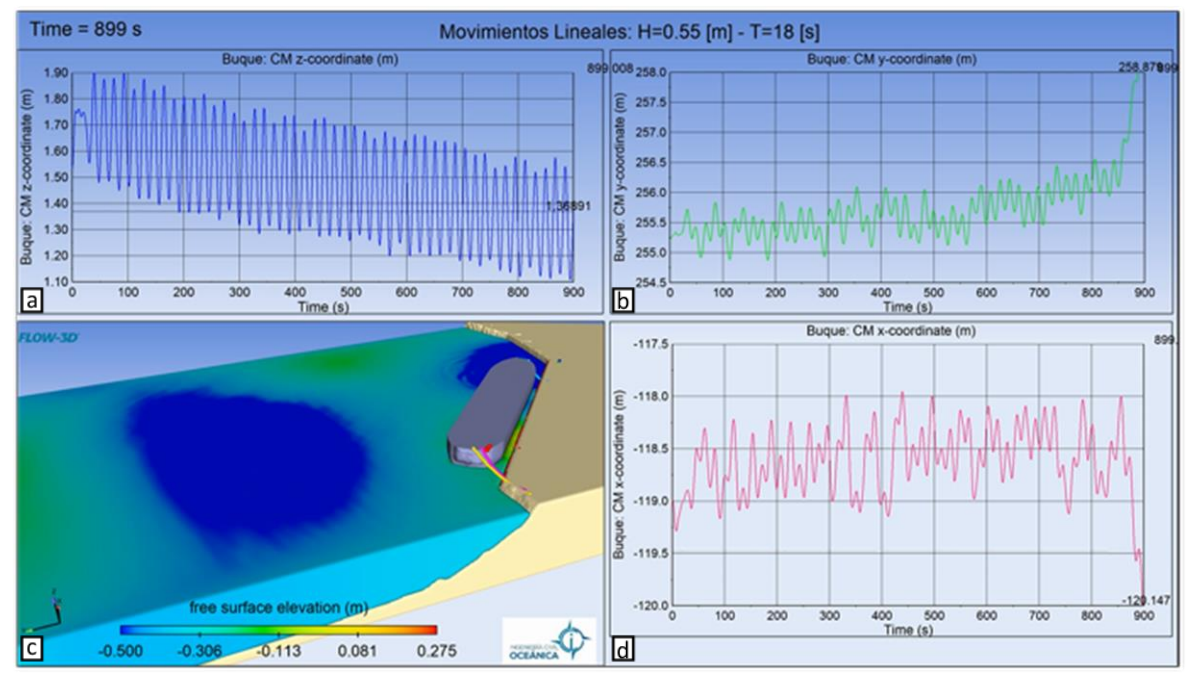

**Figura 8-3: Prueba 2, movimientos lineales. Fuente: Elaboración propia, Flow-3D, 2021.**

La Figura 55 muestra las tensiones máximas para una altura significativa de 0,55  $[m]$  y un período peak de 18 [s], en él se observan las tensiones que superan los máximos de rotura, terminando en el rompimiento de varios amarres. Primeramente, se rompe la línea de popa 54A en los minutos 11,6, consiguiendo el aumento de las tensiones para las líneas de amarre de proa (60C y 60B), terminando en la rotura de estas.

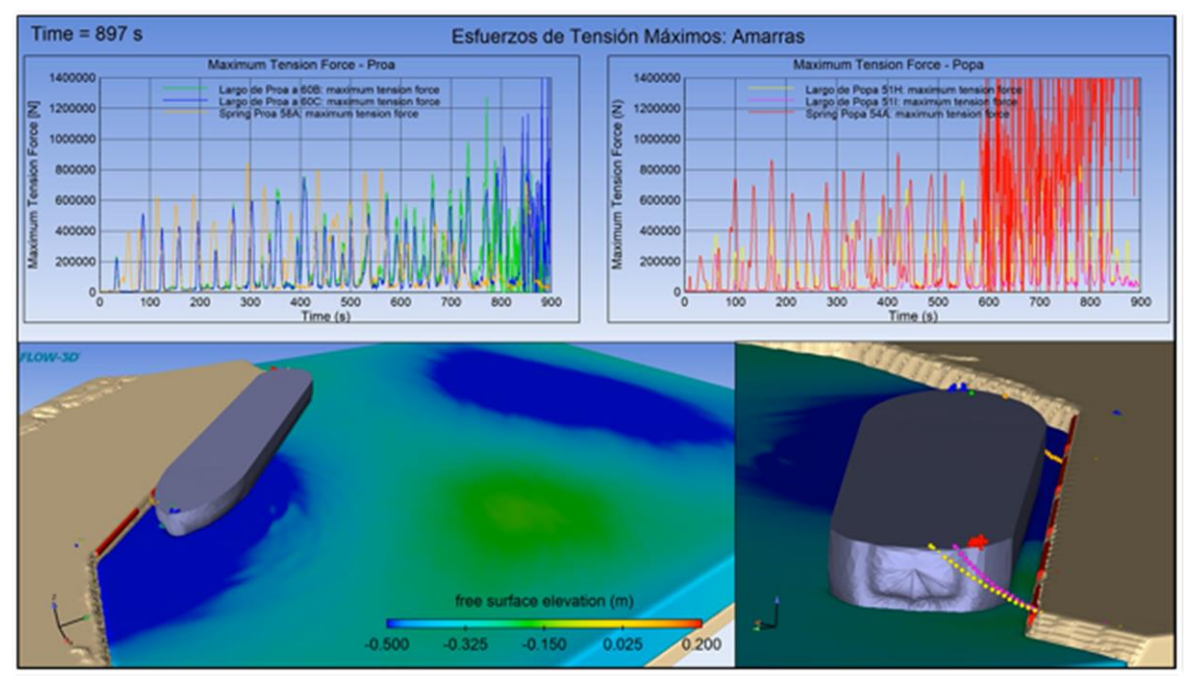

**Figura 8-4: Prueba 2, tensiones máximas. Fuente: Elaboración propia, Flow-3D, 2021.**

## **9 REFERENCIAS**

- A. Yenduri, V. K. (2015). Efecto de las configuraciones de las líneas de amarre en las respuestas dinámicas de las plataformas de vigas de celosía. *ScienceDirect*, 172.
- Casarín, R. S. (2005). *Análisis y descripción estadística del oleaje.*
- Fenton, J. D. (1985). Una teoría de Stokes de quinto orden para ondas estacionarias. *Journal of Waterway, Port, Coastal, and Ocean Engineering*. Obtenido de Journal of Waterway, Port, Coastal, and Ocean Engineering.
- Fenton, J. D. (1999). *Métodos numéricos para ondas no lineales.* Advances in Coastal and Ocean Enginnering, Vol.5. World Scientific.
- Flores, C. (2010). *Aplicación de modelos numéricos para el estudio de agitación y resonancia en valparaiso.*
- Garbatov, Y. (2017). *Análisis of the new container terminal at the Port of Leixoes using simulation approach.*
- Gérate, J. L. (2014). *Análisis de movimientos y aceleraciones provocados por las acciones del oleaje y de los buques en el dique de Botafoc (IBIZA).* Madrid.
- Iribarren, J. R. (2012). *XXI Congreso Latinoamericano de puertos, Consultora SIPORT21.* Madrid.
- LeMehaute, B. (1976). *Introducción a la hidrodinámica y las ondas de agua.* Obtenido de http://books.google.com/books?id=Rn8pAQAAMAAJ .
- Massie, J. J. (2001). *OFFSHORE HYDROMECHANICS.* First Edition.
- Massie, J. J. (2001). *Offshore Hydromechanics .* Delft University of Technology.
- Nakayama, F. H. (1967). *Turbulence transport equations. Physics of fluids*. Obtenido de http://link.aip.org/link/?PFL/10/2323/1,doi:10.1063/1.1762039
- *oceanicanautica*. (2020). Obtenido de http://oceanicanautica.es/cy/partes-barco-conceptosbasicos/
- Quinteros, W. M. (2008). *Aplicación de un modelo numérico para la predicción de la maniobrabilidad de buques pesqueros de cerco.* Lima - Perú.
- Sanchez, R. M. (2014). Madrid.
- Science, F. (2018). *FLOW-3D® Version 12.0 Users Manual (2018). FLOW-3D [Computer software]. Santa Fe, NM: Flow Science, Inc.* Obtenido de https://www.flow3d.com
- Silva, M. (2017). *Evaluation of the operational consitions at container terminals: application to the port of Leixos, Portugal.* Porto.
- Toledo, E. A. (2016). *Efectos en la agitación y resonancia de los sitios de araque debido a la construcción del frente N3, Puerto de Iquique.* Santiago - Chile.